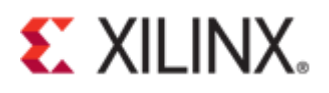

# Xilinx Answer 72471 UltraScale+ FPGA Gen3 Integrated Block for PCI Express (Vivado 2019.1) - Integrated Debugging Features and Usage Guide

**Important Note:** This downloadable PDF of an Answer Record is provided to enhance its usability and readability. It is important to note that Answer Records are Web-based content that are frequently updated as new information becomes available. You are reminded to visit the Xilinx Technical Support Website and review [\(Xilinx Answer 72471\)](https://www.xilinx.com/support/answers/72471.html) for the latest version of this Answer Record.

# **PCIe EoU Integrated Debug Features**

## **Overview**

This answer record is an updated version of (Xilinx [Answer 68134\)](https://www.xilinx.com/support/answers/68134.html) in Vivado 2019.1. The target device is a Virtex UltraScale+ VCU118 Evaluation Kit. The documentation also includes a step-by-step tutorial on how to enable and use the following debug features:

- JTAG Debugger
- Enable In-System IBERT
- Descrambler in Gen3 Mode

# <span id="page-0-0"></span>**General Design Steps in Configuring the PCIe Core**

Invoke Vivado 2019.1 and configure the PCIe IP core by clicking "Create Project".

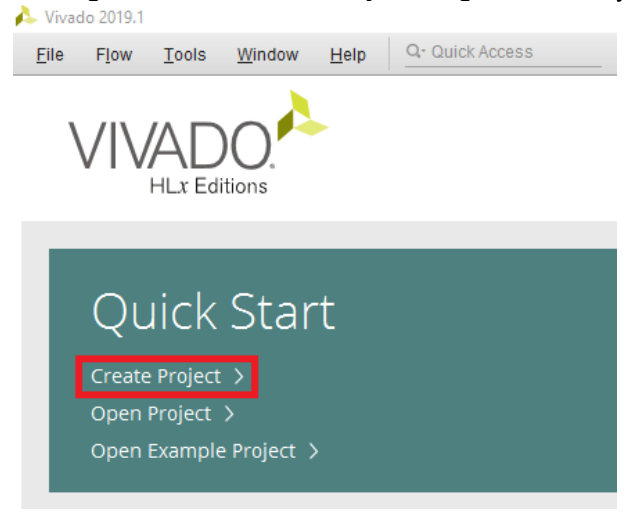

## **Figure 1 - Create project**

Provide a desired project name for each PCIe IP core configuration. Tick the checkbox for "Create project subdirectory". In this documentation, the project names for PCIe IP core configuration correspond to the debug tools as follows:

- pcie usp core config  $1 \rightarrow$  jtag debugger 1
- pcie usp\_core\_config\_2  $\rightarrow$  in\_system\_ibert\_2
- pcie\_usp\_core\_config\_3 → descrambler\_3

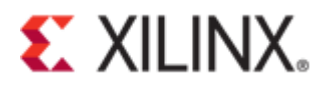

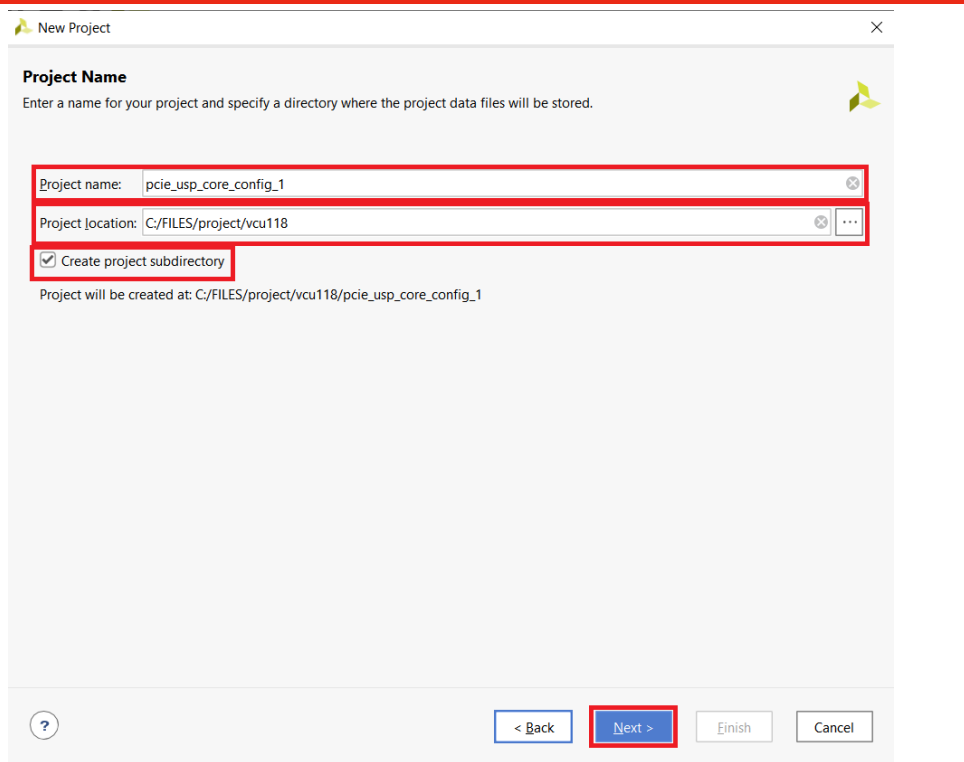

**Figure 2 - Choose the project name**

Select **RTL Project** and tick the check box for "Do not specify sources at this time". Click "Next".

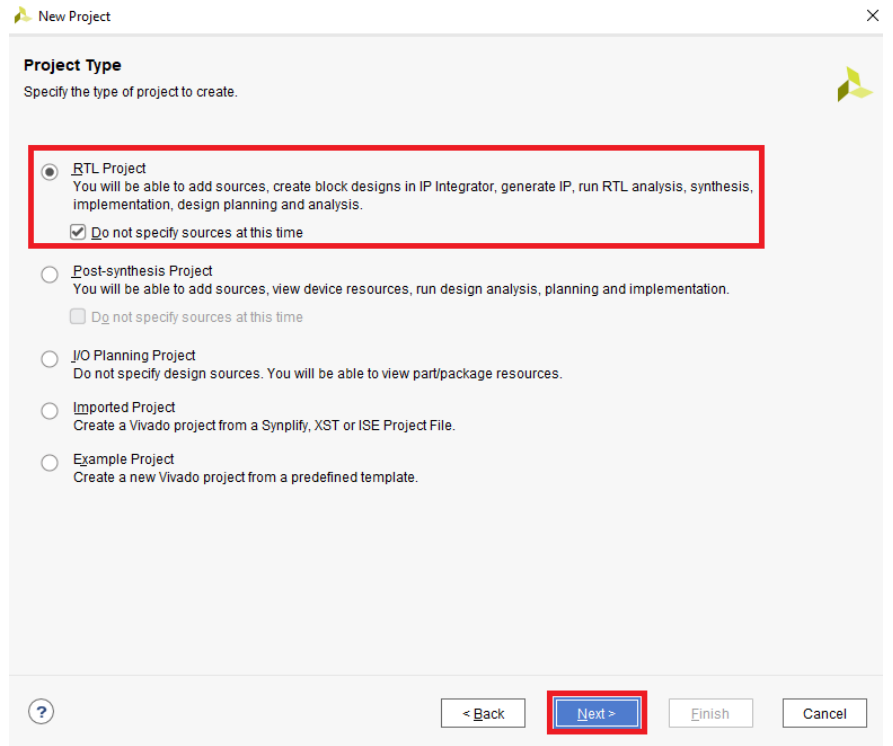

**Figure 3 - Select project type**

Click **Boards** and enter VCU118 in the search field. Select the **VCU118 Evaluation** board. Click "Next".

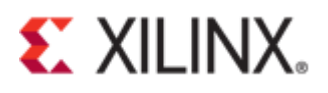

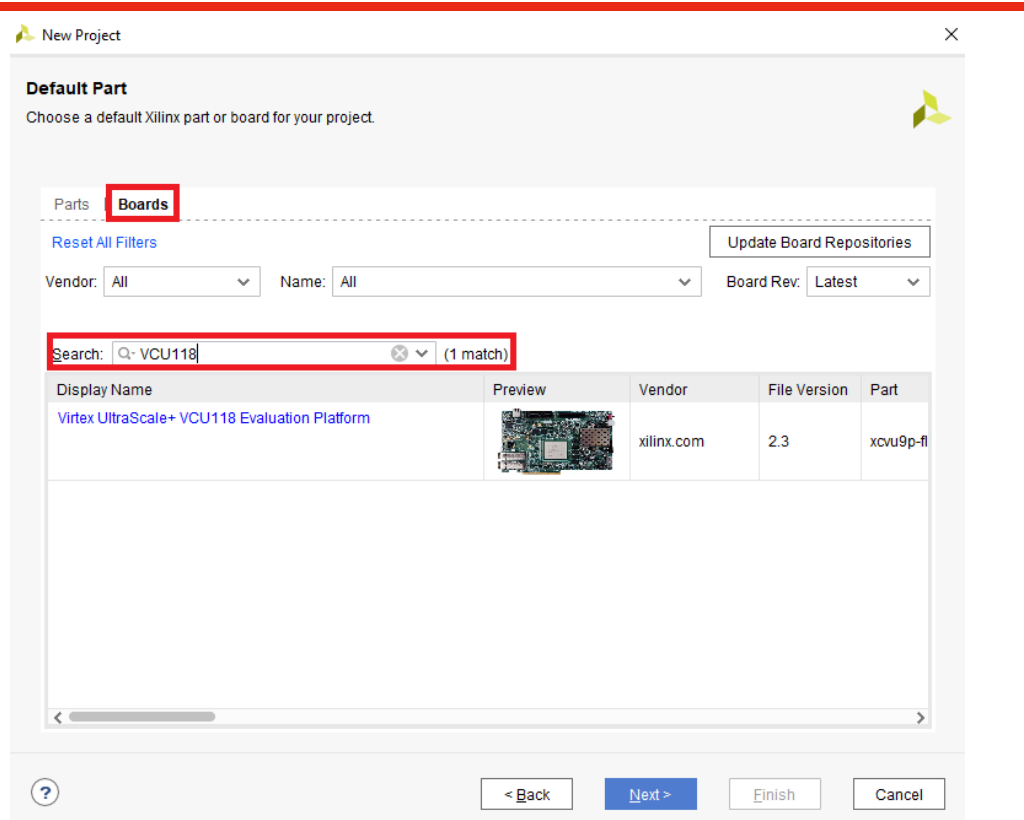

**Figure 4 - Select the board for the project**

A message dialog box will show the "New Project Summary". Make sure that the target device is properly selected.  $\times$ 

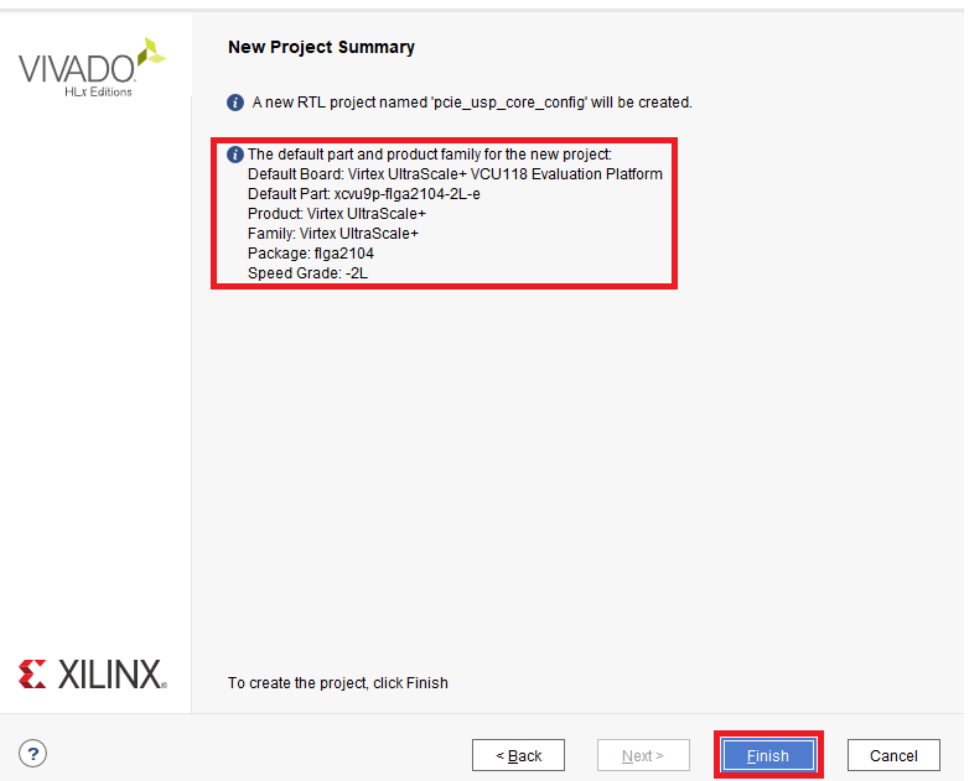

**Figure 5 - Project summary**

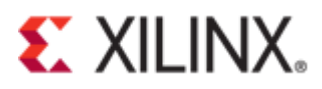

In the Flow Navigator window, click on "IP Catalog".

| $\bar{x}$ $\hat{z}$ $\hat{z}$ $\hat{z}$<br><b>Flow Navigator</b> | PROJECT MANAGER - pcie usp core config                                                                                                  |                                |                                                       |                                                                                            |
|------------------------------------------------------------------|----------------------------------------------------------------------------------------------------|--------------------------------|-------------------------------------------------------|--------------------------------------------------------------------------------------------|
| $\vee$ PROJECT MANAGER<br>Settings                               | <b>Sources</b><br>$Q \mid \frac{\pi}{2} \mid \frac{\Delta}{2} \mid \frac{\Delta}{2} \mid \frac{\Delta}{2} \mid \frac{\Delta}{2} \mid 0$ | $2 - 1$ $\alpha$ $\times$<br>۰ | <b>Project Summary</b><br>Overview   Dashboard        |                                                                                            |
| <b>Add Sources</b><br><b>Language Templates</b>                  | <b>Design Sources</b><br>$\geq$ $\Box$ Constraints                                                                                      |                                | Settings Edit                                         |                                                                                            |
| I O<br><b>IP Catalog</b><br>$\times$ IP INTEGRATOR               | $\vee$ $\Box$ Simulation Sources<br>$\approx$ sim_1<br>$\triangleright$ $\equiv$ Utility Sources                                        |                                | Project name:<br>Project location:<br>Product family: | pcie usp core config<br>C:/FILES/project/vcu118/pcie_usp_core_config<br>Virtex UltraScale+ |
| Create Block Design                                              |                                                                                                    |                                | Project part:                                         | Virtex UltraScale+ VCU118 Evaluation Platform (xcvu9p-flqa2104-2L-e)                       |

**Figure 6 - IP catalog**

Select "UltraScale+ PCI Express Integrated Block" under PCI Express of Standard Bus Interface.

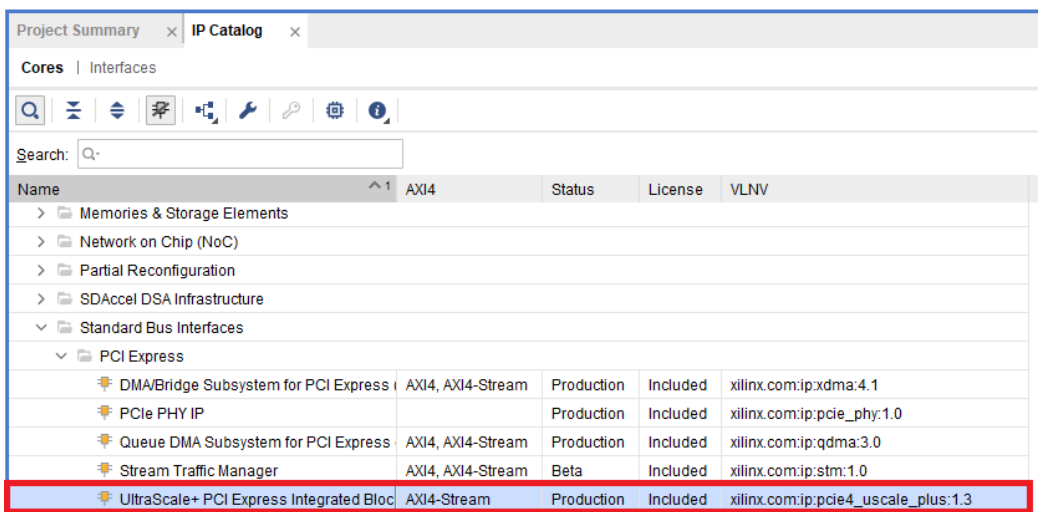

**Figure 7 - PCIe IP integrated block**

Right-click on the selected IP and then click on "Customize IP…" from the drop-down menu.

| <b>Project Summary</b><br><b>IP Catalog</b><br>$\times$<br>$\times$                                      |                |                                 |                   |          |                                     |
|----------------------------------------------------------------------------------------------------|----------------|---------------------------------|-------------------|----------|-------------------------------------|
| Interfaces<br>Cores                                                                                      |                |                                 |                   |          |                                     |
| $\mathbb{E} \left[ \begin{array}{c c} \mathcal{F} & \mathcal{P} \end{array} \right]$<br>⇔<br>孚<br>÷<br>Q | 尊<br>$\bullet$ |                                 |                   |          |                                     |
| Search: Q-                                                                                               |                |                                 |                   |          |                                     |
| <b>Name</b>                                                                                              |                | $^{\wedge}1$ AXI4               | <b>Status</b>     | License  | <b>VLNV</b>                         |
| > Memories & Storage Elements                                                                            |                |                                 |                   |          |                                     |
| $\triangleright$ $\blacksquare$ Network on Chip (NoC)                                                    |                |                                 |                   |          |                                     |
| $\triangleright$ $\blacksquare$ Partial Reconfiguration                                                  |                |                                 |                   |          |                                     |
| $\triangleright$ $\blacksquare$ SDAccel DSA Infrastructure                                               |                |                                 |                   |          |                                     |
| $\vee$ $\Box$ Standard Bus Interfaces                                                                    |                |                                 |                   |          |                                     |
| $\vee$ $\equiv$ PCI Express                                                                              |                |                                 |                   |          |                                     |
| F DMA/Bridge Subsystem for PCI Express (AXI4, AXI4-Stream                                                |                |                                 | Production        | Included | xilinx.com:ip:xdma:4.1              |
| <b>F</b> PCIe PHY IP                                                                                     |                |                                 | Production        | Included | xilinx.com:ip:pcie_phy:1.0          |
| Cueue DMA Subsystem for PCI Express   AXI4, AXI4-Stream                                                  |                |                                 | Production        | Included | xilinx.com:ip:qdma:3.0              |
| Stream Traffic Manager                                                                                   |                | AXI4, AXI4-Stream               | Beta              | Included | xilinx.com:ip:stm:1.0               |
| F UltraScale+ PCI Express Integrated Block AXI4-Stream.                                                  |                |                                 | <b>Production</b> | Included | xilinx.com:ip:pcie4 uscale plus:1.3 |
| $\angle$ RapidIO                                                                                         |                | Properties                      | $Ctrl + E$        |          |                                     |
| $\angle$ Storage                                                                                         |                | IP Settings                     |                   |          |                                     |
| > Storage & Network Processing                                                                           |                | Add Repository                  |                   |          |                                     |
| $\angle$ $\Box$ Test NOC                                                                                 |                | <b>Refresh All Repositories</b> |                   |          |                                     |
| $\triangleright$ $\equiv$ Video & Image Processing                                                       |                | Customize IP                    |                   |          |                                     |
| <b>Details</b>                                                                                           |                | <b>License Status</b>           |                   |          |                                     |

© Copyright 2019 Xilinx **Figure 8 - Customizing PCIe IP**

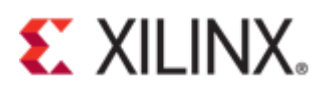

# **JTAG Debugger**

This a debug feature that captures a diagram that shows the Link Training and Status State Machine (LTSSM) which includes the following:

- Link training state diagram
- Reset sequence state diagram
- Receiver detect diagram

Configure the following settings in the "Basic" tab.

- Leave the default "Component Name".
- Change the "Mode" to **Advanced** to unlock all of the features of the IP.
- Make sure that the "Device/Port Type" is **PCI Express Endpoint device** and the "PCIe Block Location" is at **X1Y2**.
- Change the "Lane Width" to **X8** and the "Maximum Link Speed" to **8.0 GT/s**.
- Check that the "Reference Clock Frequency (MHz)" is set to **100MHz**.

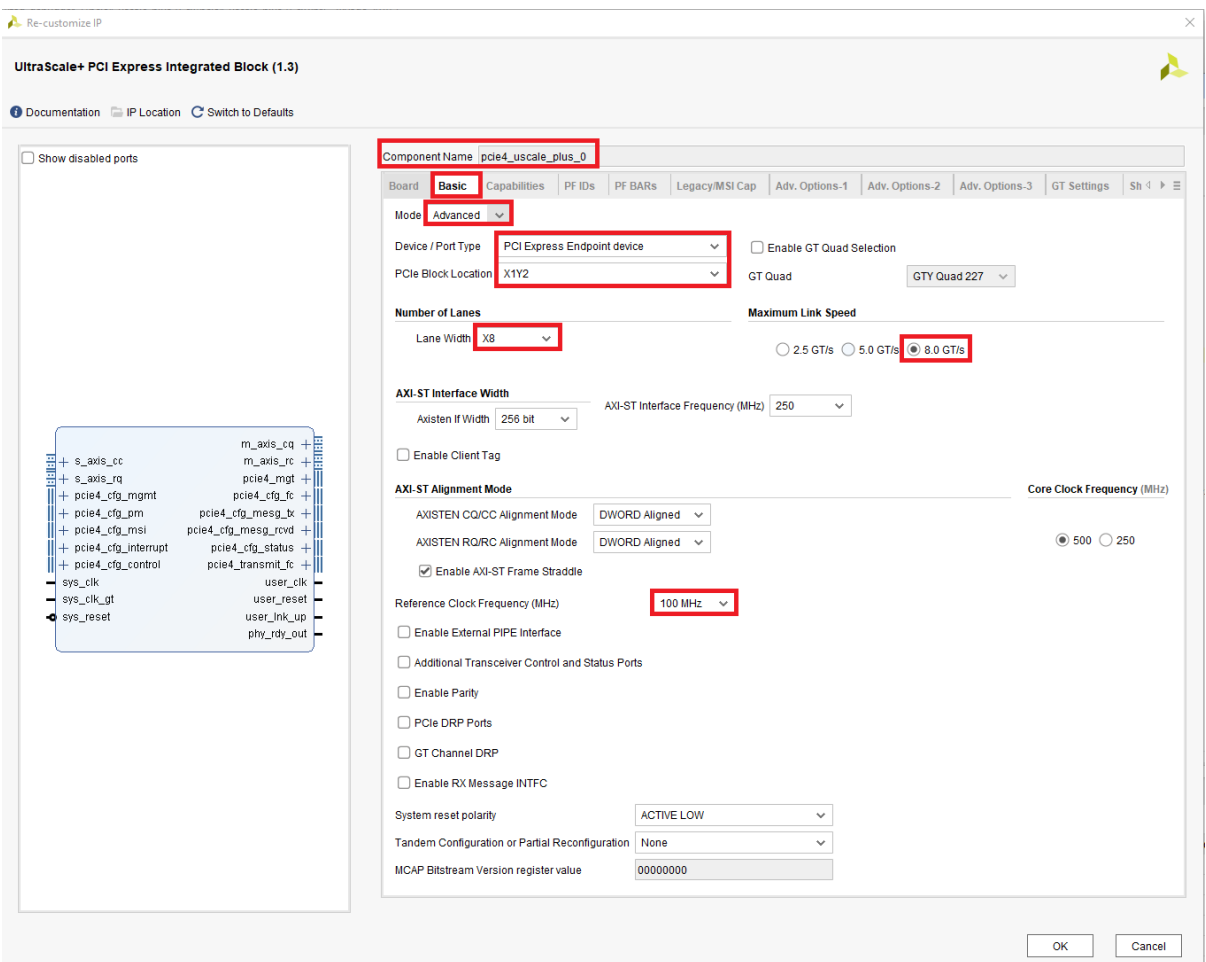

**Figure 9 - Customizing PCIe core**

In the "PF BARs" tab, change the "Size" and "Scale" to **1 Megabytes**.

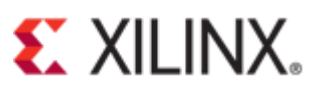

| Customize IP                                                      |                        |                                               |        |                |                |                                                                                                    |                    |   |                                                                   | $\times$ |
|-------------------------------------------------------------------|------------------------|-----------------------------------------------|--------|----------------|----------------|----------------------------------------------------------------------------------------------------|--------------------|---|-------------------------------------------------------------------|----------|
| UltraScale+ PCI Express Integrated Block (1.3)                    |                        |                                               |        |                |                |                                                                                                    |                    |   |                                                                   |          |
| <b>O</b> Documentation <b>D</b> IP Location C' Switch to Defaults |                        |                                               |        |                |                |                                                                                                    |                    |   |                                                                   |          |
| Show disabled ports                                               |                        | Component Name vcu118_pcie_x16_gen3           |        |                |                |                                                                                                    |                    |   |                                                                   |          |
|                                                                   | Board                  | Basic Capabilities                            | PF IDS | <b>PF BARS</b> | Legacy/MSI Cap | Adv. Options-1<br>Adv. Options-2                                                                                                    |                    |   | Adv. Options-3   GT Settings   Sh $\triangleq \rightarrow \equiv$ |          |
|                                                                   |                        | this information to perform address decoding. |        |                |                | Base Address Registers (BARs) serve two purposes, Initially, they serve as a mechanism for the device to request blocks of address space in the system memory<br>map. After the BIOS or OS determines what addresses to assign to the device, the Base Address Registers are programmed with addresses and the device uses |                    |   |                                                                   |          |
|                                                                   | PF <sub>0</sub>        |                                               |        |                |                |                                                                                                    |                    |   |                                                                   | 因        |
|                                                                   | Bar<br>$\triangledown$ | Type<br>Memory                                | ۰      | 64 bit         | Prefetchable   | <b>Size</b><br>×                                                                                                    | Scale<br>Megabytes | ۰ | Value (Hex)<br><b>FFF00000</b>                                    |          |

**Figure 10 - Customizing PF BARs**

Go to the "Add. Debug Options" tab and tick the checkbox for "Enable JTAG debugger".

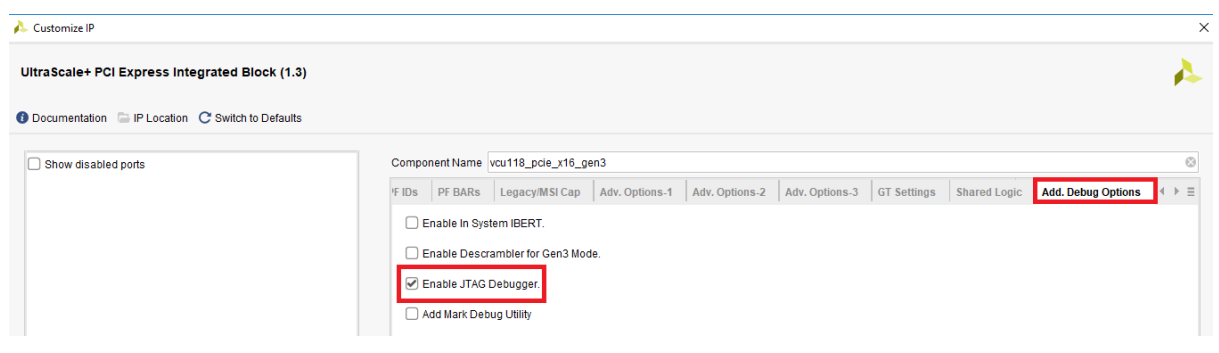

**Figure 11 - Add debug option**

A message dialog box will appear to confirm the IP directory. Click "OK".

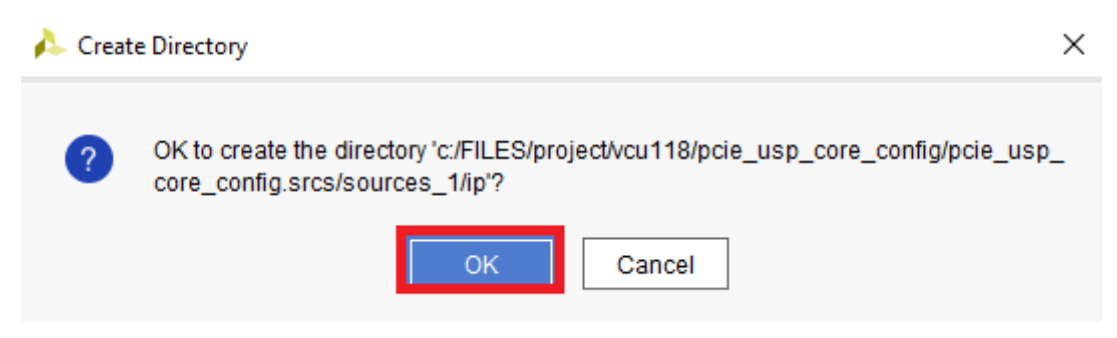

**Figure 12 - Confirmation of PCIe IP customization**

Click "Generate".

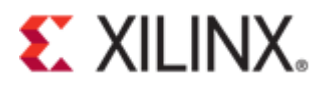

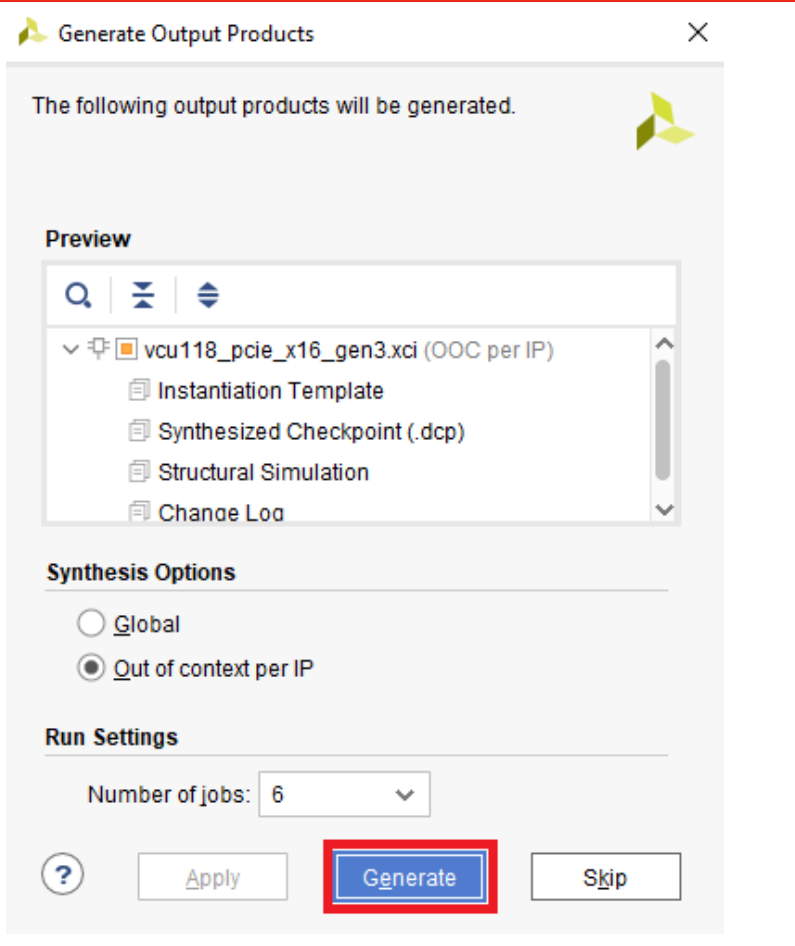

**Figure 13 - Generate output product**

 $\times$ 

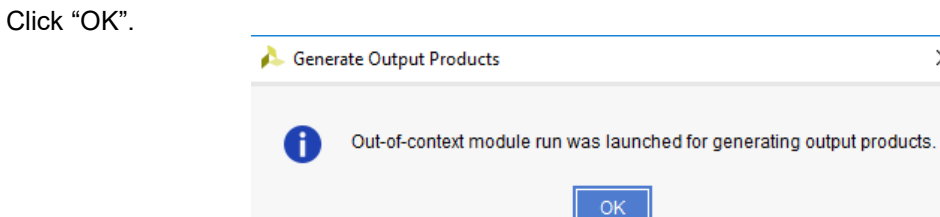

**Figure 14 - Confirmation of generated output product**

Under the Vivado interface, check the "Design Runs" window that shows the status of synthesizing the **pcie4\_uscale\_plus\_0\_synth\_1** core configuration.

| <b>Tcl Console</b><br><b>Messages</b><br>Log                                                                                                    | Reports<br><b>Design Runs</b> | $\overline{\phantom{1}}$ |           |
|----------------------------------------------------------------------------------------------------|-------------------------------|--------------------------|-----------|
| $Q \mid \frac{1}{2} \mid \frac{1}{2} \mid \left  \left( \left  \left  \left  \left  \left  \left  \left  \left  \left  \left  \right  \right  \right  \right  \right  \right) \right  \right) + \left  \left  \left  \left  \left  \left  \left  \left  \right  \right  \right  \right  \right  \right  \right  \right  \right $ |                               |                          |           |
| Name                                                                                                    | Constraints                   | <b>Status</b>            | Progress  |
| synth_1 (active)<br>$\checkmark$                                                                                                    | constrs 1                     | <b>Not started</b>       | $\Box$ 0% |
| impl 1<br>⊳                                                                                                    | constrs 1                     | Not started              | $\Box$ 0% |
| Out-of-Context Module Runs<br>$\checkmark$                                                                                                    |                               |                          |           |
| O pcie4 uscale plus 0 synth 1                                                                                                    | pcie4_uscale_plus_0           | Running synth design     | $\Box$ 0% |
|                                                                                                    |                               |                          |           |

**Figure 15 - Synthesizing the generated product**

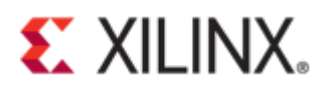

A check mark will appear beside the name of the PCIe core indicating that synthesis is complete.

| <b>Tcl Console</b><br><b>Messages</b><br>Log                                                                                   | <b>Design Runs</b><br>Reports | $\times$               |                   |
|----------------------------------------------------------------------------------------------------|-------------------------------|------------------------|-------------------|
| $Q \mid \frac{1}{2} \mid \frac{1}{2} \mid \mid \mid \mid \mid \langle \mid \mid \mid \rangle \mid \rangle \mid + \mid \rangle$ |                               |                        |                   |
| Name                                                                                                    | Constraints                   | <b>Status</b>          | <b>Progress</b>   |
| synth 1 (active)                                                                                                    | constrs 1                     | <b>Not started</b>     | $\blacksquare$ 0% |
| $>$ impl 1                                                                                                    | constrs 1                     | Not started            | $\Box$ 0%         |
| Out-of-Context Module Runs                                                                                                    |                               |                        |                   |
| pcie4_uscale_plus_0_synth_1                                                                                                    | pcie4 uscale plus 0           | synth design Complete! | 100%              |

**Figure 16 - Synthesized product**

Right-click on "pcie4\_uscale\_plus\_0(pcie4\_uscale\_plus\_0.xci)" in the **Sources** window and click "Open IP Example Design…" from the drop-down menu.

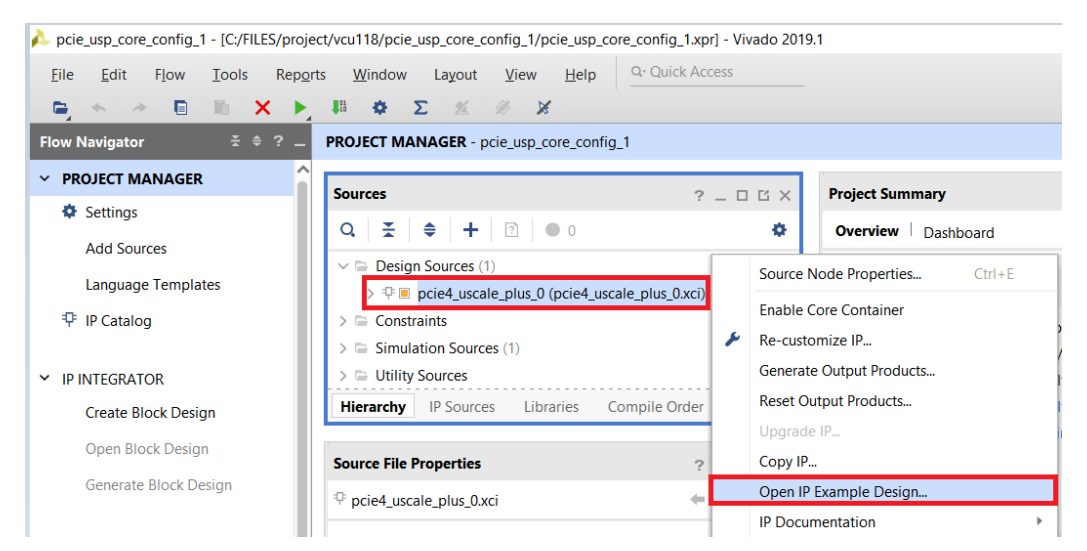

**Figure 17 - Open IP example design**

Select a directory path for the example project. Click "OK".

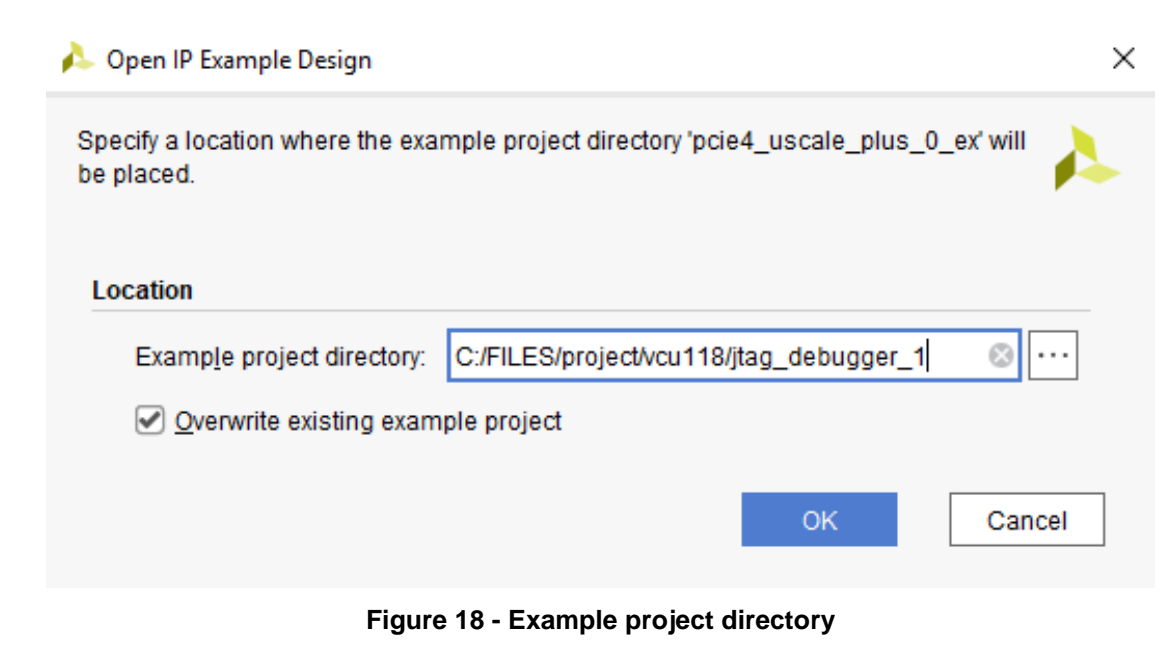

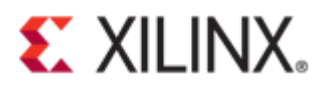

A new Vivado window will open that contains the example reference design.

|                                                             | perie4_uscale_plus_0_ex - [c:/FILES/project/vcu118/jtag_debugger_1/pcie4_uscale_plus_0_ex/pcie4_uscale_plus_0_ex.xpr] - Vivado 2019.1                        |
|-------------------------------------------------------------|----------------------------------------------------------------------------------------------------|
| Edit<br>Reports<br>File<br><b>Flow</b><br>Tools             | Q-Quick Access<br>View<br>He<br>Window<br>Layout                                                                                                    |
| 9.<br>D.<br>€.<br>$\begin{array}{c} \leftarrow \end{array}$ | $\mathbf{X} \quad \blacktriangleright \quad \text{in} \quad \mathbf{\Phi} \quad \Sigma \quad \mathbb{\mathbb{X}} \quad \mathbb{\mathbb{N}} \quad \mathbb{R}$ |
| $\overline{z}$ $\div$ ? $-$<br><b>Flow Navigator</b>        | PROJECT MANAGER - pcie4_uscale_plus_0_ex                                                                                                    |
| $\vee$ PROJECT MANAGER                                      | $?$ $ \Box$ $\Box$ $\times$<br><b>Project Summary</b><br><b>Sources</b>                                                                                      |
| Settings                                                    | ۰<br>$Q \mid \frac{\pi}{2} \mid \frac{\Delta}{2} \mid + \mid \boxed{2} \mid \boxed{0}$                                                                       |
| <b>Add Sources</b>                                          | Overview   Dashboard                                                                                                    |
| <b>Language Templates</b>                                   | $\vee \equiv$ Design Sources (1)<br>Settings Edit<br>> $\bullet$ : xilinx_pcie4_uscale_ep (xilinx_pcie4_uscale_ep.v) (3)                                     |
| <sup>+</sup> IP Catalog                                     | $\triangleright$ $\equiv$ Constraints (1)<br>Project name:<br>pcie4 uscale plus 0 ex                                                                         |
|                                                             | $\triangleright$ $\equiv$ Simulation Sources (5)<br>Project location:<br>c:/FILES/project/vcu118/jtag_debugger_1/pcie4_uscale_plus_0_ex                      |
| $\times$ IP INTEGRATOR                                      | $\triangleright$ $\equiv$ Utility Sources<br>Product family:<br>Virtex UltraScale+                                                                           |
| Create Block Design                                         | Project part:<br>Virtex UltraScale+ VCU118 Evaluation Platform (xcvu9p-flga2104-2L-e)                                                                        |
| Open Block Design                                           | Top module name:<br>xilinx_pcie4_uscale_ep                                                                                                    |
| Generate Block Design                                       | Target language:<br><b>VHDL</b><br>Simulator language:<br><b>Mixed</b>                                                                                       |

**Figure 19 - New Vivado project containing example design**

In the **Sources** window, Click and open the constraint file "xilinx\_pcie4\_uscale\_plus\_x1y2.xdc"

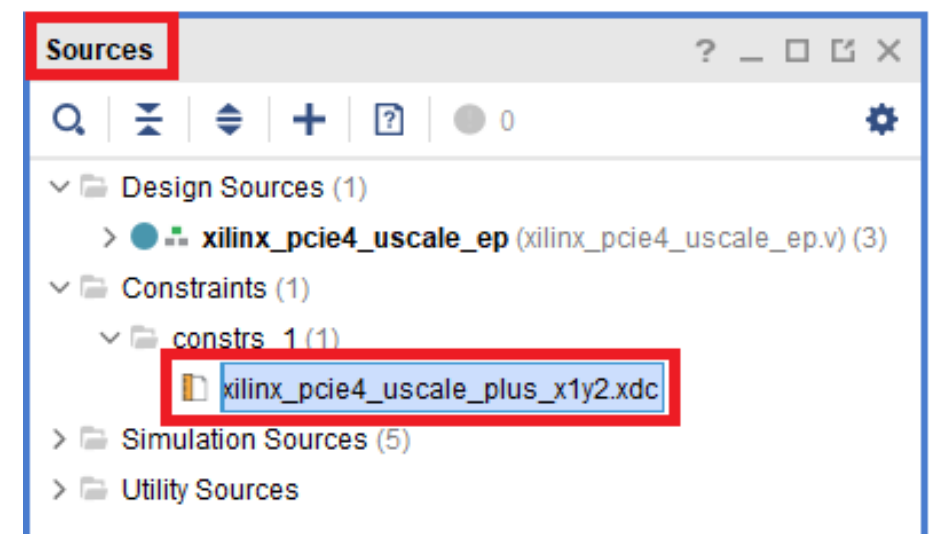

**Figure 20 - Edit constraint file**

<span id="page-8-0"></span>Comment out or make the line of code active below.

**set\_property PACKAGE\_PIN AM17 [getports sys\_rst\_n]**

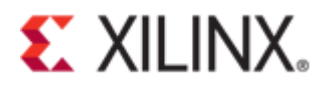

```
Project Summary \|\times\| xilinx_pcie4_uscale_plus_x1y2.xdc *
c:/FILES/project/vcu118/vcu118_pcie_x16_gen3_ex/imports/xilinx_pcie4_uscale_plus_x1y2.xdc
Q│MH│←│→│⋇│回│M│X│∥ 国│♀
59.13
60 \div 4 Link Speed - Gen3 - 8.0 Gb/s
61 # Link Width - X16
62 # AXIST Width - 512-bit
   # AXIST Frequ - 250 MHz = User Clock
63
64 | # Core Clock - 500 MHz
65 # Pipe Clock - 125 MHz (Gen1) / 250 MHz (Gen2/Gen3/Gen4)
66 : 467 # Family
               - virtexuplus
68
   # Part- xcvu9p69 # Package
               - flaga210470 # Speed grade -2L# PCIe Block - X1Y2
71
   # Xilinx BNo
72
               -573.174 # Xilinx Reference Board is VCU118
75:476
   : ≝
77
   # PLL TYPE
               - OPLL1
78 + 4.<br>| # User Time Names / User Time Groups / Time Specs
80
   8182 | create_clock -name sys_clk -period 10 [get_ports sys_clk_p]
83 : 484 set_false_path -from [get_ports sys_rst_n]
85 Set property PULLUP true [get ports sys_rst_n]
86
87 | set_property IOSTANDARD LVCMOS18 [get_ports sys_rst_n]
88
89 set property PACKAGE_PIN AM17 [get ports sys_rst_n]
```
**Figure 21 – Activate reset pin**

<span id="page-9-0"></span>Add the following lines of code:

```
set_property BITSTREAM.CONFIG.SPI_BUSWIDTH 8 [current_design] 
set_property BITSTREAM.CONFIG.EXTMASTERCCLK_EN div-1 [current_design] 
set_property BITSTREAM.GENERAL.COMPRESS TRUE [current_design] 
set_property BITSTREAM.CONFIG.SPI_FALL_EDGE YES [current_design]
143 | # CLOCK_ROOT LOCKing to Reduce CLOCK SKEW
144 | # Add/Edit Clock Routing Option to improve clock path skew
145:4146 # BITFILE/BITSTREAM compress options
148 | # Flash Programming Example Settings: These should be modified to match the target board.
150
151 set property BITSTREAM.CONFIG.SPI BUSWIDTH 8 [current design]
152 set property BITSTREAM.CONFIG.EXTMASTERCCLK_EN div-1 [current_design]
    set property BITSTREAM.GENERAL.COMPRESS TRUE [current design]
153
154 set property BITSTREAM. CONFIG. SPI_FALL_EDGE YES [current design]
155
156
    # sys clk vs TXOUTCLK
157 Set clock groups -name asyncl8 -asynchronous -group (get clocks (sys clk)] -group (get clocks -
```
<span id="page-9-1"></span>**Figure 22 - Adding lines of code**

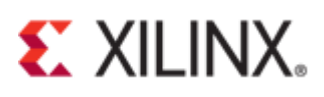

Check the hierarchy of the "Design Sources" to check if it includes a debugger wrapper module.

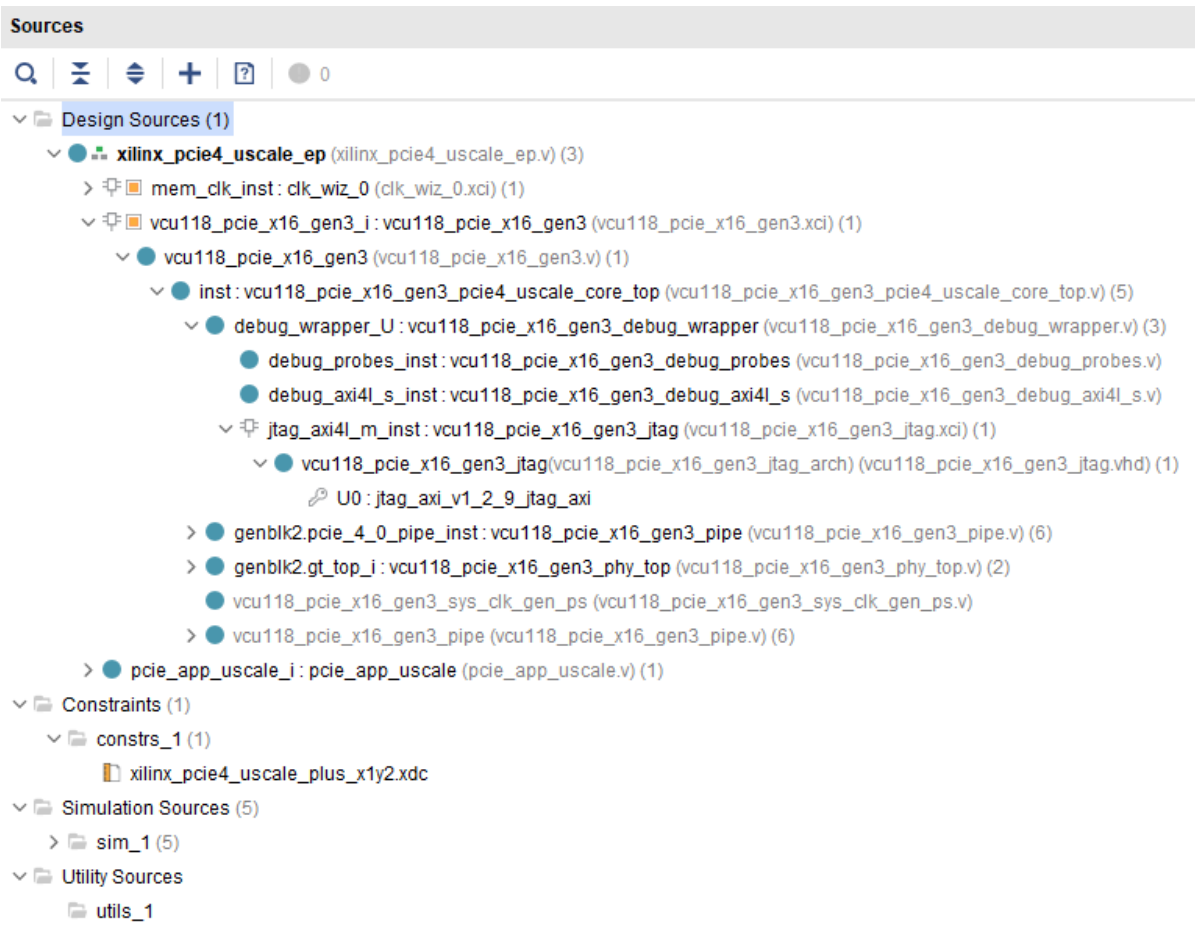

## **Figure 23 - Design source hierarchy**

#### Click "Generate Bitstream".

v SIMULATION

**Run Simulation** 

- × RTL ANALYSIS
	- > Open Elaborated Design
- $~\times$  SYNTHESIS
	- Run Synthesis
	- > Open Synthesized Design
- V IMPLEMENTATION
	- Run Implementation
	- > Open Implemented Design

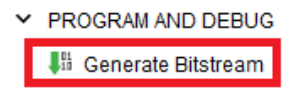

© Copyright 2019 Xilinx **Figure 24 - Generate bitstream**

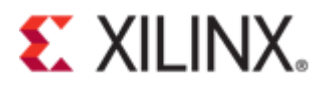

A message dialog box will appear. Click "Yes".

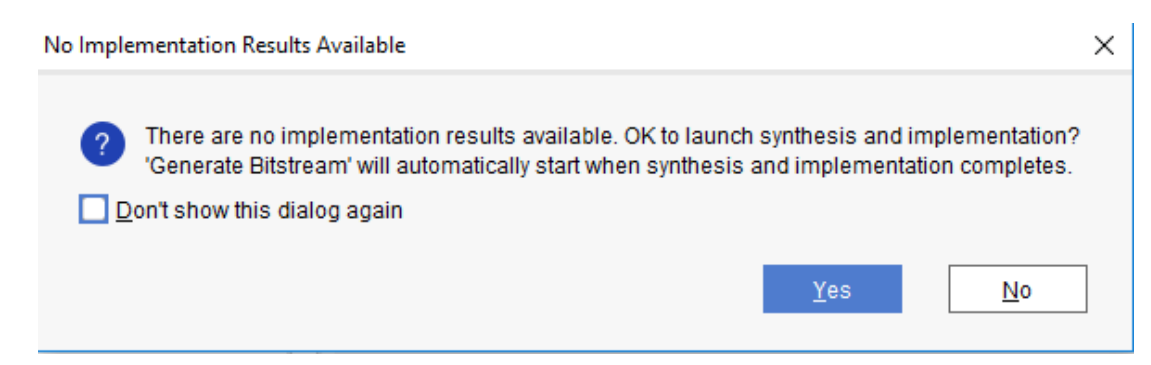

**Figure 25 - Launch synthesis and implementation**

A message dialog will appear. Click "OK".

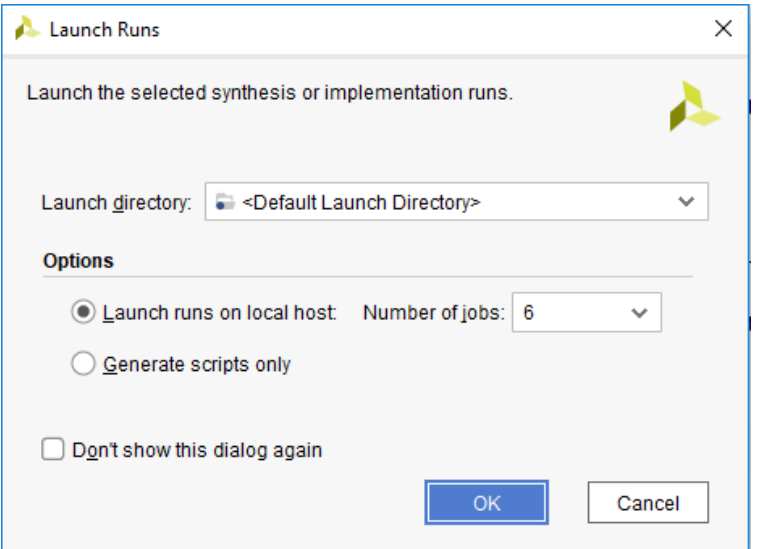

**Figure 26 - Launch Runs**

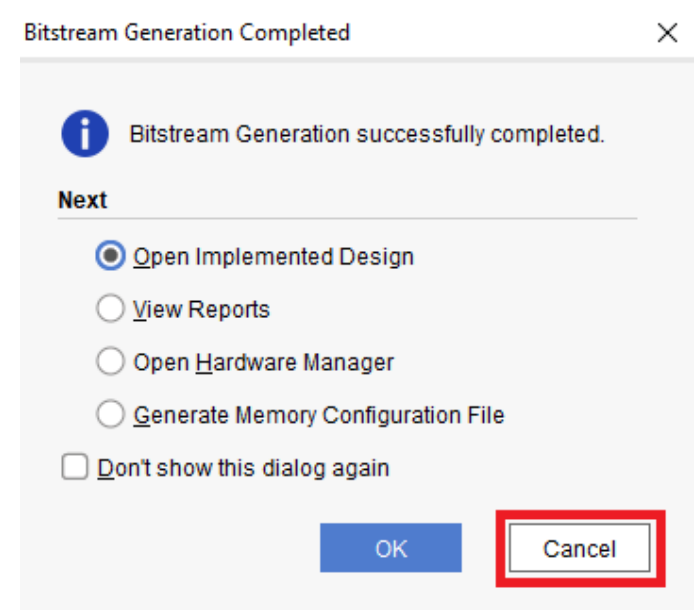

**Figure 27 - Bitstream generation completed**

© Copyright 2019 Xilinx

Click "Cancel".

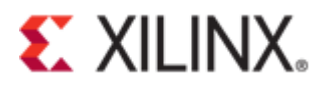

Expand "Open Hardware Manager".

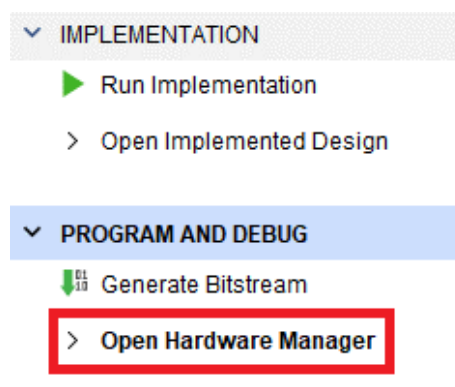

**Figure 28 - Open Hardware Manager**

Click on "Open Target" and select "Open New Target…" from the drop-down menu.

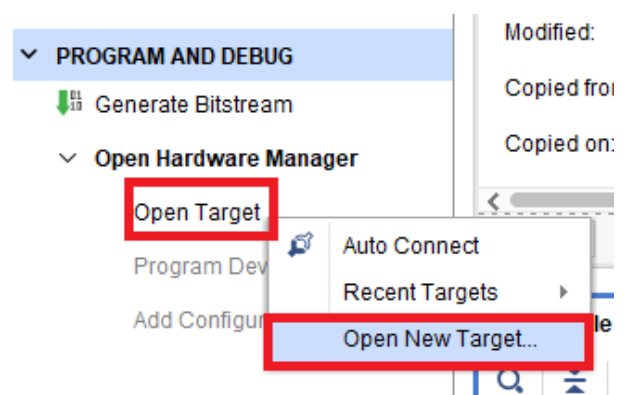

**Figure 29 – Open New Target**

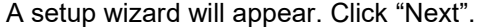

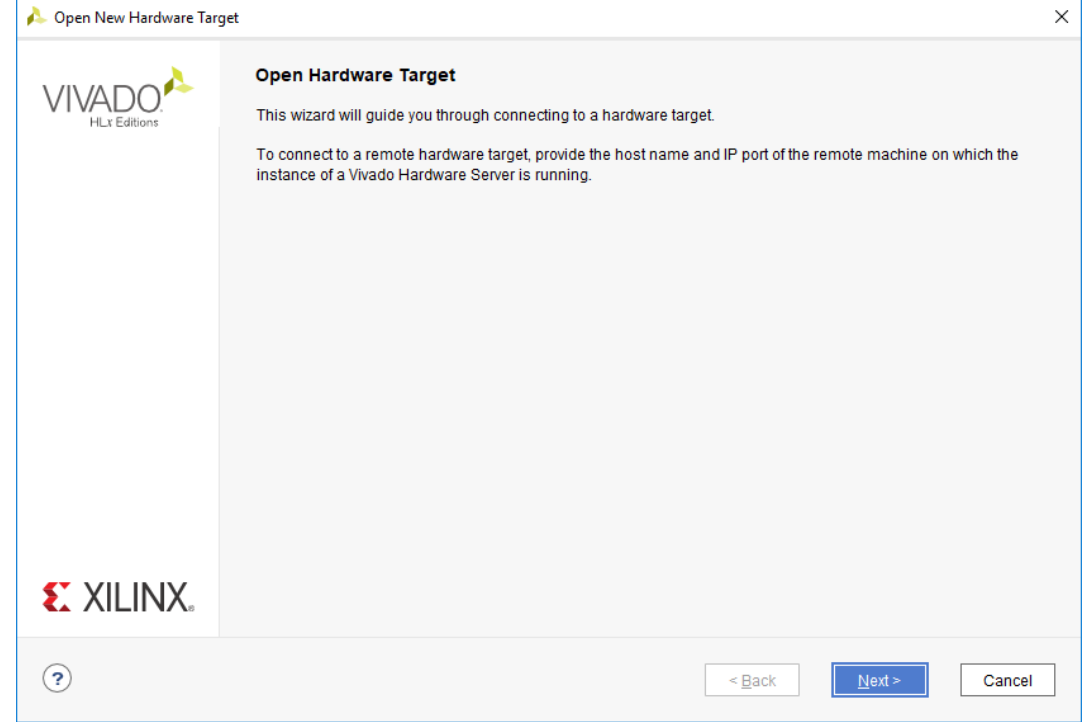

**Figure 30 - Open Hardware Target**

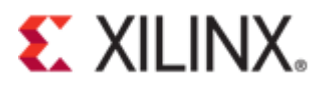

Select "Local server" if the target device is connected to the local machine. Click "Next".

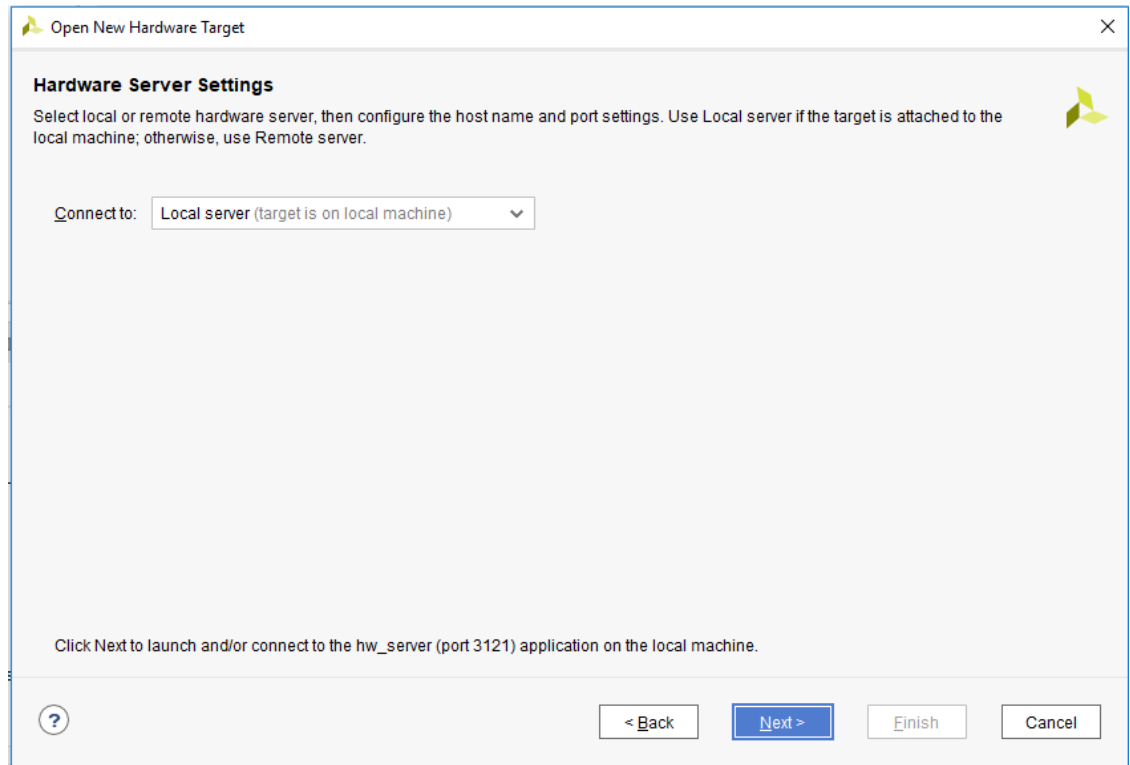

**Figure 31 - Hardware Server Settings**

Check if the correct device target is shown under "Hardware Devices". Click "Next".

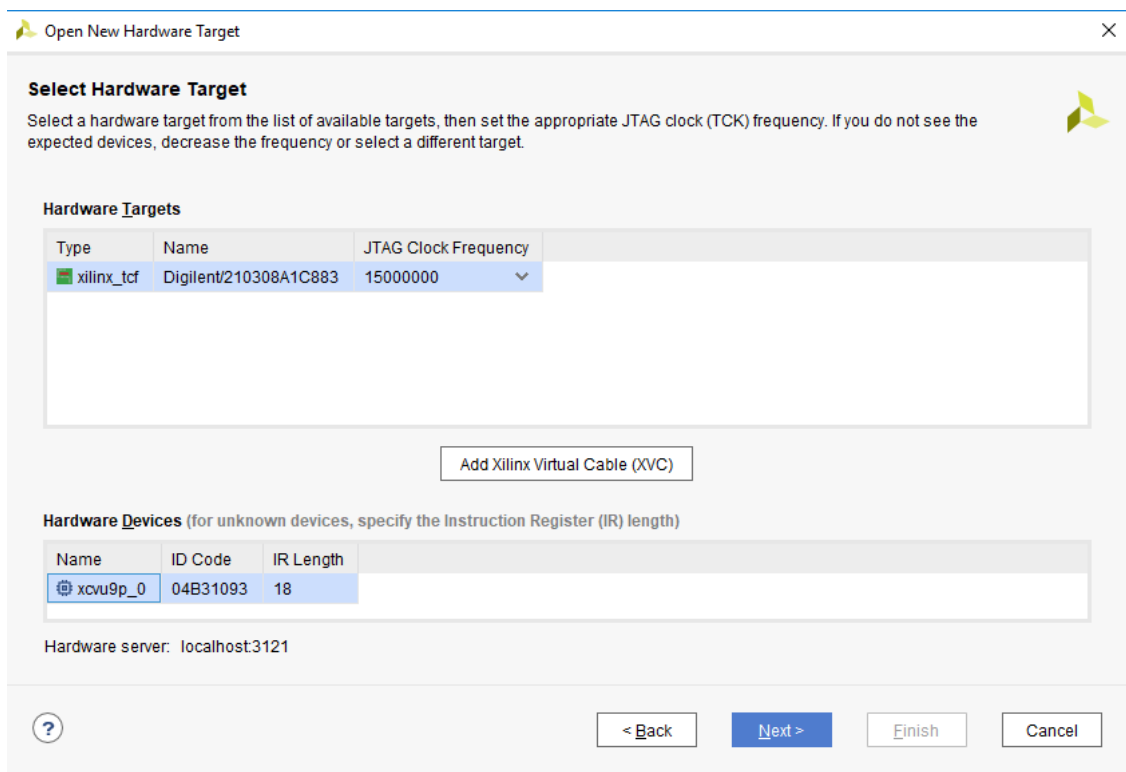

**Figure 32 - Select Hardware Target**

A summary page will appear. Click "Finish".

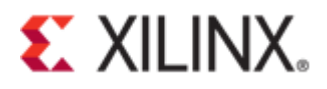

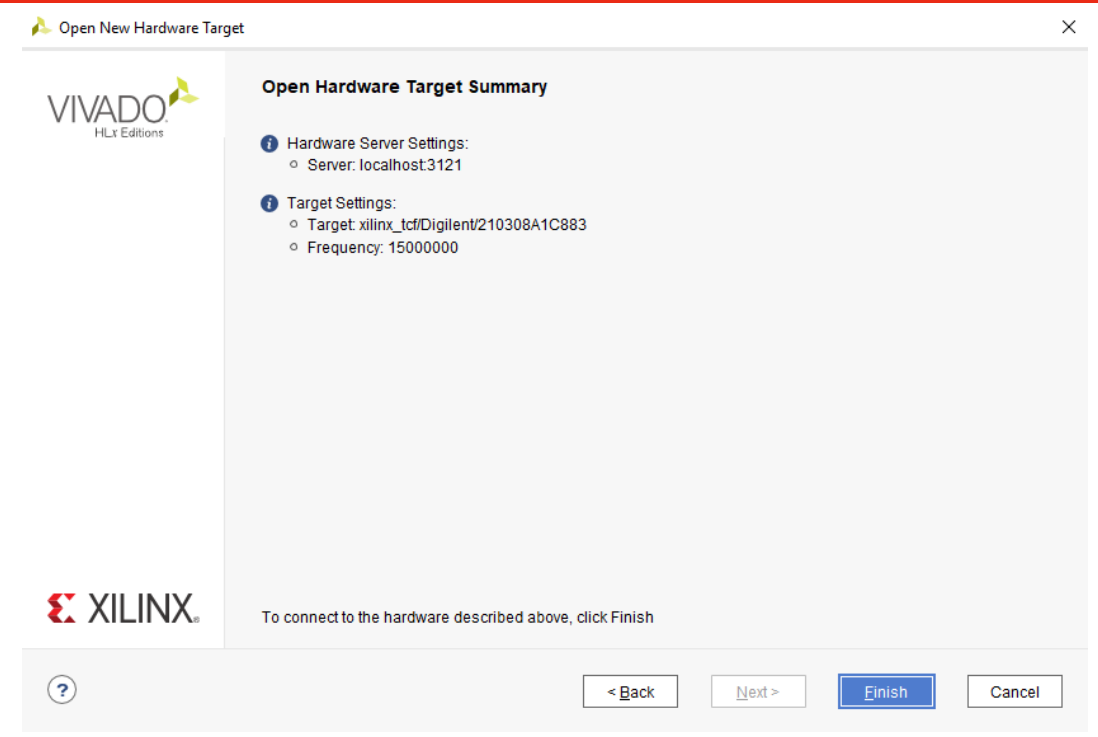

**Figure 33 - Open hardware target summary**

Select "xcu9p\_0" in the Hardware window.

| Hardware                                                                                                    | $?$ $ \Box$ $\Box$ $\times$ |
|----------------------------------------------------------------------------------------------------|-----------------------------|
| $\mathsf{Q} \left[ \begin{array}{c c c c} \mathsf{Z} & \mathsf{L} & \mathsf{L} & \mathsf{L} & \mathsf{L} & \mathsf{L} \end{array} \right] \mathbb{R} \left[ \begin{array}{c c c} \mathsf{Z} & \mathsf{L} & \mathsf{L} & \mathsf{L} & \mathsf{L} & \mathsf{L} \end{array} \right]$ |                             |
| Name                                                                                                    | <b>Status</b>               |
| $\blacksquare$ localhost (1)                                                                                                    | Connected                   |
| $\vee$ <b>E</b> $\bullet$ xilinx tcf/Digilent/210308A1C883                                                                                                    | Open                        |
| $\vee$ 每 xcvu9p 0(1)                                                                                                    | Not programmed              |
| <b>E</b> SysMon (System Monitor)                                                                                                    |                             |
|                                                                                                    |                             |

**Figure 34 - Hardware window**

Right-click on it to program the device.

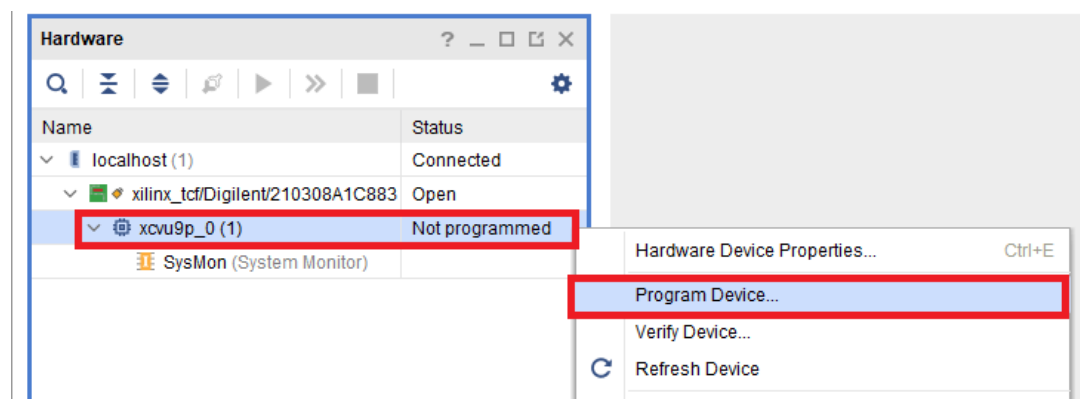

**Figure 35 - Program device**

Make sure the correct ".bit" and ".ltx" files are selected. Click "Program".

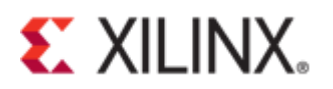

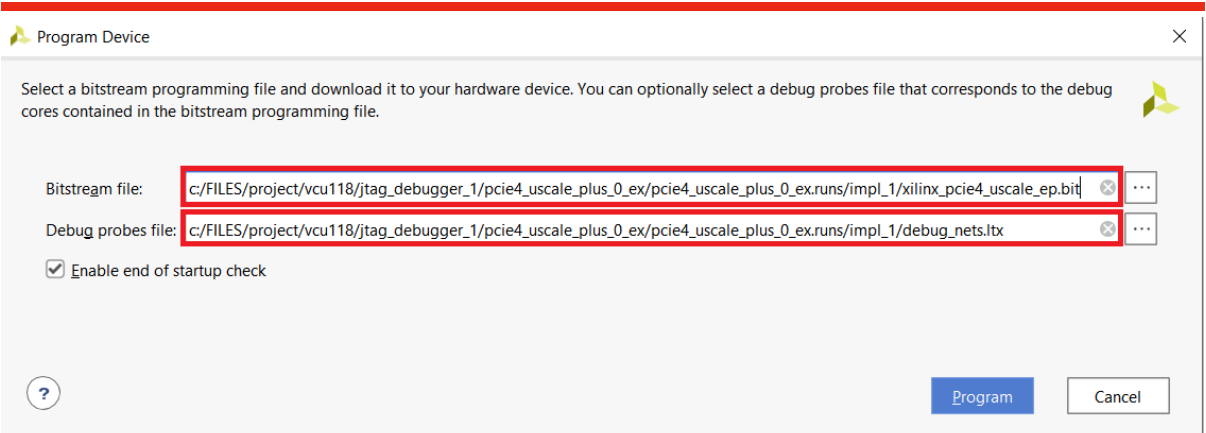

**Figure 36 - Bitstream file and debug probe file**

An expected error will be shown in the Tcl Console. Enter the following command to resolve the error:

```
set param xicom.use bitstream version check false
```

| the part of the contract of the contract of the contract of the contract of the contract of the contract of the<br>×<br>Program Device                                                                                                    |
|----------------------------------------------------------------------------------------------------|
| ERROR: [Common 17-39] 'program_hw_devices' failed due to earlier errors.                                                                                                    |
|                                                                                                    |
| <b>Tcl Console</b> $\times$ Messages Serial I/O Links Serial I/O Scans                                                                                                    |
| $Q \parallel \frac{\pi}{2} \parallel \frac{\pi}{2} \parallel \$ |
| set_property PROGRAM.FILE (c:/FILES/project/vcull8/vcull8_pcie_x16_gen3_ex/vcull8_pcie_x16_gen3_ex.runs/impl_1/xilinx_pcie4_uscale_ep.bit) [get_hw_devices_xcvu9p_0]<br>I program by degines fret by degines youngs 01                                                                                                    |
| ERROR: [Labtools 27-3303] Incorrect bitstream assigned to device. Bitstream was generated for part xcvu9p-flga2104-2L-e, target device (with IDCODE revision 0) is compatible with esl revision bitstreams.<br>To allow the bitstream to be programmed to the device, use "set param xicom.use bitstream version check false" tol command.<br>ERROR: [Labtools 27-3165] End of startup status: LOW<br>ERROR: [Common 17-39] 'program hw devices' failed due to earlier errors.                                                                                                    |
| $\epsilon =$                                                                                                    |
| Type a Tcl command here                                                                                                    |

**Figure 37 - set\_param xicom.use\_bitstream\_version\_check false**

The Tcl command is shown in the figure below.

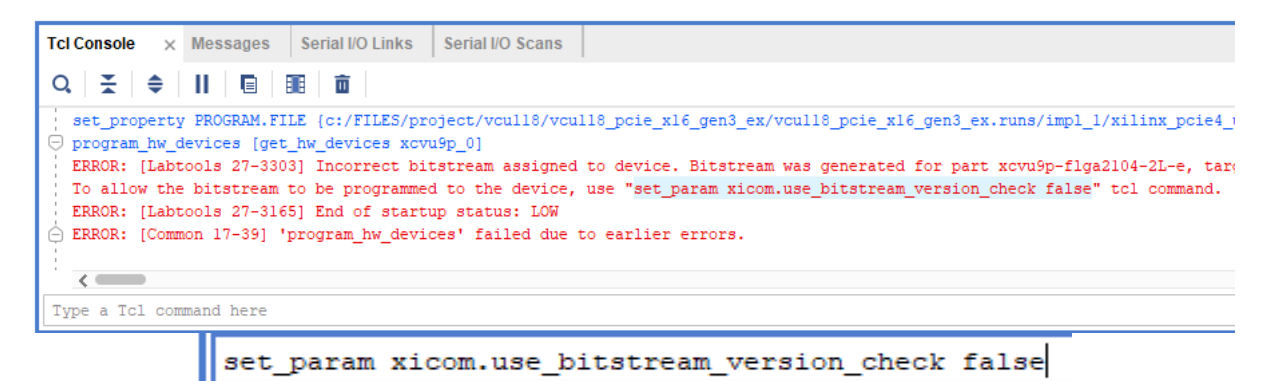

**Figure 38 - Tcl command**

The Tcl Console window will activate the Tcl command as shown below.

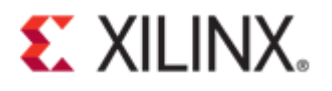

| <b>Tcl Console</b> $\times$ Messages | Serial I/O Links  <br>Serial I/O Scans                                                                                                    |
|--------------------------------------|----------------------------------------------------------------------------------------------------|
|                                      | $Q \mid \frac{\pi}{2} \mid \frac{\pi}{2} \mid \$ |
|                                      | ERROR: [Labtools 27-3303] Incorrect bitstream assigned to device. Bitstream was<br>To allow the bitstream to be programmed to the device, use "set param xicom.use"<br>ERROR: [Labtools 27-3165] End of startup status: LOW<br>$\cap$ ERROR: [Common 17-39] 'program hw devices' failed due to earlier errors.<br>$\vert \ominus$ set param xicom.use bitstream version check false                                                                                                |

**Figure 39 - Tcl console**

Reprogram the device. After successfully programming the target device, an AXI core "hw\_axi\_1" should appear in the hardware window.

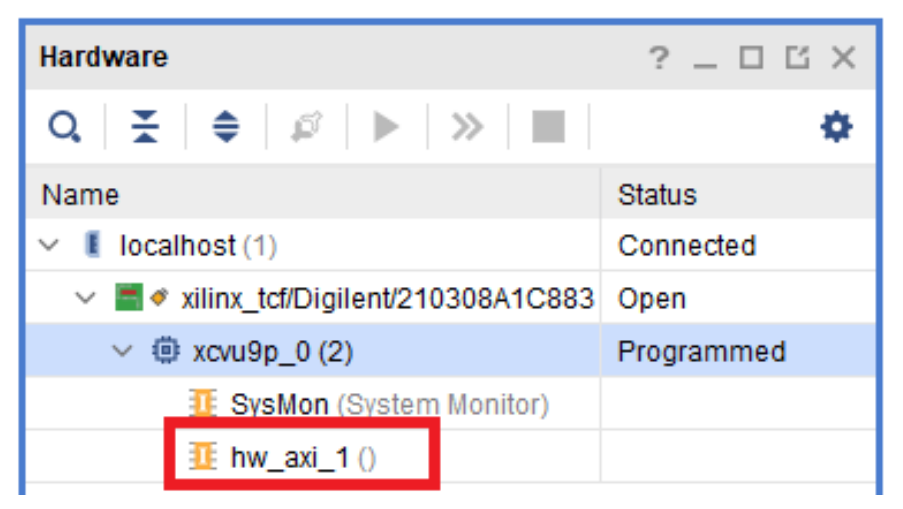

**Figure 40 - Programmed device with hw\_axi\_1**

Locate the Tcl file "test\_rd.tcl" inside the example project. See the example path below.

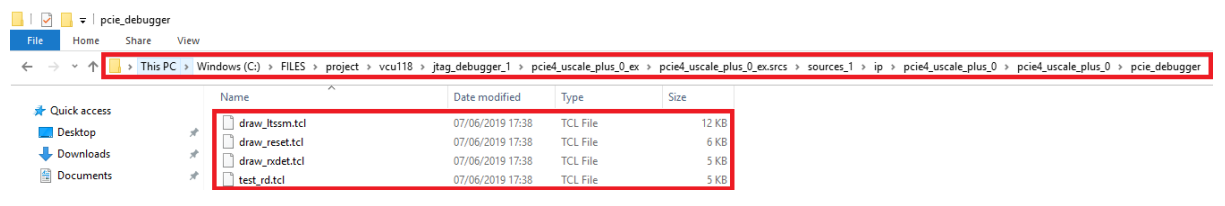

**Figure 41 - Tcl file test\_rdl**

Source the "test\_rd.tcl" file in the Tcl Console. This command is used to read in data stored in BRAM through the Tcl interface. The Tcl command is shown below.

**Source C:/FILES/project/vcu118/jtag\_debugger\_1/pcie4\_uscale\_plus\_0\_ex/pcie4\_uscale\_plus\_0\_ex.srcs/sou rces\_1/ip/pcie4\_uscale\_plus\_0/pcie4\_uscale\_plus\_0/pcie\_debugger/test\_rd.tcl**

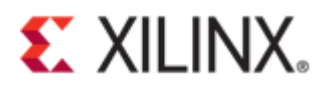

Tcl Console x Messages Serial I/O Links Serial I/O Scans

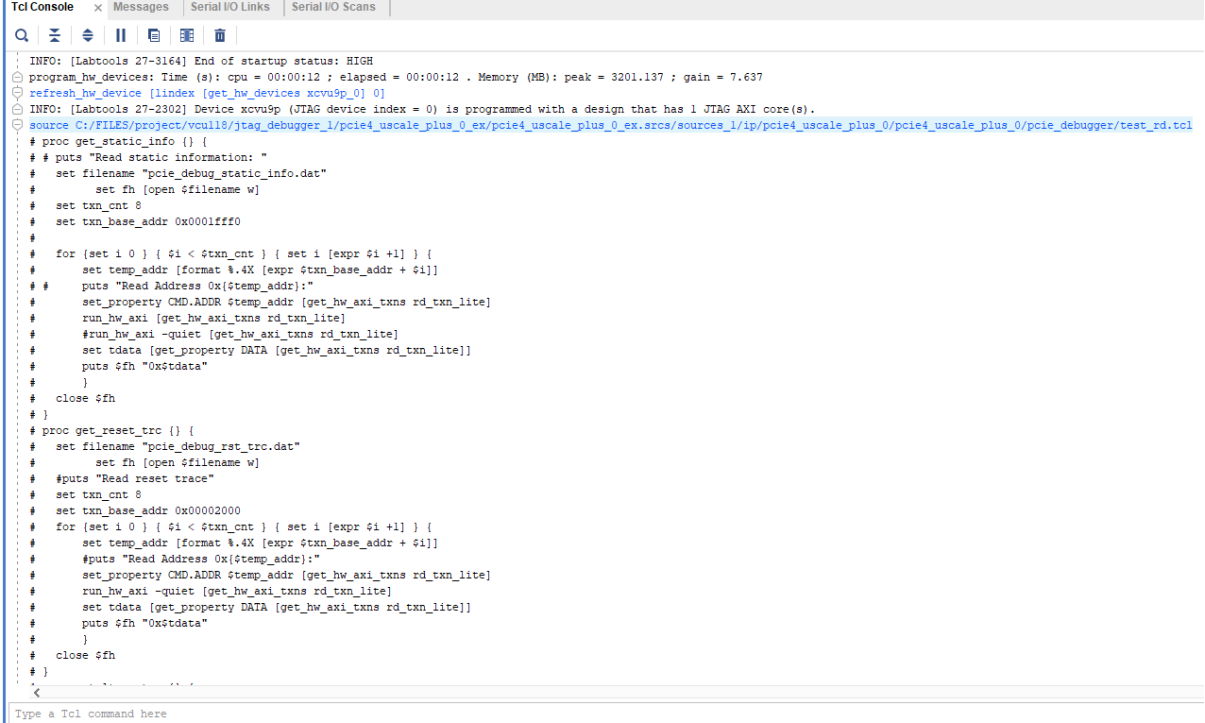

**Figure 42 - Tcl console result of sourcing test\_rd.tcl**

After sourcing the test\_rd.tcl file, it will generate the following set of ".DAT" files. See [Appendix A: Tcl Console Result of test\\_rd.tcl](#page-43-0) for the complete Tcl console results of a test\_rd.tcl file.

- pcie debug static info.dat
- pcie debug rst trc.dat
- pcie\_debug\_ltssm\_trc.dat
- pcie debug rxdet trc.dat
- pcie\_debug\_info\_trc.dat

| pcie4_uscale_plus_0_ex                                                                       |                  |                                         |              |
|----------------------------------------------------------------------------------------------|------------------|-----------------------------------------|--------------|
| Share<br>View<br>×                                                                           |                  |                                         |              |
| This PC > Windows (C:) > FILES > project > vcu118 > jtaq_debuqqer_1 > pcie4_uscale_plus_0_ex |                  |                                         |              |
| Name                                                                                         | Date modified    | $\overline{\phantom{a}}$<br><b>Type</b> | Size         |
| .Xil                                                                                         | 07/06/2019 18:22 | File folder                             |              |
| imports                                                                                      | 07/06/2019 17:44 | File folder                             |              |
| pcie4_uscale_plus_0_ex.cache                                                                 | 10/06/2019 08:34 | <b>File folder</b>                      |              |
| pcie4_uscale_plus_0_ex.hw                                                                    | 10/06/2019 08:43 | <b>File folder</b>                      |              |
| pcie4_uscale_plus_0_ex.ip_user_files                                                         | 10/06/2019 08:34 | <b>File folder</b>                      |              |
| pcie4 uscale plus 0 ex.runs                                                                  | 10/06/2019 08:34 | <b>File folder</b>                      |              |
| pcie4_uscale_plus_0_ex.sim                                                                   | 10/06/2019 08:34 | File folder                             |              |
| pcie4_uscale_plus_0_ex.srcs                                                                  | 10/06/2019 08:34 | <b>File folder</b>                      |              |
| pcie_debug_info_trc.dat                                                                      | 07/06/2019 18:04 | DAT File                                | 1 KB         |
| pcie_debug_ltssm_trc.dat                                                                     | 07/06/2019 18:07 | <b>DAT File</b>                         | 6 KB         |
| pcie_debug_rst_trc.dat                                                                       | 07/06/2019 18:04 | <b>DAT File</b>                         | 1 KB         |
| pcie_debug_static_info.dat                                                                   | 07/06/2019 18:04 | <b>DAT File</b>                         | 1 KB         |
| rxdet.dat                                                                                    | 07/06/2019 18:07 | <b>DAT File</b>                         | 0 KB         |
| vivado.jou                                                                                   | 07/06/2019 18:22 | <b>JOU File</b>                         | 4 KB         |
| vivado                                                                                       | 07/06/2019 18:22 | <b>Text Document</b>                    | <b>24 KB</b> |
| pcie4 uscale plus 0 ex                                                                       | 07/06/2019 18:00 | Vivado Project File                     | <b>19 KB</b> |

**Figure 43 - Generated DAT files**

Source "draw ltssm.tcl" to capture the LTSSM state diagram. An expected error will occur that requires the user to install Tcl/Tk packages. See [Appendix B: Tcl/Tk Package Installation Guide.](#page-46-0)

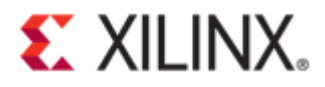

| <b>Tcl Console</b>                                                                            | Serial I/O Links<br>Serial I/O Scans<br>$\times$ Messages                                                                                                    |
|-----------------------------------------------------------------------------------------------|----------------------------------------------------------------------------------------------------|
| $Q \mid \frac{\pi}{2} \mid \frac{\pi}{2} \mid \mid$                                           | 罪而<br>o                                                                                                    |
| # package require Tk<br>can't find package Tk<br>while executing<br>"package require Tk"<br>e | source C:/FILES/project/vcull8/jtag debugger l/pcie4 uscale plus 0 ex/pcie<br># package require Tcl 8.5<br>(file "C:/FILES/project/vcull8/jtag debugger l/pcie4 uscale plus 0 ex/ |

**Figure 44 - Tcl/Tk package error**

Copy the Tcl files from **pcie\_debugger folder** into the "pcie\_uscale\_plus\_0\_ex" project folder. All the generated **DAT** files and PCIe debug **Tcl** files must be in one location.

|                     | > This PC > Windows (C:) > FILES > project > vcu118 > jtaq_debugger_1 > pcie4_uscale_plus_0_ex                                                                                                    |                                   |                                         |              |  |
|---------------------|----------------------------------------------------------------------------------------------------|-----------------------------------|-----------------------------------------|--------------|--|
| $*$                 | п<br>Name                                                                                                    | Date modified                     | $\hat{\phantom{a}}$<br>Type             | Size         |  |
| À                   | в<br>X <sub>II</sub>                                                                                                    | 6/10/2019 10:15 A. File folder    |                                         |              |  |
| À                   | imports                                                                                                    | 6/10/2019 10:15 A., File folder   |                                         |              |  |
| $\pi$               | pcie4_uscale_plus_0_ex.cache                                                                                                    | 6/10/2019 10:19 A., File folder   |                                         |              |  |
| À                   | pcie4_uscale_plus_0_ex.hw                                                                                                    | 6/10/2019 11:25 A. File folder    |                                         |              |  |
|                     | pcie4 uscale plus 0 ex.ip user files                                                                                                    | 6/10/2019 10:15 A., File folder   |                                         |              |  |
|                     | pcie4_uscale_plus_0_ex.runs                                                                                                    | 6/10/2019 10:19 A., File folder   |                                         |              |  |
|                     | pcie4_uscale_plus_0_ex.sim                                                                                                    | 6/10/2019 10:15 A., File folder   |                                         |              |  |
|                     | pcie4_uscale_plus_0_ex.srcs                                                                                                    | 6/10/2019 10:15 A., File folder   |                                         |              |  |
|                     | pcie_debug_info_trc.dat<br>M                                                                                                    | 6/10/2019 11:51 A., DAT File      |                                         | 1 KB         |  |
|                     | pcie_debug_ltssm_trc.dat                                                                                                    | 6/10/2019 11:53 A., DAT File      |                                         | 6 KB         |  |
|                     | pcie_debug_rst_trc.dat                                                                                                    | 6/10/2019 11:51 A. DAT File       |                                         | 1 KB         |  |
|                     | pcie_debug_static_info.dat                                                                                                    | 6/10/2019 11:51 A., DAT File      |                                         | 1 KB         |  |
|                     | rxdet.dat                                                                                                    | 6/10/2019 11:53 A., DAT File      |                                         | 0 KB         |  |
|                     | vivado.jou                                                                                                    | 6/10/2019 10:16 A., JOU File      |                                         | <b>1 KB</b>  |  |
|                     | vivado pid174472.str                                                                                                    | 6/10/2019 10:16 A. STR File       |                                         | 9 KB         |  |
|                     | 局<br>vivado                                                                                                    | 6/10/2019 10:16 A., Text Document |                                         | 13 KB        |  |
|                     | pcie4_uscale_plus_0_ex                                                                                                    |                                   | 6/10/2019 10:48 A., Vivado Project File | <b>19 KB</b> |  |
| :bugger             |                                                                                                    |                                   |                                         |              |  |
| View                |                                                                                                    |                                   |                                         |              |  |
|                     | Windows (C:) > FILES > project > vcu118 > jtag_debugger_1 > pcie4_uscale_plus_0_ex > pcie4_uscale_plus_0_ex.srcs > sources_1 > ip > pcie4_uscale_plus_0 > pcie4_uscale_plus_0 > pcie4_uscale_plus_0 > pcie4_uscale_plus_0 > pc |                                   |                                         |              |  |
| $\hat{\phantom{a}}$ | $\Box$ Name                                                                                                    | Date modified                     | Type                                    | Size         |  |
|                     | draw Itssm                                                                                                    | 6/10/2019 10:04 A., TCL File      |                                         | 12 KB        |  |
| $\pi$               | draw_reset                                                                                                    | 6/10/2019 10:04 A., TCL File      |                                         | 6 KB         |  |
| ý                   | draw_rxdet                                                                                                    | 6/10/2019 10:04 A., TCL File      |                                         | 5 KB         |  |
| À                   | <b>D</b> test_rd                                                                                                    | 6/10/2019 10:04 A., TCL File      |                                         | 5 KB         |  |

**Figure 45 - Add JTAG debug Tcl files**

Double click on each PCIe debugger Tcl files to generate a diagram:

- draw\_ltssm.tcl
- draw\_reset.tcl
- draw\_rxdet.tcl

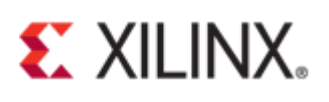

|                | pcie4 uscale plus 0 ex |                                                                                              |                   |                            |                 |
|----------------|------------------------|----------------------------------------------------------------------------------------------|-------------------|----------------------------|-----------------|
| Share          | View                   |                                                                                              |                   |                            |                 |
|                |                        | This PC > Windows (C:) > FILES > project > vcu118 > jtaq debugger 1 > pcie4 uscale plus 0 ex |                   |                            |                 |
| ids <i>≠</i>   | Name                   |                                                                                              | Date modified     | <b>Type</b>                | <b>Size</b>     |
| nts $\pi$      |                        | <b>Xil</b>                                                                                   | 6/10/2019 10:15 A | <b>File folder</b>         |                 |
| À              |                        | imports                                                                                      | 6/10/2019 10:15 A | File folder                |                 |
| À              |                        | pcie4_uscale_plus_0_ex.cache                                                                 | 6/10/2019 10:19 A | File folder                |                 |
| $(E)$ $\pi$    |                        | pcie4_uscale_plus_0_ex.hw                                                                    | 6/10/2019 11:25 A | File folder                |                 |
|                |                        | pcie4_uscale_plus_0_ex.ip_user_files                                                         | 6/10/2019 10:15 A | File folder                |                 |
|                |                        | pcie4_uscale_plus_0_ex.runs                                                                  | 6/10/2019 10:19 A | File folder                |                 |
|                |                        | pcie4 uscale plus 0 ex.sim                                                                   | 6/10/2019 10:15 A | File folder                |                 |
| cts            |                        | pcie4_uscale_plus_0_ex.srcs                                                                  | 6/10/2019 10:15 A | File folder                |                 |
|                |                        | pcie_debug_info_trc.dat                                                                      | 6/10/2019 11:51 A | <b>DAT File</b>            | 1 <sub>KB</sub> |
| nts            |                        | pcie_debug_ltssm_trc.dat                                                                     | 6/10/2019 11:53 A | <b>DAT File</b>            | 6 KB            |
| ids            |                        | pcie_debug_rst_trc.dat                                                                       | 6/10/2019 11:51 A | <b>DAT File</b>            | 1 <sub>KB</sub> |
|                |                        | pcie_debug_static_info.dat                                                                   | 6/10/2019 11:51 A | <b>DAT File</b>            | 1 KB            |
|                |                        | rxdet.dat                                                                                    | 6/10/2019 11:53 A | <b>DAT File</b>            | 0 <sub>KB</sub> |
|                |                        | vivado.jou                                                                                   | 6/10/2019 10:16 A | <b>JOU File</b>            | 1 <sub>KB</sub> |
|                |                        | vivado pid174472.str                                                                         | 6/10/2019 10:16 A | <b>STR File</b>            | 9 KB            |
| (A: )          | S                      | draw_ltssm                                                                                   | 6/10/2019 10:04 A | <b>TCL File</b>            | <b>12 KB</b>    |
| S(G)           |                        | draw reset                                                                                   | 6/10/2019 10:04 A | <b>TCL File</b>            | 6 KB            |
| <b>RY (D:)</b> |                        | draw_rxdet                                                                                   | 6/10/2019 10:04 A | <b>TCL File</b>            | 5 KB            |
| (E)            |                        | test rd                                                                                      | 6/10/2019 10:04 A | <b>TCL File</b>            | 5 KB            |
| <b>/CARD</b>   |                        | vivado                                                                                       | 6/10/2019 10:16 A | <b>Text Document</b>       | <b>13 KB</b>    |
|                | A                      | pcie4_uscale_plus_0_ex                                                                       | 6/10/2019 10:48 A | <b>Vivado Project File</b> | <b>19 KB</b>    |

**Figure 46 - Debug Tcl files and generated DAT files in one directory**

Generated LTSSM diagram from the "draw\_ltssm.tcl" file:

- Green color transitioned state during the capture window
- Orange color last state
- Red arrow last transition state
- Numbers beside the arrow indicates the number of times the transition happened between the two states

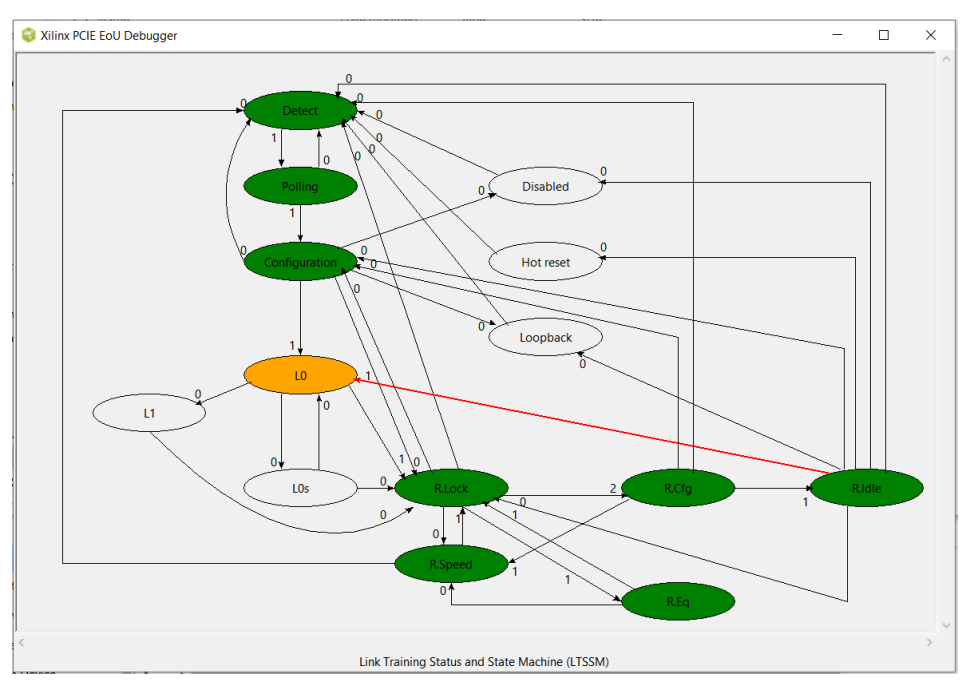

**Figure 47 - LTSSM diagram**

Xilinx PCIe In-system Debugger for Reset Sequence from the "draw\_reset.tcl" file:

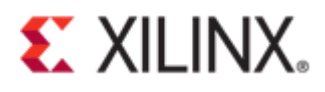

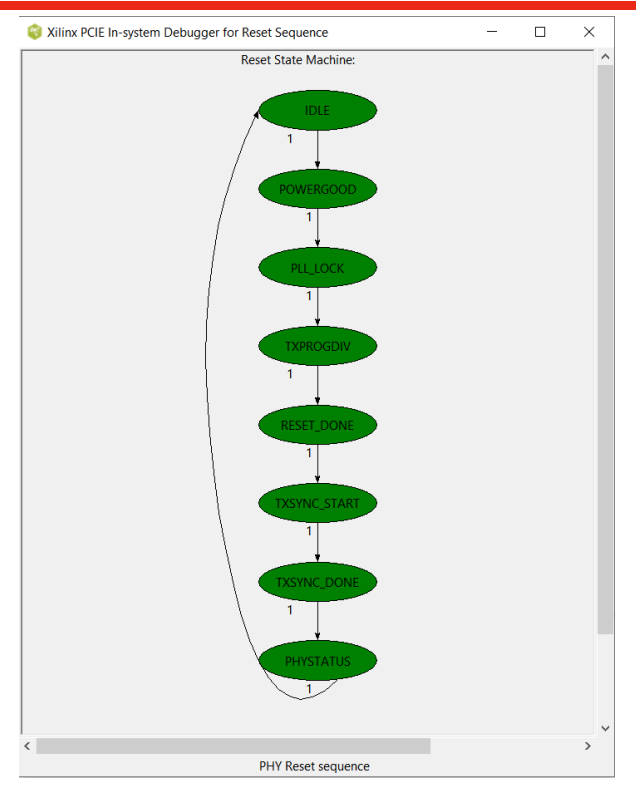

**Figure 48 - Reset sequence**

Xilinx PCIe In-system Debugger for Receiver Detect from "draw\_rxdet.tcl" file:

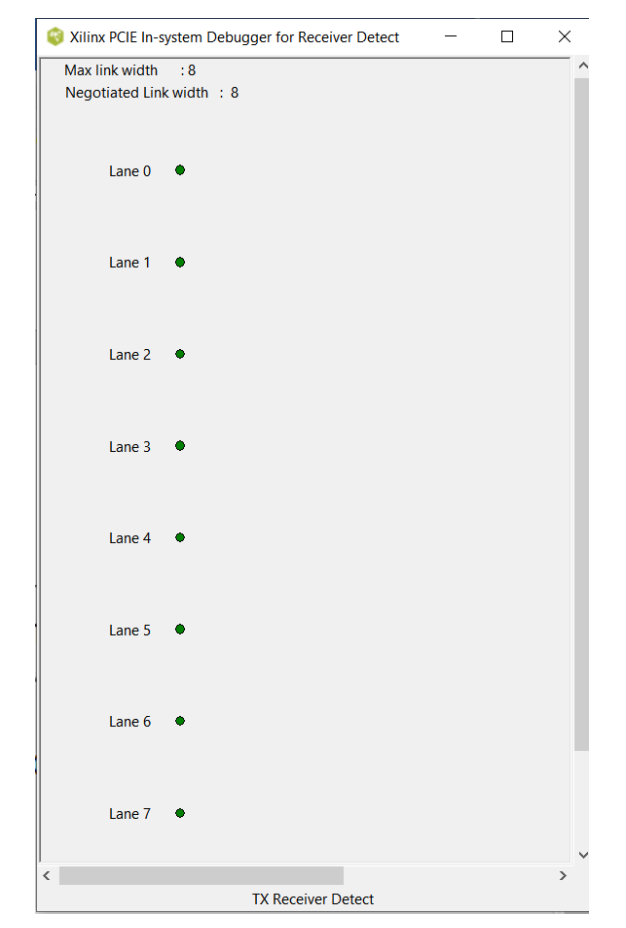

© Copyright 2019 Xilinx **Figure 49 - Receiver detect**

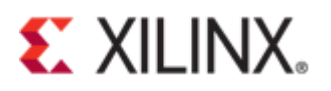

# **In System IBERT**

Another debug feature available in UltraScale+ PCIe cores is performing a full 2D Eye Scan limited to user raw data only. To obtain an eye scan, the in-system Integrated Bit Error Ratio Tester (IBERT) must be enabled. The following is a step-by-step guide in obtaining an eye diagram. Please refer to some of the steps in ["General Design Steps in Configuring the PCIe Core"](#page-0-0).

Create a new project. Provide a project name and location for configuring the PCIe core IP catalog.

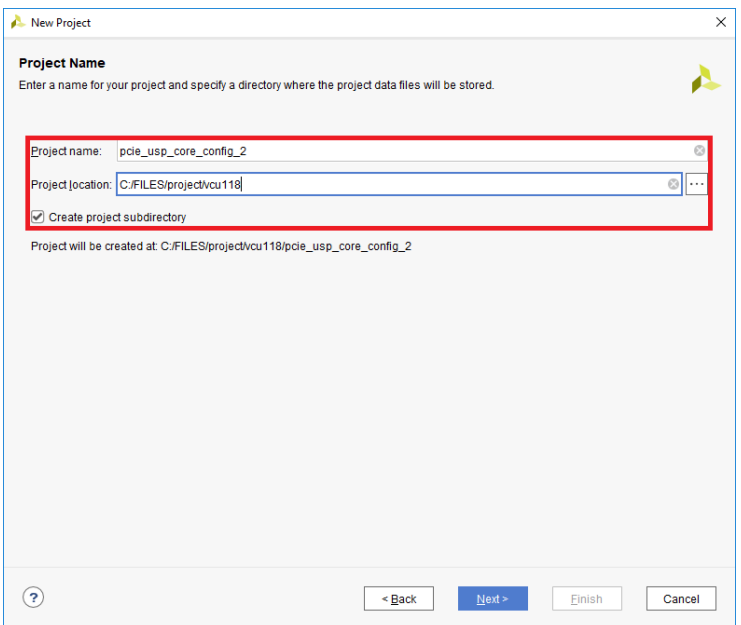

**Figure 50 - Project Name**

In the "Add. Debug Options" tick the "Enable In System IBERT" check box.

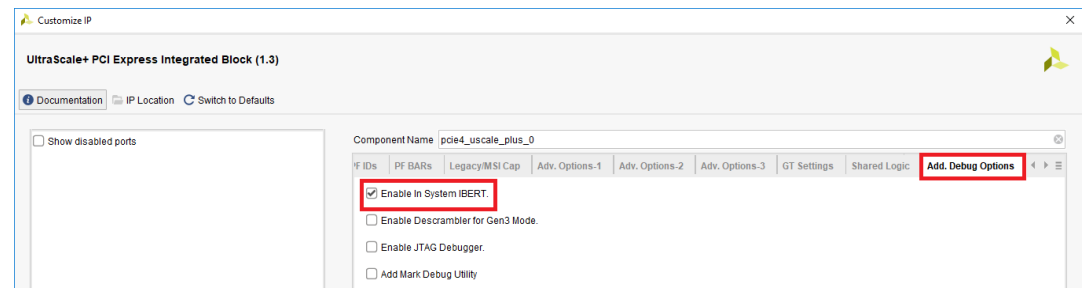

**Figure 51 - Enable IBERT**

Open and provide a location for the IP example design.

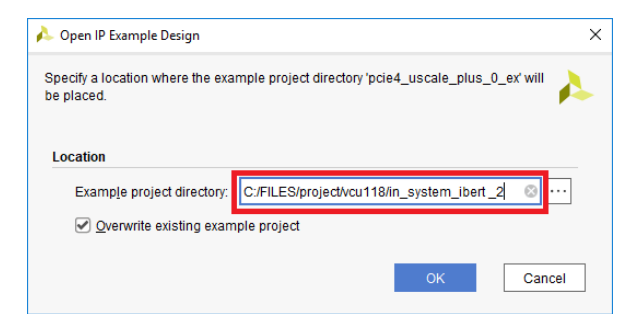

**Figure 52 - IBERT IP example**

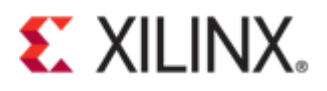

#### A new Vivado project containing the IP example design will initialize.

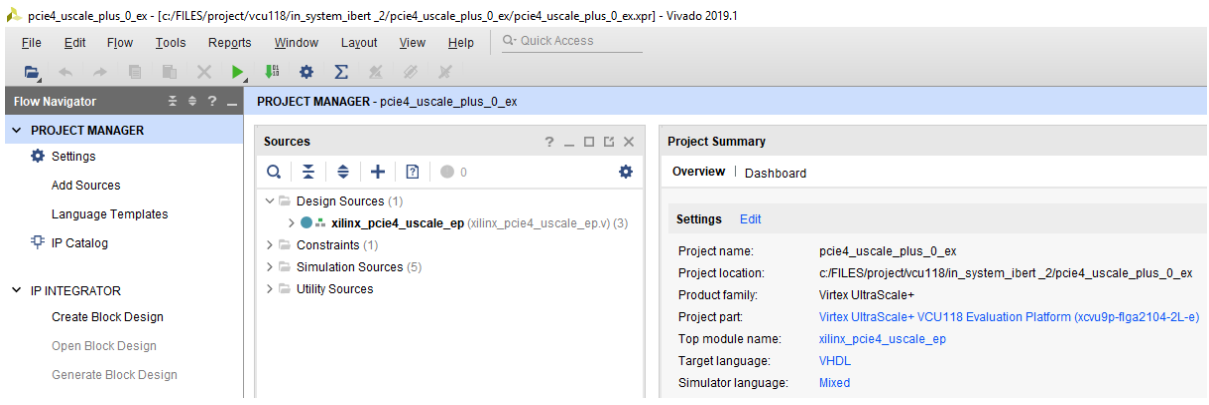

## **Figure 53 - Example IP project**

The Design sources hierarchy must include the instantiation of In System IBERT.

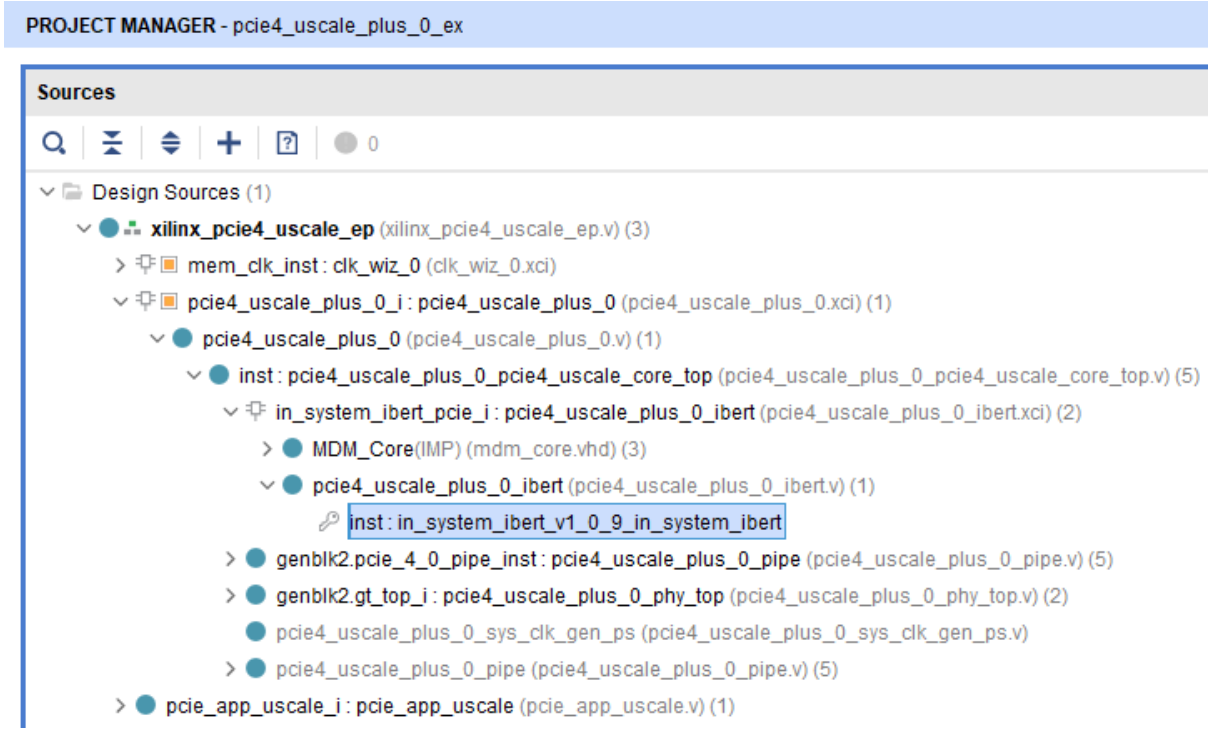

#### **Figure 54 - Design sources hierarchy**

In updating the constraint files, see the following figures:

- Figure 20 [Edit constraint file](#page-8-0)
- Figure 21 [Activate reset pin](#page-9-0)
- Figure 22 [Adding lines of code](#page-9-1)

Run synthesis in the flow navigator window.

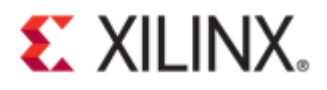

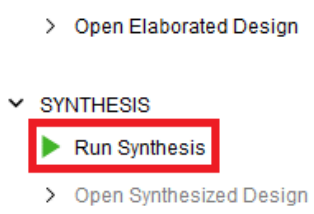

 $\times$  RTL ANALYSIS

**Figure 55 - Synthesis**

Generate Bitstream from the flow navigator.

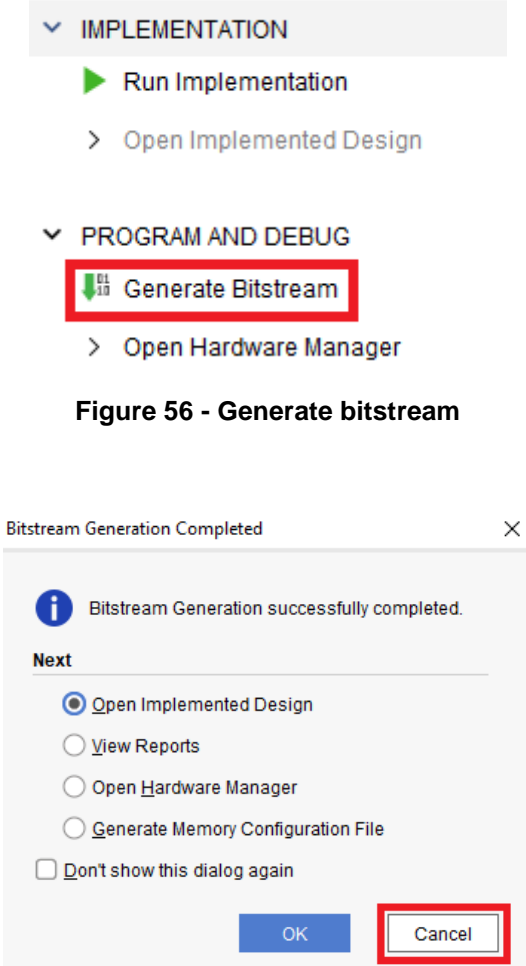

**Figure 57 - Bitstream complete**

Run the below Tcl command:

Click "Cancel".

**Set\_param xicom.enable\_isi\_pcie\_fix 1**

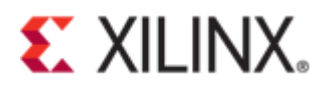

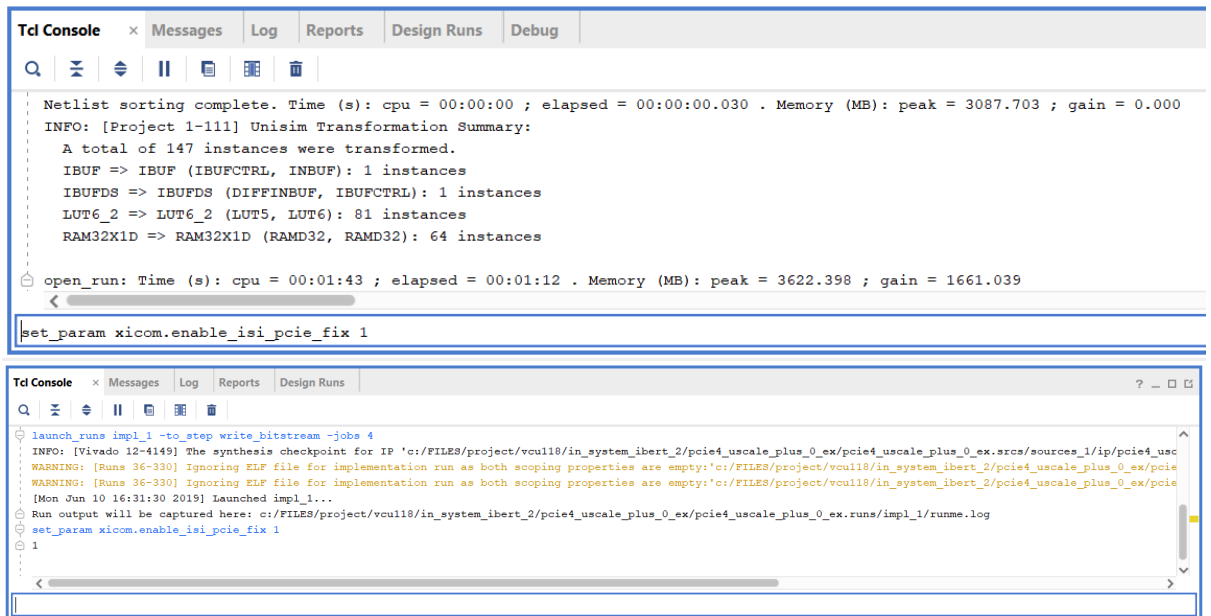

## **Figure 58 - Tcl command set\_param**

Program the device using the correct bitstream file and debug probe file.

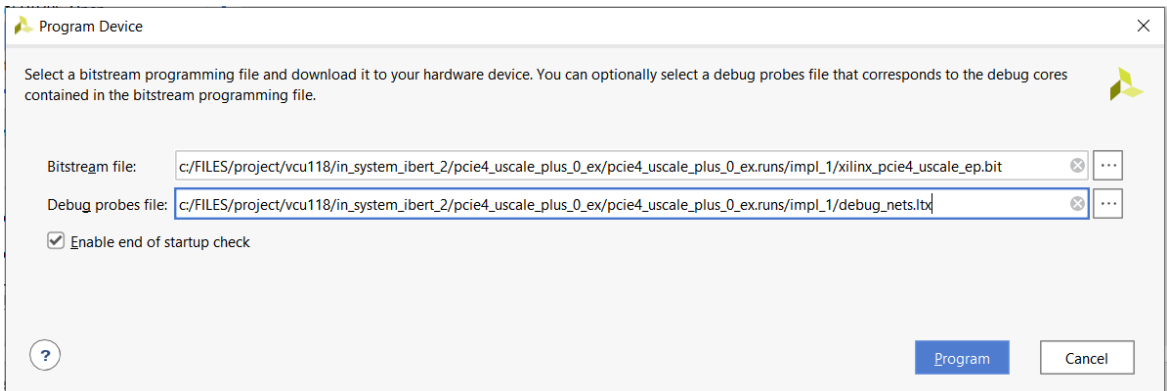

#### **Figure 59 - Program device**

If the errors **Xicom 50-38** & **Labtools 27-3176** occur, connect the endpoint device to a host computer to supply a reference clock.

WARNING: [Xicom 50-99] Incorrect bitstream assigned to device. Bitstream was generated for part xcvu9p-flga2104-2L-e, target device (with IDCODE revision 0) is compatible WARNING: (Kabtools 27-3164) Indoorent Districted massigned to device. Bitstream was generated for part xcvusp-rigaziou-zi-e, target device (with iDCODE<br>Program hw devices: The (s): cpu = 00:00:12 , elepsed = 00:00:12 . Mem WARNING: (Xicom 50-38) xicom: No CeeXsdb register file specified for CeeXsdb slave type: 0, cse driver version: 0. Slave initialization skipped.<br>WARNING: (Xicom 50-38) xicom: No CeeXsdb register file specified for CeeXsdb

#### **Figure 60 – Error Xicom 50-38 & Labtools 27-3176**

If the errors **Labtools 27-3303** & **Common 17-39** occur, enter the Tcl command below:

set param xicom.use bitstream version check false

ERROR: [Labtools 27-3303] Incorrect bitstream assigned to device. Bitstream was generated for part xovi9p-flga2104-2L-e, target device (with IDCODE revision 0) is compatible with esl revision bitstreams.<br>To allow the bitst

## **Figure 61 - Error Labtools 27-3303 & Common 17-39**

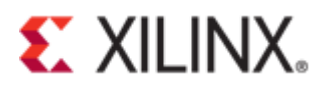

If the program is successful, an "In-System IBERT" should appear in the hardware window as shown below.

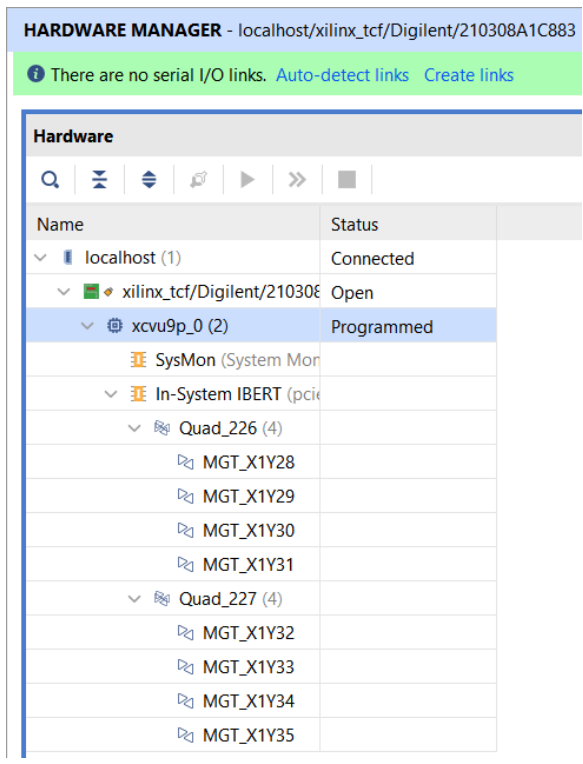

**Figure 62 - Hardware window**

Under the Vivado Interface, open the "Serial I/O Links" tab and select "create links".

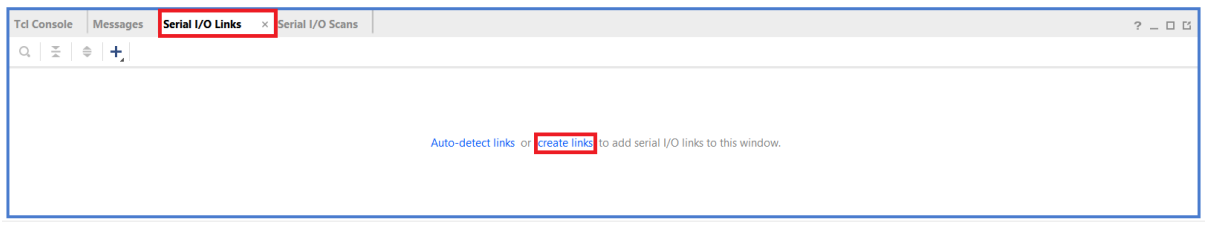

**Figure 63 - Serial I/O links**

Click the "+" sign to select the desired TX GTs and/or RX GTs.

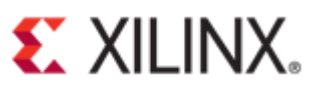

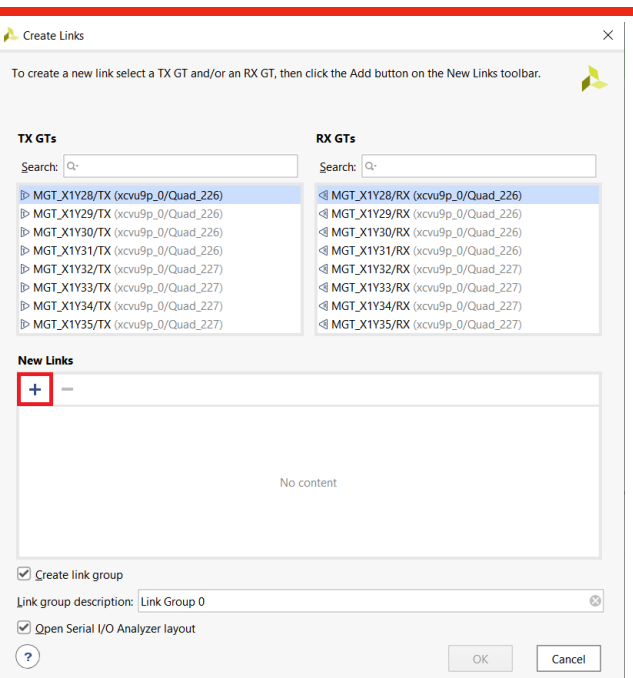

**Figure 64 - Create links**

The "New Links" field must contain the selected TX GTs and /or RX GTs. Click "OK".

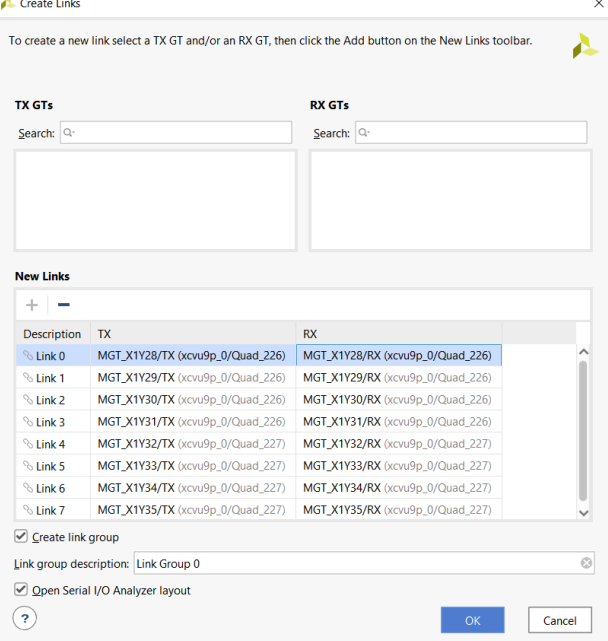

**Figure 65 - New links**

The "Serial I/O Links" must also contains the links selected from the previous step.

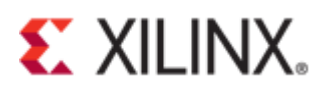

| <b>Tcl Console</b><br><b>Messages</b>  | Serial I/O Links | $\times$                             | Serial I/O Scans     |              |                       |              |                      |              |                    |              |
|----------------------------------------|------------------|--------------------------------------|----------------------|--------------|-----------------------|--------------|----------------------|--------------|--------------------|--------------|
| 퐆<br>≑<br>$\pm$<br>Q                   |                  |                                      |                      |              |                       |              |                      |              |                    |              |
| <b>Name</b>                            | <b>TX</b>        | <b>RX</b>                            | <b>TX Pre-Cursor</b> |              | <b>TX Post-Cursor</b> |              | <b>TX Diff Swing</b> |              | <b>DFE</b> Enabled |              |
| Ungrouped Links (0)                    |                  |                                      |                      |              |                       |              |                      |              |                    |              |
| Link Group $0(8)$<br>�<br>$\checkmark$ |                  |                                      | <b>User Value</b>    | $\checkmark$ | User Value            | $\checkmark$ | User Value           | $\checkmark$ | <b>User Value</b>  | $\checkmark$ |
| $\mathcal{L}$ Link 0                   |                  | MGT X1Y28/TX MGT X1Y28/RX            | <b>User Value</b>    | $\checkmark$ | <b>User Value</b>     | $\checkmark$ | User Value           | $\checkmark$ | User Value         | $\checkmark$ |
| $\%$ Link 1                            |                  | MGT X1Y29/TX MGT X1Y29/RX            | <b>User Value</b>    | $\checkmark$ | <b>User Value</b>     | $\checkmark$ | User Value           | $\checkmark$ | <b>User Value</b>  | $\checkmark$ |
| $\%$ Link 2                            |                  | MGT X1Y30/TX MGT X1Y30/RX User Value |                      | $\checkmark$ | <b>User Value</b>     | $\checkmark$ | User Value           | $\checkmark$ | <b>User Value</b>  | $\checkmark$ |
| $\%$ Link 3                            |                  | MGT X1Y31/TX MGT X1Y31/RX            | <b>User Value</b>    | $\checkmark$ | User Value            | $\checkmark$ | User Value           | $\checkmark$ | User Value         | $\checkmark$ |
| $\%$ Link 4                            |                  | MGT X1Y32/TX MGT X1Y32/RX            | <b>User Value</b>    | $\checkmark$ | User Value            | $\checkmark$ | <b>User Value</b>    | $\checkmark$ | <b>User Value</b>  | $\checkmark$ |
| $\%$ Link 5                            |                  | MGT X1Y33/TX MGT X1Y33/RX User Value |                      | $\checkmark$ | User Value            | $\checkmark$ | User Value           | $\checkmark$ | <b>User Value</b>  | $\checkmark$ |
| $\%$ Link 6                            |                  | MGT X1Y34/TX MGT X1Y34/RX            | User Value           | $\checkmark$ | <b>User Value</b>     | $\checkmark$ | User Value           | $\checkmark$ | User Value         | $\checkmark$ |
| $\%$ Link 7                            |                  | MGT X1Y35/TX MGT X1Y35/RX User Value |                      | $\checkmark$ | <b>User Value</b>     | $\checkmark$ | <b>User Value</b>    | $\checkmark$ | <b>User Value</b>  | $\checkmark$ |

**Figure 66 - Serial I/O links**

Right-click on one of the following links (for example, Link 0), then select "Create Scan…" from the dropdown menu.

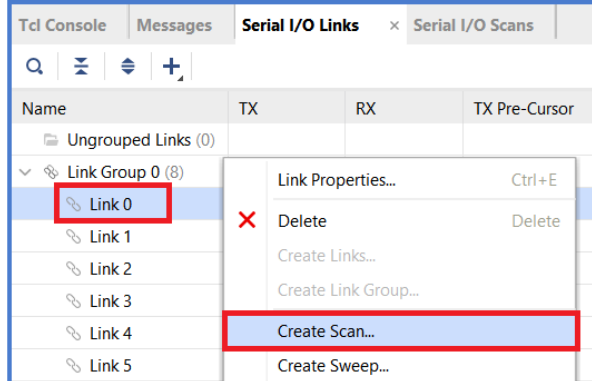

**Figure 67 - Create scan**

Select "OK", leaving the default settings to capture a full 2D eye scan.

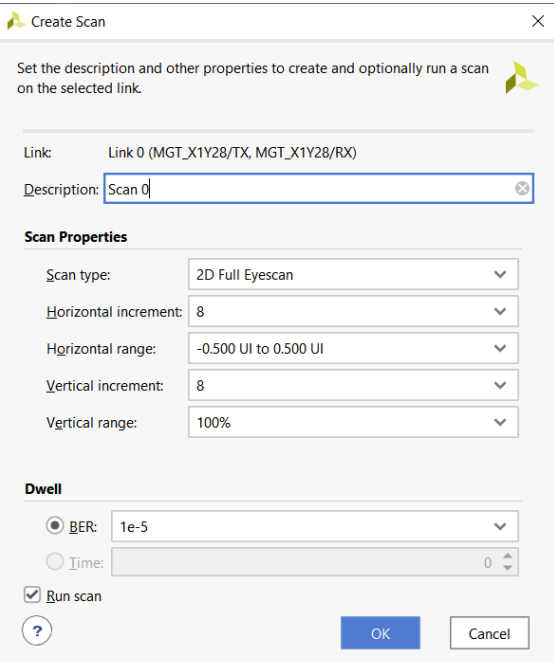

© Copyright 2019 Xilinx **Figure 68 - 2D Full Eye scan configuration**

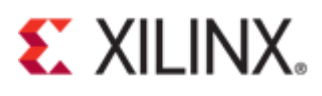

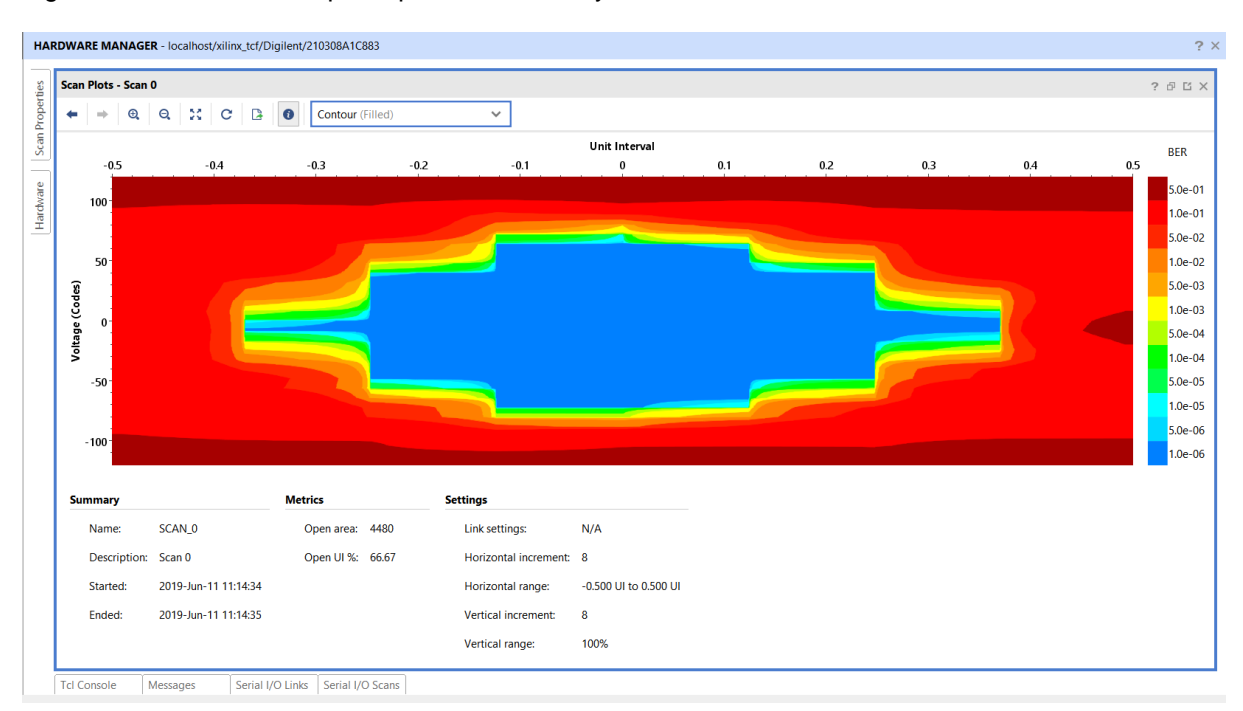

[Figure 69](#page-28-0) shows an example capture of 2D full eye scan in the "Scan Plots" window.

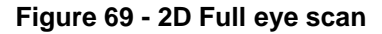

# <span id="page-28-0"></span>**Descrambler for Gen3**

The data in the PIPE interface during packet transmission is scrambled; analyzing packets in this interface without a descrambler module would be difficult. This section describes how to enable the descrambler module and capture the descrambler packets. Please refer to some of the steps i[n General](#page-0-0)  [Design Steps in Configuring the PCIe Core.](#page-0-0)

Create a project to configure the PCIe core enabling the descrambler debug tool.

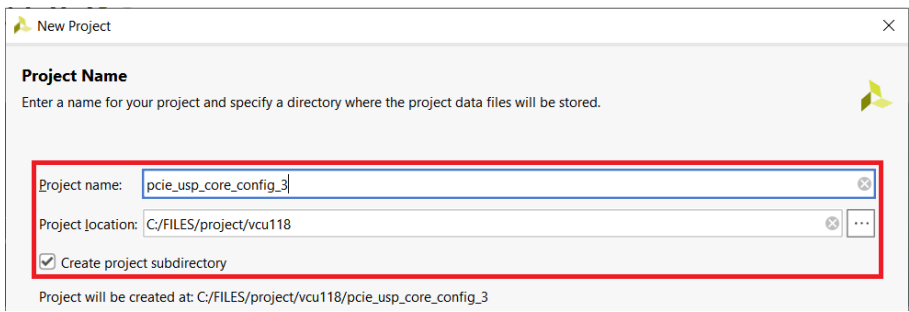

**Figure 70 - Create project**

Select the check box "Enable Descrambler for Gen3 Mode".

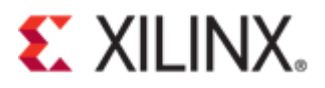

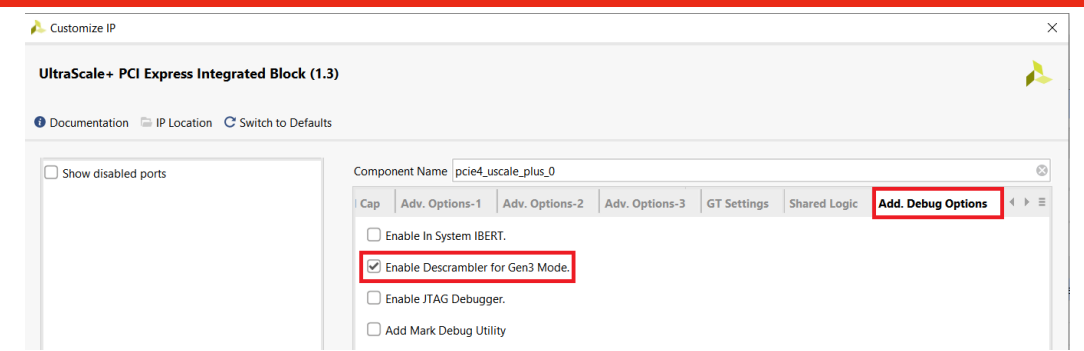

**Figure 71 - Enable descramble**

Open and select the directory for the IP example design.

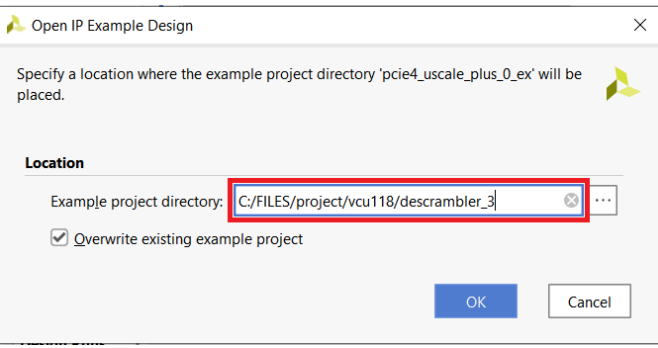

**Figure 72 - Example design**

A new Vivado project containing the IP example design will initialize.

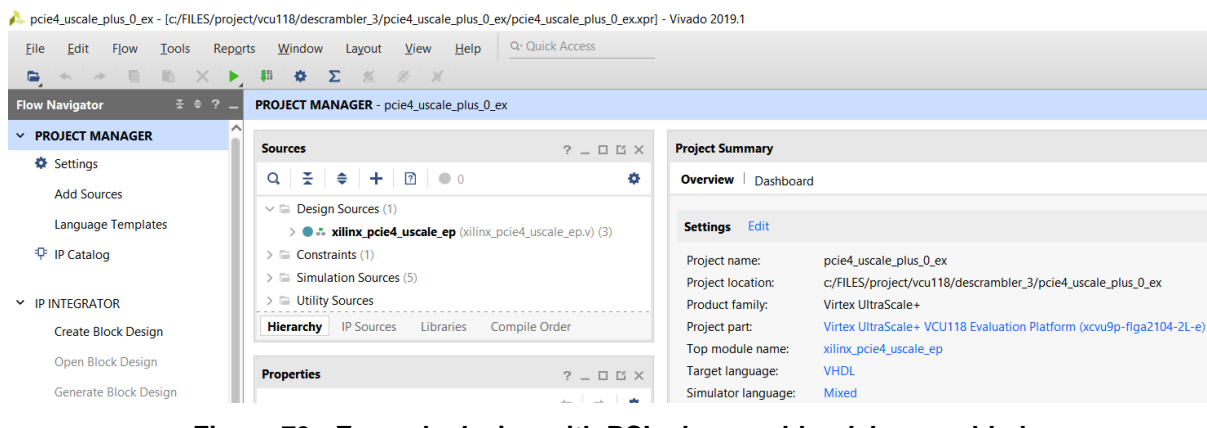

**Figure 73 - Example design with PCIe descrambler debug enabled**

The design source hierarchy must contain the descrambler tool.

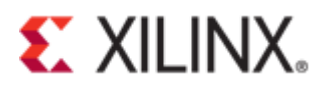

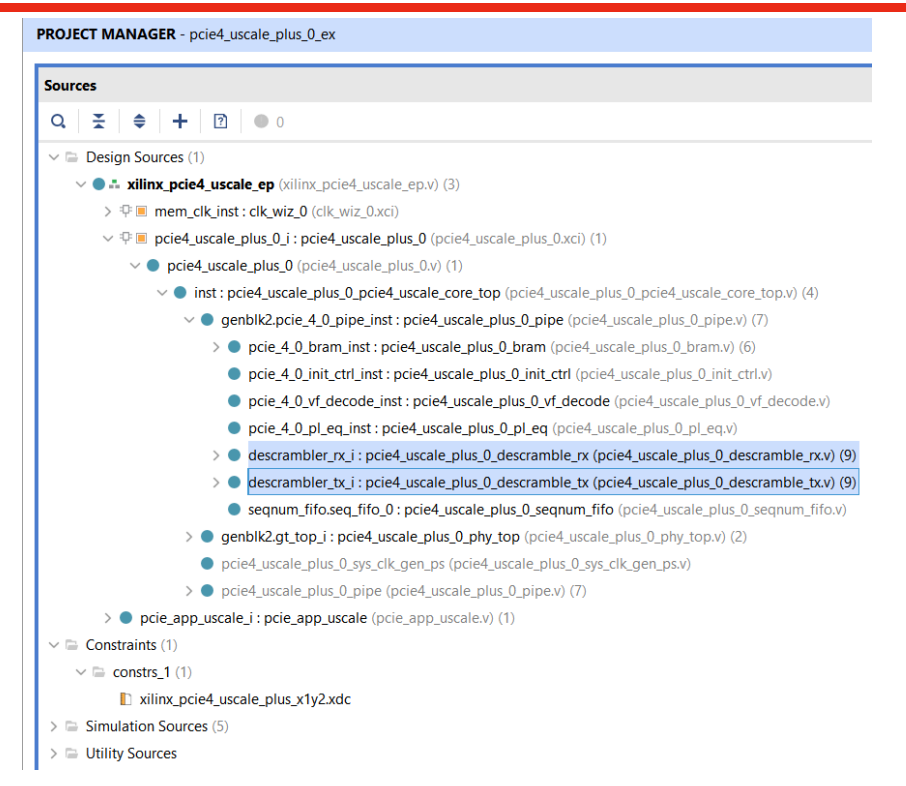

## **Figure 74 - Design source hierarchy**

For examples of updating the constraint files, see the following figures:

- Figure 20 [Edit constraint file](#page-8-0)
- Figure 21 [Activate reset pin](#page-9-0)
- Figure 22 [Adding lines of code](#page-9-1)

Click on "Run Synthesis".

- Y RTL ANALYSIS
	- > Open Elaborated Design
- $~\times$  SYNTHESIS

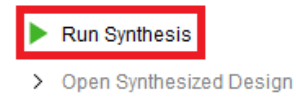

#### **Figure 75 - Synthesis**

Select the radio button "Open Synthesized Design". Click "OK".

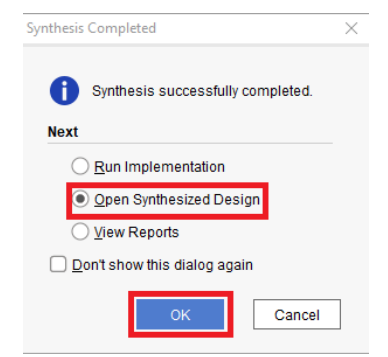

**Figure 76 - Synthesis complete**

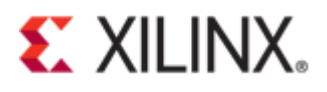

Select "Set Up Debug" under "Open Synthesized Design".

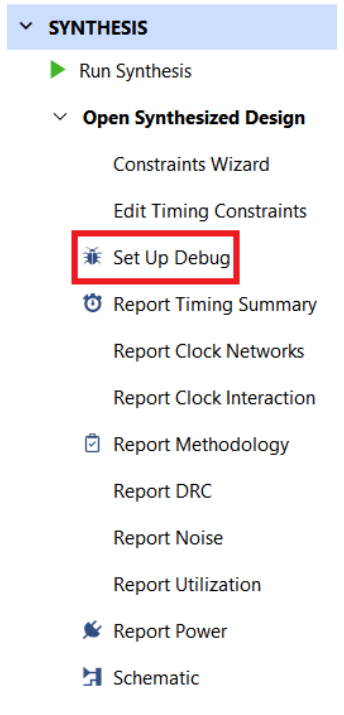

## **Figure 77 - Set Up debug**

The "Set Up Debug" wizard will appear. Click "Next".

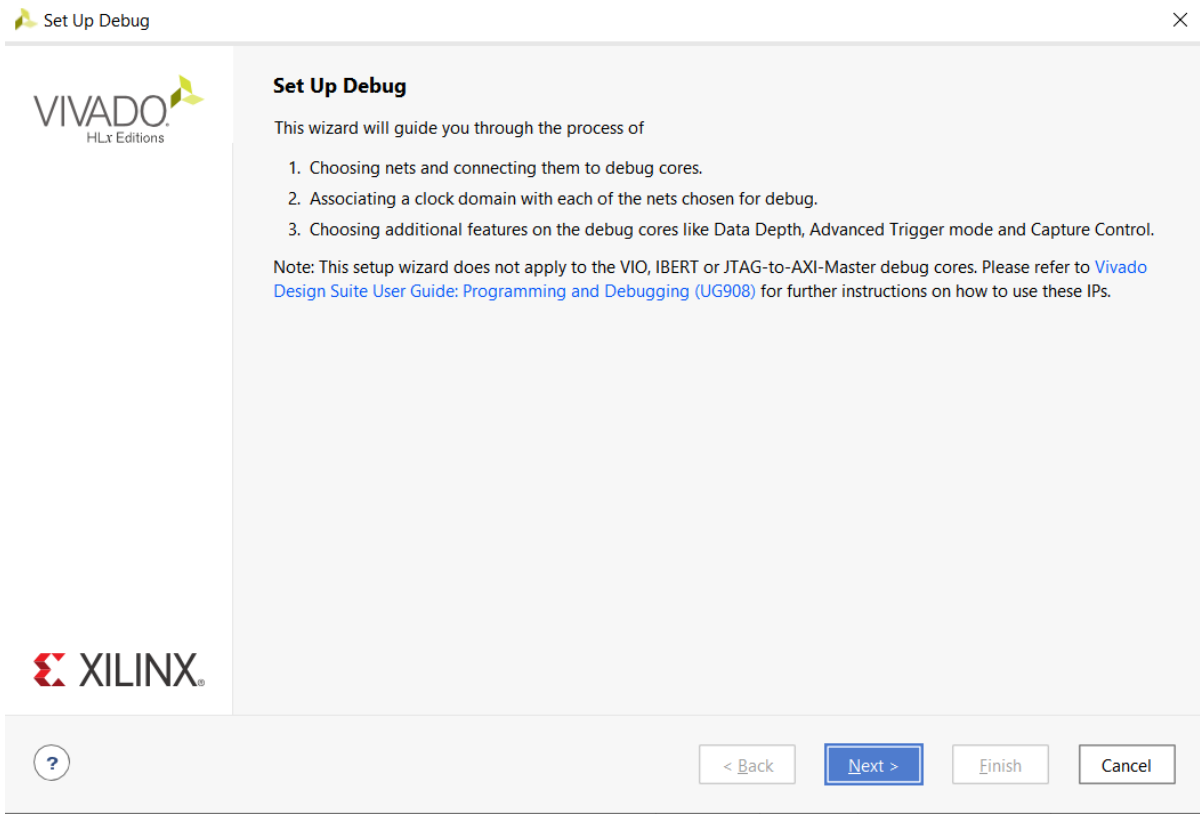

# **Figure 78 - Set up debug**

Click on "Find Nets to Add". Click "Next".

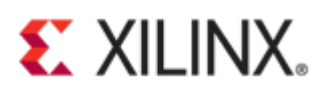

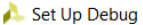

#### **Nets to Debug**

The nets below will be debugged with ILA cores. To add nets click "Find Nets to Add". You can also select nets in the Netlist or other windows, then drag them to the list or click "Add Selected Nets".

| <b>Name</b>                                                                                            | Clock Domain                                |
|----------------------------------------------------------------------------------------------------|---------------------------------------------|
| * pcie4_uscale_plus_0_i/inst/pcie_4_0_pipe_inst/descrambler_rx_i/dbg_rx00_data (32)                    | pcie4_uscale_plus_0_i/inst/gt_top_i/diablo_ |
| $\mathbb{F}$ $\ast$ pcie4_uscale_plus_0_i/inst/pcie_4_0_pipe_inst/descrambler_rx_i/dbq_rx00_status (3) | pcie4_uscale_plus_0_i/inst/gt_top_i/diablo_ |
| $\mathbb{J}^*$ pcie4_uscale_plus_0_i/inst/pcie_4_0_pipe_inst/descrambler_rx_i/dbg_rx00_sync_header (2) | pcie4_uscale_plus_0_i/inst/gt_top_i/diablo_ |
| $\mathbb{J}^*$ pcie4_uscale_plus_0_i/inst/pcie_4_0_pipe_inst/descrambler_rx_i/dbg_rx01_data (32)       | pcie4_uscale_plus_0_i/inst/gt_top_i/diablo_ |
| ■ * pcie4_uscale_plus_0_i/inst/pcie_4_0_pipe_inst/descrambler_rx_i/dbg_rx01_status (3)                 | pcie4_uscale_plus_0_i/inst/gt_top_i/diablo_ |
| 』 * pcie4_uscale_plus_0_i/inst/pcie_4_0_pipe_inst/descrambler_rx_i/dbg_rx01_sync_header (2)            | pcie4_uscale_plus_0_i/inst/gt_top_i/diablo_ |
| $\mathbb{J}^*$ pcie4_uscale_plus_0_i/inst/pcie_4_0_pipe_inst/descrambler_rx_i/dbg_rx02_data (32)       | pcie4_uscale_plus_0_i/inst/gt_top_i/diablo_ |
| $\mathbb{J}^*$ pcie4_uscale_plus_0_i/inst/pcie_4_0_pipe_inst/descrambler_rx_i/dbg_rx02_status (3)      | pcie4_uscale_plus_0_i/inst/gt_top_i/diablo_ |
| 』 * pcie4_uscale_plus_0_i/inst/pcie_4_0_pipe_inst/descrambler_rx_i/dbg_rx02_sync_header (2)            | pcie4_uscale_plus_0_i/inst/gt_top_i/diablo_ |
| $\mathbb{J}^*$ pcie4_uscale_plus_0_i/inst/pcie_4_0_pipe_inst/descrambler_rx_i/dbg_rx03_data (32)       | pcie4_uscale_plus_0_i/inst/gt_top_i/diablo_ |
|                                                                                                    |                                             |
| Find Nets to Add                                                                                       | Nets to debug: 625                          |
|                                                                                                    |                                             |
| $\leq$ Back                                                                                            | Next ><br>Cancel<br>Finish                  |

**Figure 79 - Nets to debug**

In the properties below, search for \*ltssm. Click "OK".

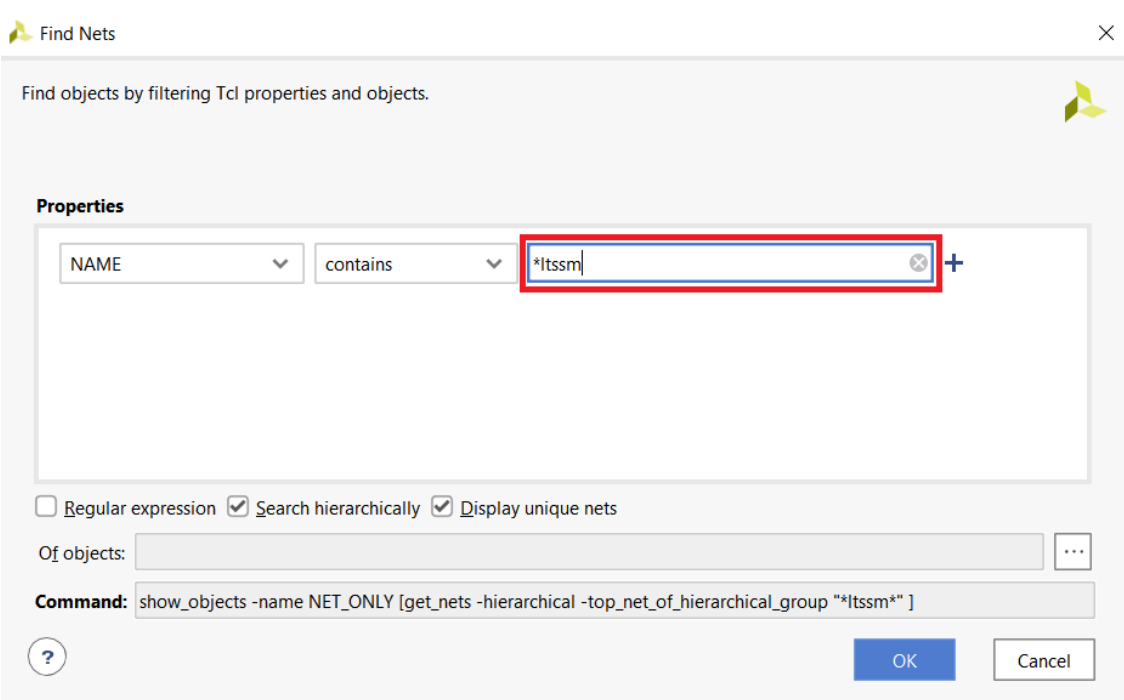

## **Figure 80 - Find ltssm net**

Add **cfg\_ltssm\_state** net. Click "OK".

 $\times$ 

A

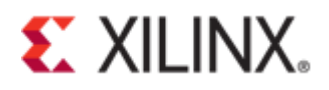

| Add Nets to Debug                                                                   |                    | × |
|-------------------------------------------------------------------------------------|--------------------|---|
| Select the nets you want to add.                                                    |                    |   |
| Q                                                                                   |                    |   |
| Name                                                                                | <b>Driver Cell</b> |   |
| ∫ pcie4_uscale_plus_0_i/cfg_ltssm_state (6)                                         | PCIF40F4           |   |
| $\Box$ pcie4_uscale_plus_0_i/inst/ltssm_reg2 (6)<br>⋋                               | <b>FDRE</b>        |   |
| <u>J</u> pcie4_uscale_plus_0_i/inst/ltssm_reg1_reg[0]_srl2_n_0                      | <b>SRL16E</b>      |   |
| J pcie4_uscale_plus_0_i/inst/ltssm_reg1_reg[1]_srl2_n_0                             | <b>SRI 16F</b>     |   |
| J pcie4_uscale_plus_0_i/inst/ltssm_reg1_reg[2]_srl2_n_0                             | <b>SRL16E</b>      |   |
| $\Box$ pcie4_uscale_plus_0_i/inst/ltssm_reg1_reg[3]_srl2_n_0                        | <b>SRL16E</b>      |   |
| $\sqrt{2}$ pcie4_uscale_plus_0_i/inst/ltssm_reg1_reg[4]_srl2_n_0                    | <b>SRI 16F</b>     |   |
| J pcie4_uscale_plus_0_i/inst/ltssm_reg1_reg[5]_srl2_n_0                             | <b>SRL16E</b>      |   |
| J * pcie4_uscale_plus_0_i/inst/store_ltssm                                          | LUT <sub>2</sub>   |   |
| <u>J</u> pcie4_uscale_plus_0_i/inst/pcie_4_0_pipe_inst/store_ltssm_inferred_i_2_n_0 | LUT <sub>6</sub>   |   |
| pcie4_uscale_plus_0_i/inst/pcie_4_0_pipe_inst/store_ltssm_inferred_i_3_n_0          | LUT <sub>6</sub>   |   |
|                                                                                     |                    |   |
| <b>OK</b>                                                                           | Cancel             |   |

**Figure 81 - Add nets to debug**

Make sure that the "cfg\_ltssm\_state" net is added.

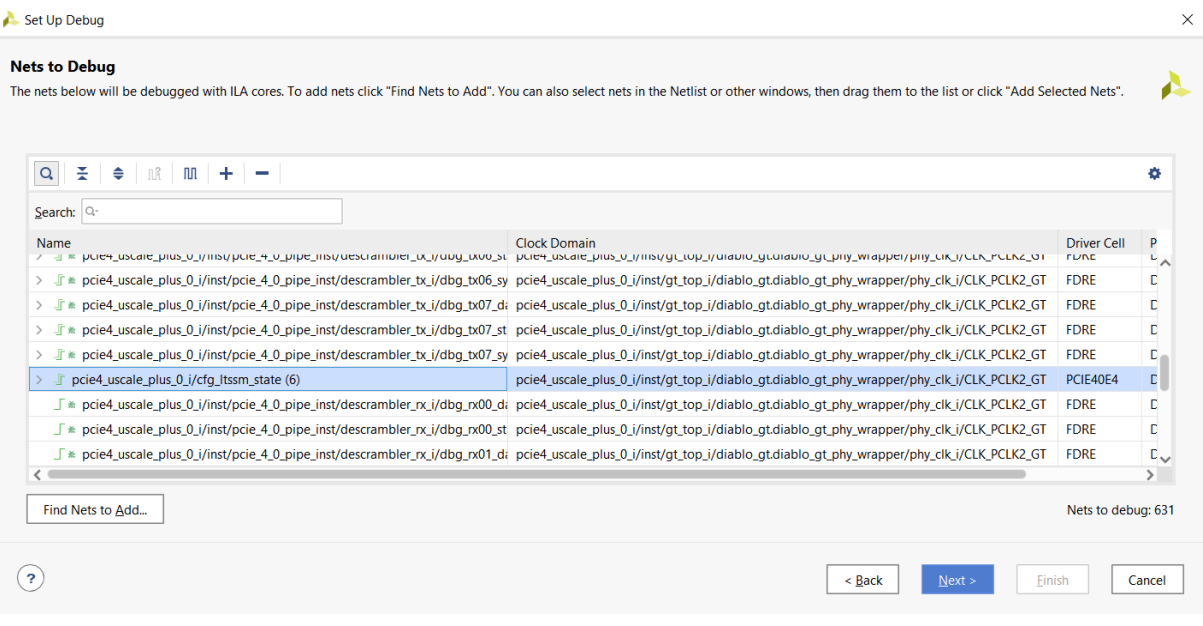

**Figure 82 - Net cfg\_ltssm\_state**

Select all of the nets in the "Nets to Debug" window and right-click on the selected nets. Click on "Select Clock Domain…".

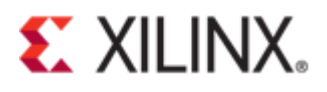

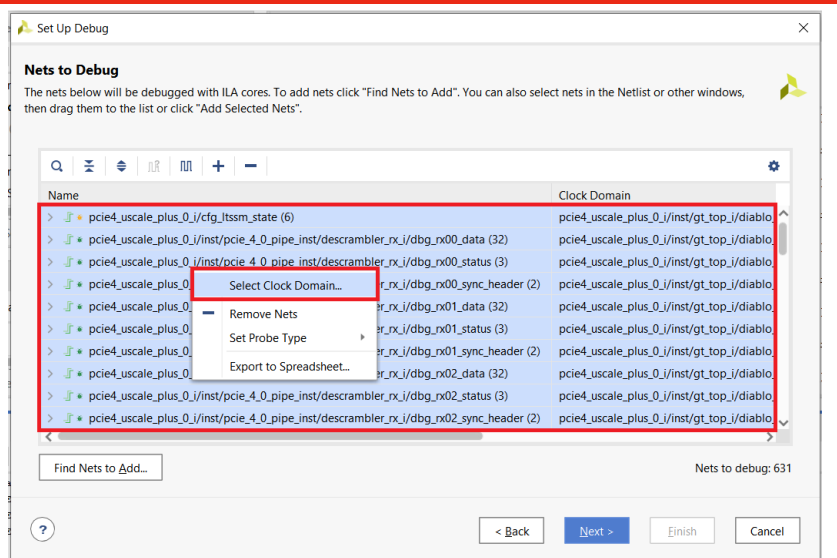

**Figure 83 - Select clock domain**

Make sure to select only one clock for all nets to debug. Click "OK".

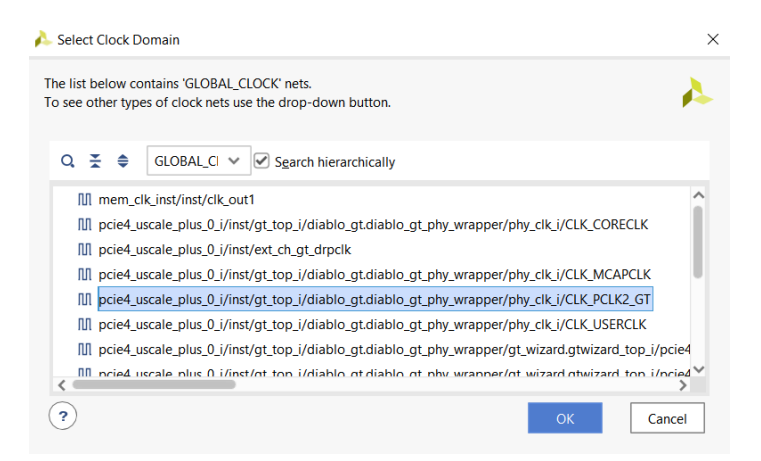

**Figure 84 - Select clock**

The clock domain should display only one clock source.

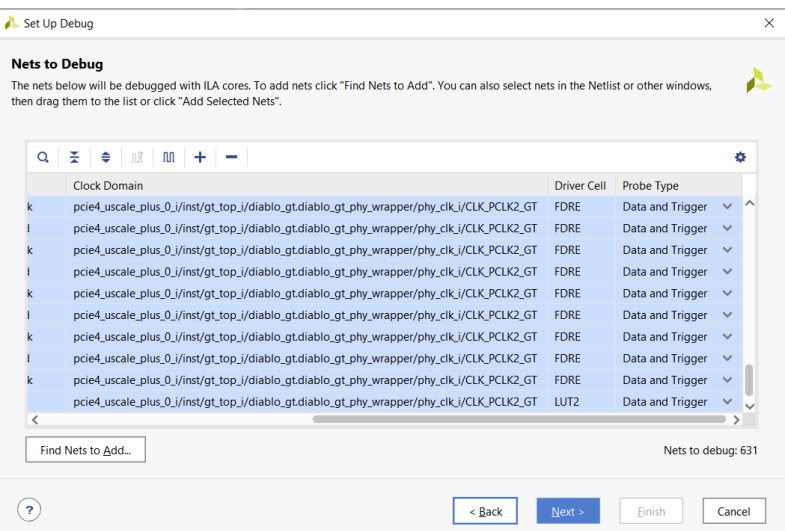

**Figure 85 - One clock source**

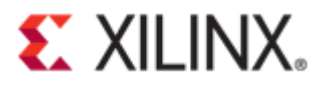

The next part of set up debug wizard contains "Trigger and Storage Settings". Tick the check box "Capture control". Click "Next".

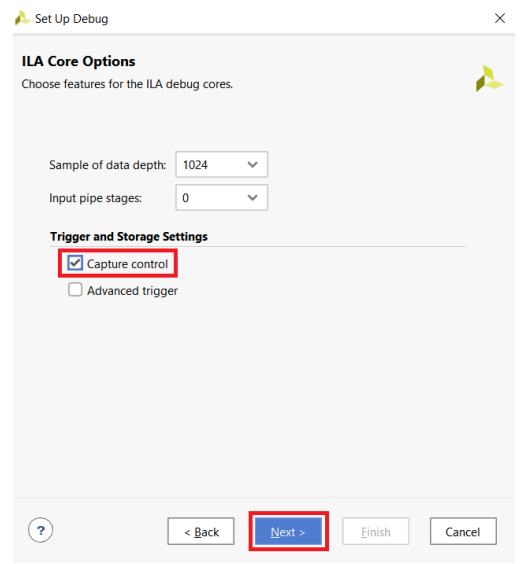

**Figure 86 - Capture control**

The final phase of the setup wizard shows a debug summary.

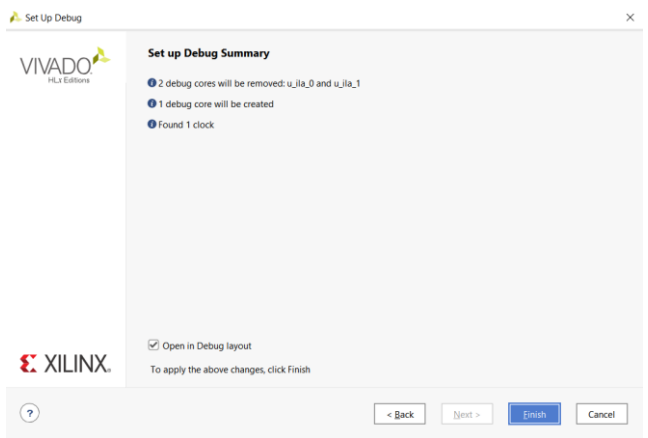

**Figure 87 - Set up debug summary**

Click on "Generate Bitstream".

Y PROGRAM AND DEBUG **Will Generate Bitstream** > Open Hardware Manager **Figure 88 - Generate Bitstream**

A message dialog box will appear to save the updated synthesized design constraints. Click "Save".

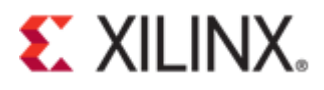

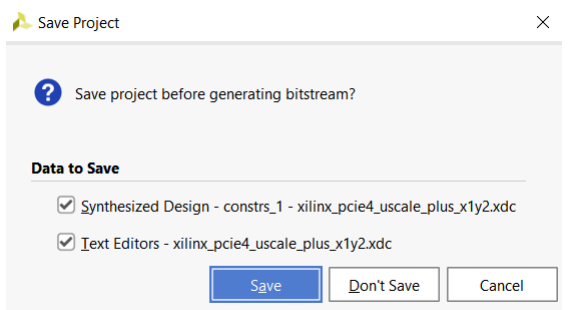

**Figure 89 - XDC with debug ILA**

A message dialog box "Out of Date Design" will appear. Click "OK".

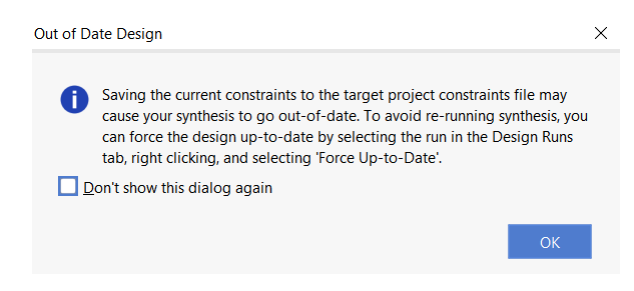

**Figure 90 - Out of date design**

A message dialog box will confirm bitstream generation is completed. Click "Cancel".

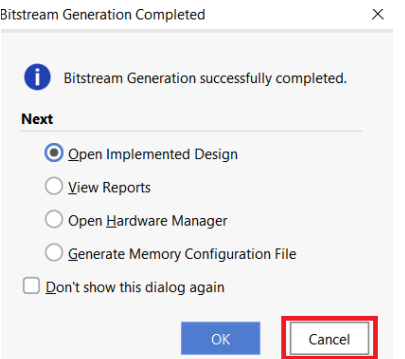

**Figure 91 - Bitstream complete**

Program the device with the correct bitstream file and debug probe file.

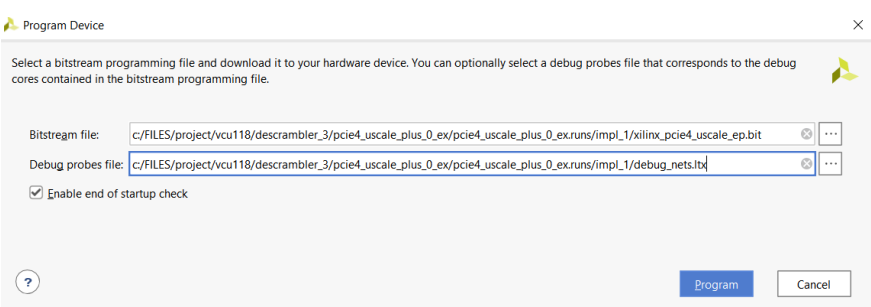

**Figure 92 - Program device**

If the errors **Labtools 27-3303** & **Common 17-39** occur, enter the Tcl command below.

**set\_param xicom.use\_bitstream\_version\_check false**

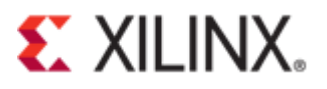

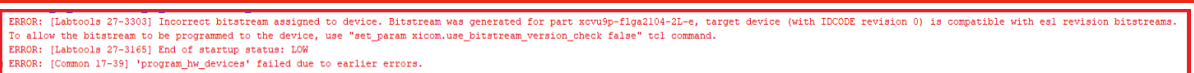

**Figure 93 - Error Labtools 27-3303 & Common 17-39**

After successful programming of the target device, a "hw\_ila\_1" will appear in the **Hardware** window.

| <b>HARDWARE MANAGER</b> - localhost/xilinx tcf/Digilent/210308A1C883                     |                             |                   |                                                                         |                      |                       |
|------------------------------------------------------------------------------------------|-----------------------------|-------------------|-------------------------------------------------------------------------|----------------------|-----------------------|
|                                                                                          |                             |                   |                                                                         |                      |                       |
| <b>Hardware</b>                                                                          | $?$ $ \Box$ $\Box$ $\times$ |                   | xilinx_pcie4_uscale_plus_x1y2.xdc                                       | hw ila_1<br>$\times$ | $\times$              |
| $\mathbb{E}$ $\Rightarrow$ $\mathbb{P}$ $\triangleright$ $\rightarrow$ $\mathbb{E}$<br>Q | ۰                           |                   | Waveform - hw ila 1                                                     |                      |                       |
| <b>Name</b>                                                                              | <b>Status</b>               |                   | $+$ $ +$ $\rightarrow$ $\rightarrow$ $\blacksquare$ $\blacksquare$<br>Q |                      | $\boldsymbol{\Theta}$ |
| localhost (1)<br>п<br>$\checkmark$                                                       | Connected                   |                   |                                                                         |                      |                       |
| $\vee$ <b>M</b> $\bullet$ xilinx_tcf/Digilent/210308 Open                                |                             |                   | <b>ILA Status: Idle</b>                                                 |                      | 0                     |
| $\vee$ ① xcvu9p 0 (2)                                                                    | Programmed                  | Dashboard Options | <b>Name</b>                                                             | Value                |                       |
| E SysMon (System Mon                                                                     |                             |                   | > ₩ pcie4_uscal_data[31:0]                                              |                      |                       |
| $\overline{1}$ hw_ila_1 (u_ila_0)                                                        | $\bigcirc$ Idle             |                   |                                                                         |                      |                       |
|                                                                                          |                             |                   |                                                                         |                      |                       |
|                                                                                          |                             |                   |                                                                         |                      | $>$ <                 |

**Figure 94 - Hardware manager**

In the "Trigger Setup" window, add probes by pressing the **+** sign.

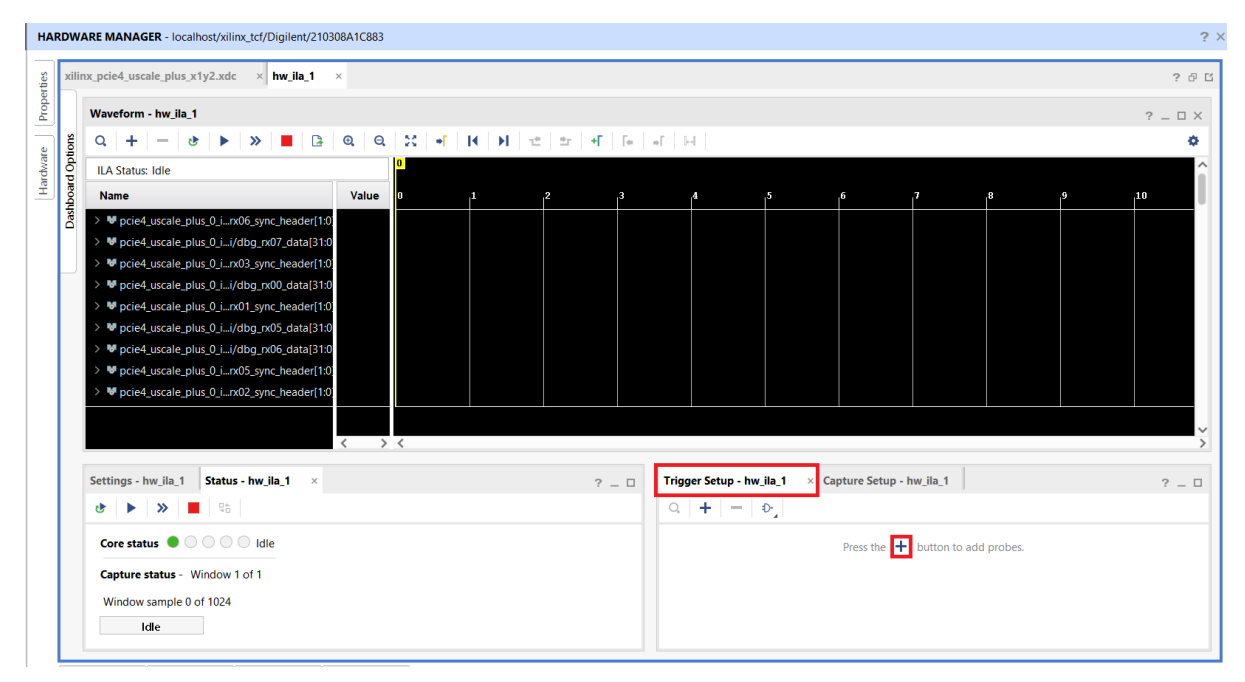

**Figure 95 - Trigger setup**

Click on run trigger icon ▶ to capture on **cfg\_ltssm\_state**.

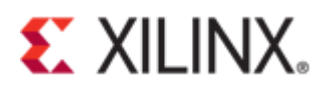

**Figure 96 - Run trigger**

LTSSM state at recovery equalization **[2a]**: (See [Appendix C: LTSSM State\)](#page-49-0)

| <b>Name</b>                               | Value    |      | .647     | 648      | .649     | .650         | .651     | .652     | .653     | .654         | .655     | .656     | .657         | ,658 |
|-------------------------------------------|----------|------|----------|----------|----------|--------------|----------|----------|----------|--------------|----------|----------|--------------|------|
| > ₩ cfg_ltssm_state[5:0]                  | 2a       |      | 29       |          |          |              |          |          | 2a       |              |          |          |              |      |
| > ₩ dbg_tx00_sync_header[1:0] 1           |          |      |          |          |          |              |          |          |          |              |          |          |              |      |
| dbg tx00 data[31:0]                       | ff00ff00 | 4a4a | 5f4a4a4a |          | ff00ff00 |              |          | ff00001e | 2839000e | 4a4a870c     | Ofe34a4a | ff00001e | 2839000e     | o    |
| > <sup>My</sup> dbg_rx00_sync_header[1:0] |          |      | $\bf{0}$ |          |          | $\mathbf{u}$ |          | r        |          | $\mathbf{n}$ |          | ×        | $\mathbf{0}$ |      |
| > M dbg rx00 data[31:0]                   | 0f00001e | 4a4a | 4a4a4a4a | 0f00001e | 063a000e | 4a4a0d2c     | 4a4a4a4a | 0f00001e | 063a000e | 4a4a0d2c     | 4a4a4a4a | 0f00001e | 063a000e     | ъ.   |
| 18 dbg rx00 data valid                    |          |      |          |          |          |              |          |          |          |              |          |          |              |      |
| 16 dbg_rx00_start_block                   |          |      |          |          |          |              |          |          |          |              |          |          |              |      |
| 18 dbg_tx00_data_valid                    |          |      |          |          |          |              |          |          |          |              |          |          |              |      |
| 18 dbg tx00 start block                   |          |      |          |          |          |              |          |          |          |              |          |          |              |      |
| 18 store_Itssm                            |          |      |          |          |          |              |          |          |          |              |          |          |              |      |

**Figure 97 - Capture of hw\_ila\_1**

LTSSM state at Electrical Idle Exit Ordered Set (EIEOS) with data value of **[FF00\_FF00]**:

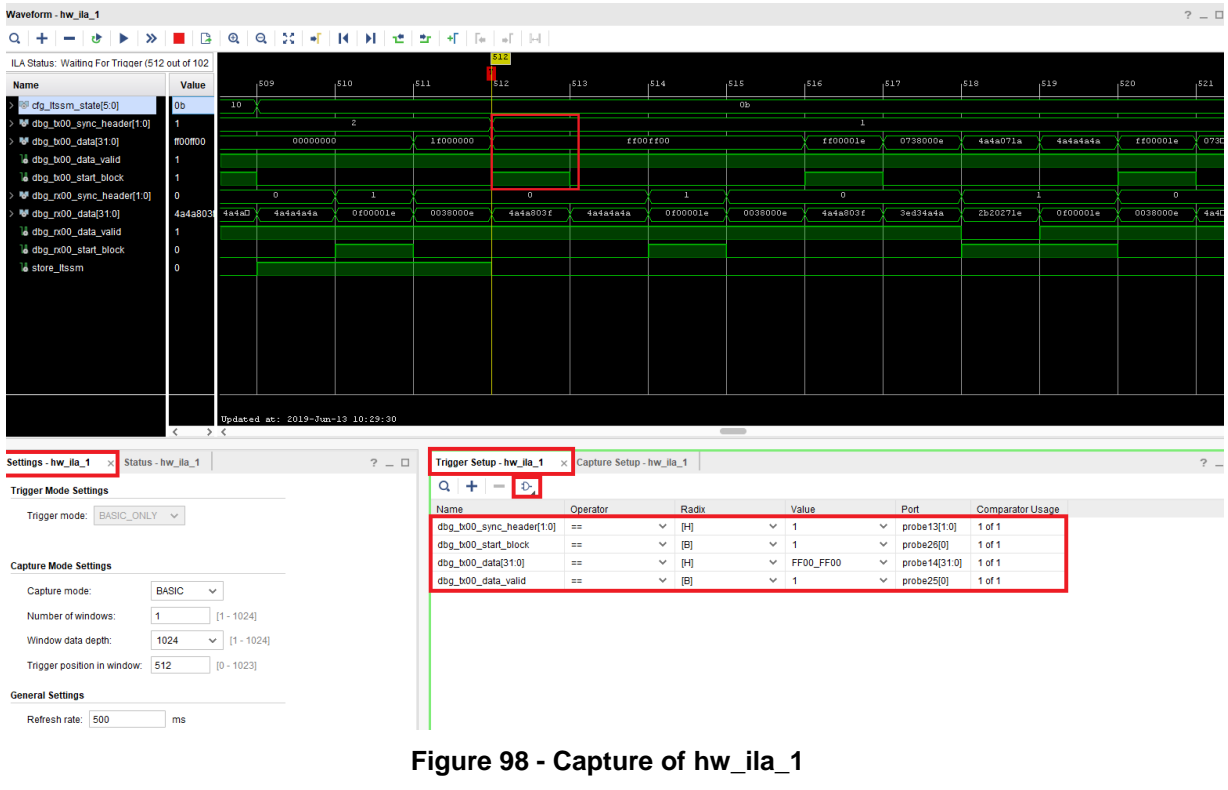

© Copyright 2019 Xilinx

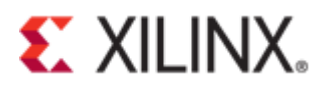

The figure below shows the Start Data Stream (SDS) with a data value of [**5555\_55E1]**.

| Waveform - hw ila 1                                 |              |                          |             |                        |                       |                 |          |          |          |          |  |  |  |
|-----------------------------------------------------|--------------|--------------------------|-------------|------------------------|-----------------------|-----------------|----------|----------|----------|----------|--|--|--|
| $\overline{\mathsf{Q}}$<br>٠                        |              |                          |             |                        |                       |                 |          |          |          |          |  |  |  |
| Value<br>555555e1<br>$\checkmark$                   | v            | Radix:                   | Hexadecimal | $\checkmark$<br>Match: | Exact<br>$\checkmark$ | <b>Previous</b> | Next     |          |          |          |  |  |  |
| ILA Status: Waiting For Trigger (512 out of 1024 s) |              |                          |             |                        |                       |                 |          |          | 675      |          |  |  |  |
| <b>Name</b>                                         | <b>Value</b> |                          | ,669        | ,670                   | ,671                  | .672            | ,673     | ,674     | 675      | ,676     |  |  |  |
| > <sup>W</sup> cfg Itssm state[5:0]                 | 0e           |                          |             |                        |                       |                 |          |          | 0e.      |          |  |  |  |
| ₩ dbg tx00 sync header[1:0]                         |              |                          |             |                        |                       |                 | п        |          |          |          |  |  |  |
| dbg tx00 data[31:0]                                 | 555555e1     | $4\square$               |             | 45454545               | ff00002d              | 4500000e        | 45454545 |          | 555555el |          |  |  |  |
| 18 dbg tx00 data valid                              |              |                          |             |                        |                       |                 |          |          |          |          |  |  |  |
| 18 dbg tx00 start block                             |              |                          |             |                        |                       |                 |          |          |          |          |  |  |  |
| > <sup>W</sup> dbg nx00 sync header[1:0]            | $\mathbf{0}$ | $\overline{\phantom{a}}$ | ш           |                        | $\circ$               |                 | ı        |          | $\circ$  |          |  |  |  |
| $\triangleright$ Mg dbg rx00 data[31:0]             | 45454545     | ЪO                       | 0f00002d    | 4500000e               | 45454545              | 6e454545        | 0f00002d | 4500000e |          | 45454545 |  |  |  |
| biley eteb 00y ndb U                                |              |                          |             |                        |                       |                 |          |          |          |          |  |  |  |

**Figure 99 - Start of data stream**

The diagram below shows the Start of DLLP Packet (SDP) **[ACF0]** across the multiple lanes.

| > ₩ cfg_ltssm_state[5:0]                   | 10          |  |          |  | 10                   |  |
|--------------------------------------------|-------------|--|----------|--|----------------------|--|
| <b>b</b> store Itssm                       | $\mathbf 0$ |  |          |  |                      |  |
| $\rightarrow$ <b>W</b> dbg_rx00_data[31:0] | 00f00000    |  | 00000000 |  | 00 f 0 0000          |  |
| > My dbg_rx01_data[31:0]                   | 00ac0000    |  | 00000000 |  | 00ac <sub>0000</sub> |  |

**Figure 100 - Start of DLLP Packet (SDP)**

Triggering on InitFC1-P (Initial Flow Control Credit for Posted Data) at 40h in **[AC\_F0\_40]**:

| > <sup>W</sup> cfg_Itssm_state[5:0]                                     | 10             |                |                                  |                     |                           |                                 |              |                                   | 10                                |                          |              |
|-------------------------------------------------------------------------|----------------|----------------|----------------------------------|---------------------|---------------------------|---------------------------------|--------------|-----------------------------------|-----------------------------------|--------------------------|--------------|
| > <sup>W</sup> dbg_nx00_sync_header[1:0]                                | $\overline{2}$ | $\overline{0}$ | $\overline{z}$                   |                     | $\overline{0}$            |                                 |              |                                   |                                   | $\overline{\phantom{a}}$ |              |
| > <sup>W</sup> dbg_rx01_sync_header[1:0]                                | $\overline{2}$ | $\overline{0}$ | $\overline{z}$                   |                     | $\overline{0}$            |                                 |              | <b>POLICE</b>                     |                                   | $\overline{0}$           |              |
| > ₩ dbg_rx02_sync_header[1:0]                                           | 2              | $\circ$        | $\mathbf{z}$                     |                     | $\circ$                   |                                 |              | E                                 |                                   | $\bullet$                |              |
| > <sup>W</sup> dbg_nx03_sync_header[1:0]                                | $\overline{2}$ | $\overline{0}$ | $\overline{\mathbf{z}}$          |                     | $\circ$                   |                                 |              | Ē                                 |                                   | o                        |              |
| > <sup>W</sup> dbg_rx00_data[31:0]                                      | 01f000f0       |                | 00000000                         |                     |                           | 00f001f0                        |              | 01 <b>f000f0</b>                  | 00f000f0                          | 00f001f0                 |              |
| > <sup>W</sup> dbg_rx01_data[31:0]                                      | 60ac00ac       |                | 00000000                         |                     |                           | 0 <sub>ca</sub> <sub>60ac</sub> |              | 60 <sub>BC</sub> 00 <sub>BC</sub> | 00a <sub>c</sub> 0ca <sub>c</sub> | 0cac60ac                 |              |
| $\triangleright$ W dbg rx02 data[31:0]                                  | 4840d860       |                | 00000000                         |                     |                           | 94504840                        |              | 4840d860                          | 48609450                          | 94504840                 |              |
| My dbg_rx03_data[31:0]                                                  | 17169200       |                | 00000000                         |                     |                           | c3151716                        |              | 17169200                          | 9200c315                          | c3151716                 |              |
|                                                                         |                |                | Updated at: 2019-Jun-13 16:02:50 |                     |                           |                                 |              |                                   | $\sim$                            |                          |              |
| Status - hw ila 1<br>Settings - hw ila 1                                | $\times$       |                | $?$ $\Box$                       |                     | Trigger Setup - hw_ila_1  | Capture Setup - hw_ila_1        |              |                                   |                                   |                          |              |
| 모습<br>$\rightarrow$ $\rightarrow$ $\blacksquare$<br>æ.                  |                |                |                                  | $+$<br>Q            | D<br>$\sim$               |                                 |              |                                   |                                   |                          |              |
| Core status $\bigcirc$ $\bigcirc$ $\bigcirc$ $\bigcirc$ $\bigcirc$ Idle |                |                |                                  | Name                |                           | Operator                        |              | Radix                             |                                   | Value                    |              |
|                                                                         |                |                |                                  |                     | dbg_rx00_sync_header[1:0] | $=$                             | $\checkmark$ | [H]                               | $\checkmark$                      | $\overline{2}$           | $\checkmark$ |
| Capture status - Window 1 of 1                                          |                |                |                                  |                     | dbg_rx01_sync_header[1:0] | ÷                               | $\checkmark$ | [H]                               | $\checkmark$                      | $\overline{2}$           | $\checkmark$ |
| Window sample 0 of 1024                                                 |                |                |                                  |                     | dbg_rx02_sync_header[1:0] | $=$                             | $\checkmark$ | ΙHΙ                               | $\checkmark$                      | $\overline{2}$           | $\checkmark$ |
| Idle                                                                    |                |                |                                  | dbg rx00 data[31:0] |                           | $=$                             | v            | [H]                               | $\checkmark$                      | XXF0 XXXX                | $\checkmark$ |
|                                                                         |                |                |                                  | dbg_nx01_data[31:0] |                           | $=$                             | $\checkmark$ | [H]                               | $\checkmark$                      | XXAC_XXXX                | $\checkmark$ |
|                                                                         |                |                |                                  | dbg_nx02_data[31:0] |                           | $=$                             | $\checkmark$ | [H]                               | $\checkmark$                      | XX40_XXXX                | $\checkmark$ |

**Figure 101 - InitFC1-P at 40h**

Triggering on InitFC1-NP (Initial Flow Control Credit for Non-Posted Data) at 50h in **[AC\_F0\_50]**:

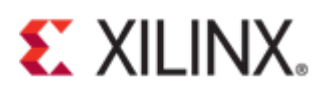

| > <sup>not</sup> cfg_itssm_state[5:0]                                                                                                    | 10                      |                |                |                                   |                          |                                                        |                                      |                     | 10           |                         |                                                                              |
|----------------------------------------------------------------------------------------------------|-------------------------|----------------|----------------|-----------------------------------|--------------------------|--------------------------------------------------------|--------------------------------------|---------------------|--------------|-------------------------|------------------------------------------------------------------------------|
| $\triangleright$ W dbg rx00 sync header[1:0]                                                                                              | $\overline{\mathbf{2}}$ |                | $\overline{0}$ | $\overline{z}$                    |                          | $\overline{0}$                                         |                                      |                     |              | $\overline{0}$          |                                                                              |
| > ₩ dbg_rx01_sync_header[1:0]                                                                                                    | $\overline{2}$          |                | $\circ$        | $\mathbf{z}$                      |                          | $\bullet$                                              |                                      | <b>Pallis III</b>   |              | $\alpha$                |                                                                              |
| > <sup>W</sup> dbg_rx02_sync_header[1:0]                                                                                                  | 2                       |                | $\circ$        | $\overline{z}$                    |                          | $\overline{0}$                                         |                                      |                     |              | $\overline{\mathbf{0}}$ |                                                                              |
| $\triangleright$ W dbg $rx03$ sync header[1:0]                                                                                            | 2                       |                | $\overline{0}$ | $\overline{z}$                    |                          | n                                                      |                                      |                     |              | $\overline{0}$          |                                                                              |
| > My dbg_rx00_data[31:0]                                                                                                    | 00f001f0                | 000            | 01f000f0       | 00f000f0                          | 00f001f0                 | 01f000f0                                               |                                      | 00 1001 10          | 01f000f0     | 00f000f0                |                                                                              |
| > My dbg rx01 data[31:0]                                                                                                    | Ocac60ac                | 0 <sub>c</sub> | 60ac00ac       | 00a <sub>c</sub> 0ca <sub>c</sub> | $0$ cac $60a$ c          | 60ac00ac                                               | $00a$ c $0ca$ c                      | Ocac60ac            | 60ac00ac     | $00a$ c $0ca$ c         |                                                                              |
| $\triangleright$ W dbg rx02 data[31:0]                                                                                                    | 94504840                | $94\square$    | 4840d860       | 48609450                          | 94504840                 | 4840d860                                               | d8609450                             | 94504840            | 4840d860     | 48609450                |                                                                              |
| > <sup>W</sup> dbg_rx03_data[31:0]                                                                                                    | c3151716                | c30            | 17169200       | 9200c315                          | c3151716                 | 17169200                                               | 9200c315                             | e3151716            | 17169200     | 9200e315                |                                                                              |
|                                                                                                    |                         |                |                |                                   |                          |                                                        |                                      |                     |              |                         |                                                                              |
| Settings - hw ila 1<br>Status - hw ila 1<br>모습<br>$\blacktriangleright$ $\blacktriangleright$ $\blacktriangleright$ $\blacksquare$<br>₹₹. | $\times$                |                |                | $?$ $\Box$                        | $\Omega$                 | Trigger Setup - hw_ila_1<br>$+$ $ \uparrow$ $\uparrow$ | Capture Setup - hw ila 1<br>$\times$ |                     |              |                         |                                                                              |
|                                                                                                    |                         |                |                |                                   | Name                     |                                                        | Operator                             |                     | Radix        | Value                   |                                                                              |
|                                                                                                    |                         |                |                |                                   |                          | dbg_rx00_sync_header[1:0]                              | $=$                                  | [H]<br>v.           | $\checkmark$ | $\overline{2}$          |                                                                              |
|                                                                                                    |                         |                |                |                                   |                          | dbg rx01 sync header[1:0]                              | $=$                                  | [H]<br>v            | $\checkmark$ | $\overline{2}$          |                                                                              |
|                                                                                                    |                         |                |                |                                   |                          | dbg_rx02_sync_header[1:0]                              | $\equiv$                             | [H]<br>$\checkmark$ | $\checkmark$ | $\overline{2}$          |                                                                              |
| Window sample 0 of 1024                                                                                                    |                         |                |                |                                   | dbg $rx00$ data $[31:0]$ |                                                        | $=$                                  | [H]<br>v            | $\checkmark$ | XXFO XXXX               |                                                                              |
| Core status $\bullet$ 0000 Idle<br>Capture status - Window 1 of 1<br>Idle                                                                 |                         |                |                |                                   | dbg $rx01$ data $[31:0]$ |                                                        | <b>COL</b>                           | [H]<br>v            | v            | XXAC XXXX               | $\checkmark$<br>$\checkmark$<br>$\checkmark$<br>$\checkmark$<br>$\checkmark$ |

**Figure 102 – InitFC1-NP at 50h**

Triggering on InitFC1-Cpl (Initial Flow Control Credit for Completion) at 60h in **[AC\_F0\_60]**:

| > Morg_Itssm_state[5:0]                                                                                                    | 10             |                |                                  |                |          |                          |                                      |                          |              |                                                                                                    | 10             |                |              |
|----------------------------------------------------------------------------------------------------|----------------|----------------|----------------------------------|----------------|----------|--------------------------|--------------------------------------|--------------------------|--------------|----------------------------------------------------------------------------------------------------|----------------|----------------|--------------|
| > <sup>W</sup> dbg_nx00_sync_header[1:0]                                                                                                    | $\overline{2}$ | $\overline{0}$ | $\overline{z}$                   |                |          | $\overline{0}$           |                                      |                          | Ŧ            |                                                                                                    |                | $\overline{0}$ |              |
| $\triangleright$ W dbg_rx01_sync_header[1:0]                                                                                                    | 2              | $\bullet$      | $\mathbf{z}$                     |                |          | $\circ$                  |                                      |                          | Ŧ            |                                                                                                    |                | $\bullet$      |              |
| > <sup>W</sup> dbg_nx02_sync_header[1:0]                                                                                                    | 2              |                | $\overline{0}$                   | $\overline{z}$ |          |                          | $\overline{\mathbf{0}}$              |                          |              |                                                                                                    | $\frac{2}{z}$  |                |              |
| > <sup>W</sup> dbg_nx03_sync_header[1:0]                                                                                                    | 2              |                | $\overline{0}$                   | $\mathbf{z}$   |          |                          | $\bullet$                            |                          |              |                                                                                                    |                |                |              |
| $\rightarrow$ Mg dbg rx00 data[31:0]                                                                                                    | 01f00000       | 00000000       |                                  |                | 081820be |                          | 01 f00000                            |                          |              |                                                                                                    |                |                |              |
| > W dbg nx01 data[31:0]                                                                                                    | 60ac0000       |                |                                  | 00000000       |          |                          |                                      | 9afbb2ef                 |              | 60ac0000                                                                                                    |                |                |              |
| > <sup>W</sup> dbg_nx02_data[31:0]                                                                                                    | ef6093dc       |                |                                  |                | 00000000 |                          |                                      |                          |              | ef6093dc                                                                                                    | 81800000       |                |              |
| > <sup>W</sup> dbg_rx03_data[31:0]                                                                                                    | cda12133       |                |                                  |                | 00000000 |                          |                                      |                          |              | cda12133                                                                                                    | 57160000       |                |              |
| Status - hw_ila_1<br>Settings - hw_ila_1                                                                                                    | $\times$       | $>$ <          | Updated at: 2019-Jun-13 16:23:38 | $?$ $\Box$     |          | Trigger Setup - hw_ila_1 | $\mathbf{v}$                         | Capture Setup - hw_ila_1 |              |                                                                                                    | __             |                |              |
| $\begin{array}{c} \hline \textbf{1} & \textbf{1} & \textbf{1} \\ \hline \textbf{2} & \textbf{1} & \textbf{1} \\ \hline \textbf{3} & \textbf{1} & \textbf{1} \end{array}$ |                |                |                                  |                |          | $\alpha$<br>÷.           | $\Phi$ .<br><b>Contract Contract</b> |                          |              |                                                                                                    |                |                |              |
| Core status $\bullet$ 0000 Idle                                                                                                    |                |                |                                  |                |          | Name                     |                                      | Operator                 |              | Radix                                                                                                    |                | Value          |              |
|                                                                                                    |                |                |                                  |                |          |                          | dbg_rx00_sync_header[1:0]            | $=$                      | $\checkmark$ | $[H] \centering% \includegraphics[width=1.0\textwidth]{Figures/PN1.png} \caption{The 3D (blue) and 4D (blue) are shown in the left and right.} \label{fig:TPN1}$ | $\checkmark$ . | $\overline{2}$ | $\checkmark$ |
| Capture status - Window 1 of 1                                                                                                    |                |                |                                  |                |          |                          | dbg_rx01_sync_header[1:0]            | ÷                        | $\checkmark$ | ſНI                                                                                                    | v              | $\overline{2}$ | $\checkmark$ |
| Window sample 0 of 1024                                                                                                    |                |                |                                  |                |          |                          | dbg rx02 sync header[1:0]            | <b>COL</b>               | $\checkmark$ | [H]                                                                                                    | v              | $\overline{2}$ | $\checkmark$ |
| Idle                                                                                                    |                |                |                                  |                |          | dbg_rx00_data[31:0]      |                                      | $=$                      | $\checkmark$ | ΙHΙ                                                                                                    | v              | XXF0_XXXX      | $\checkmark$ |
|                                                                                                    |                |                |                                  |                |          | dbg rx01 data[31:0]      |                                      | <b>COL</b>               | $\checkmark$ | [H]                                                                                                    | v              | XXAC XXXX      | $\checkmark$ |
|                                                                                                    |                |                |                                  |                |          | dbg_rx02_data[31:0]      |                                      | $=$                      | $\checkmark$ | [H]                                                                                                    | ◡              | XX60_XXXX      | $\checkmark$ |

**Figure 103 – InitFC1-Cpl at 60h**

Triggering on UpdateFC-P at 80h in **[AC\_F0\_80]**:

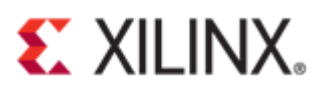

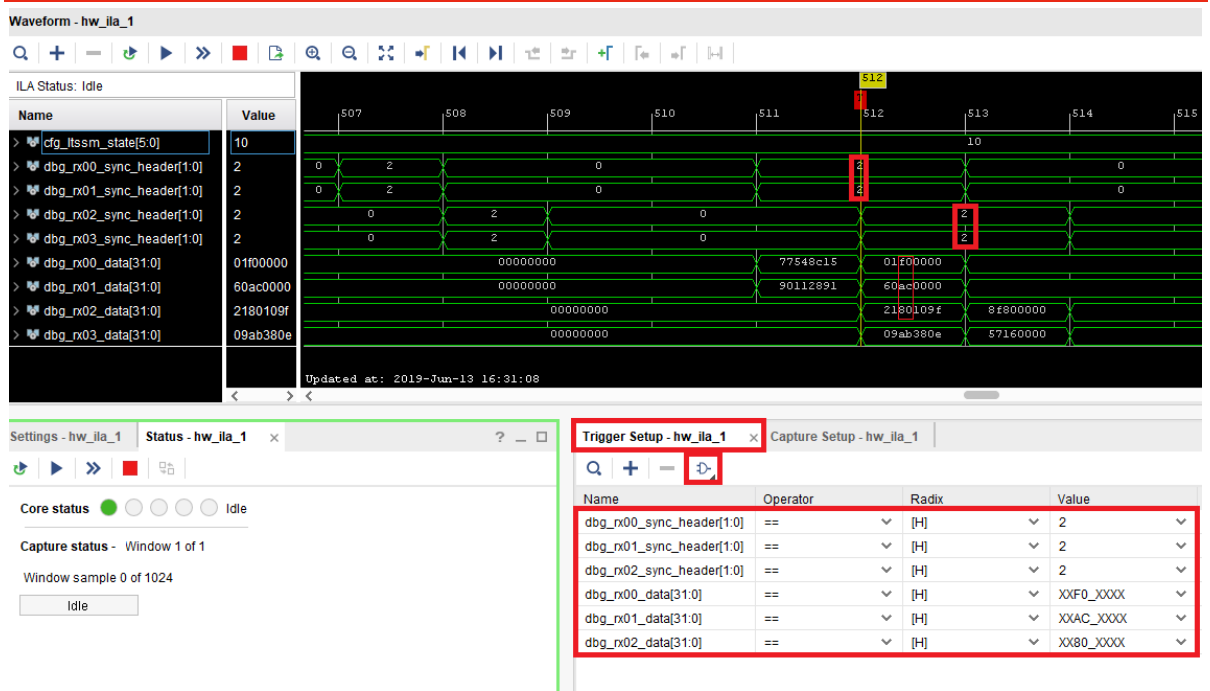

**Figure 104 - Update FC-P at 80h**

The figure below shows the **SKP** ordered set [**AAAA\_AAAA**]and the **SKP\_END** symbol [XXXX\_XX**E1**].

| of cfg_ltssm_state[5:0]        | 10                         |          |          |          | 10 |
|--------------------------------|----------------------------|----------|----------|----------|----|
| Md dbg_tx00_data[31:0]         | 83d7abe1 $ \bar{0}\rangle$ | 1f000000 | азазазаз | 83d7abel |    |
| 18 dbg_tx00_data_valid         |                            |          |          |          |    |
| <b>Id dbg</b> tx00 start block | <b>0</b>                   |          |          |          |    |
| dbg_tx00_sync_header[1:0]      |                            | 2        |          |          |    |

**Figure 105 - SKP & SKP\_END**

The diagram shows the TS1 ordered set on a Gen3 link [XXXX\_XX**1E**].

| > <sup>W</sup> cfg_itssm_state[5:0]      | 0 <sub>b</sub> |     | 10                               |                |                     |                                            |                                   |              |          | 0 <sub>b</sub> |           |              |              |
|------------------------------------------|----------------|-----|----------------------------------|----------------|---------------------|--------------------------------------------|-----------------------------------|--------------|----------|----------------|-----------|--------------|--------------|
| > Moldbg_tx00_data[31:0]                 | ff00001e       | adD |                                  | 00000000       |                     | 1£000000                                   |                                   |              | ff00ff00 |                |           |              | ff00001e     |
| 16 dbg_tx00_data_valid                   |                |     |                                  |                |                     |                                            |                                   |              |          |                |           |              |              |
| 16 dbg_tx00_start_block                  |                |     |                                  |                |                     |                                            |                                   |              |          |                |           |              |              |
| > W dbg_tx00_sync_header[1:0]            |                |     |                                  | $\overline{z}$ |                     |                                            |                                   |              |          |                |           |              |              |
|                                          |                |     |                                  |                |                     |                                            |                                   |              |          |                |           |              |              |
|                                          |                |     |                                  |                |                     |                                            |                                   |              |          |                |           |              |              |
|                                          |                |     |                                  |                |                     |                                            |                                   |              |          |                |           |              |              |
|                                          |                |     |                                  |                |                     |                                            |                                   |              |          |                |           |              |              |
|                                          |                |     |                                  |                |                     |                                            |                                   |              |          |                |           |              |              |
|                                          |                |     | Updated at: 2019-Jun-13 16:55:17 |                |                     |                                            |                                   |              |          |                |           |              |              |
|                                          |                |     |                                  |                |                     |                                            |                                   |              |          | $\sim$         |           |              |              |
| Settings - hw_ila_1<br>Status - hw_ila_1 | $\times$       |     |                                  | $?$ $\Box$     |                     | Trigger Setup - hw_ila_1                   | $\times$ Capture Setup - hw_ila_1 |              |          |                |           |              |              |
|                                          |                |     |                                  |                |                     | $Q \parallel + \parallel - \parallel \Phi$ |                                   |              |          |                |           |              |              |
| Core status $\bullet$ 0000 Idle          |                |     |                                  |                | Name                |                                            | Operator                          |              | Radix    |                | Value     |              | Port         |
|                                          |                |     |                                  |                | dbg_tx00_data[31:0] |                                            | $=$                               | $\checkmark$ | [H]      | $\checkmark$   | XXXX_XX1E | $\checkmark$ | probe14[31:0 |
| Capture status - Window 1 of 1           |                |     |                                  |                |                     | dbg_tx00_start_block                       | $=$                               | $\checkmark$ | [B]      | $\checkmark$   |           | $\checkmark$ | probe26[0]   |
| Window sample 0 of 1024                  |                |     |                                  |                |                     | dbg_tx00_sync_header[1:0]                  | $\equiv$                          | $\checkmark$ | $[H]$    | $\times$ 1     |           | $\checkmark$ | probe13[1:0] |
| Idle                                     |                |     |                                  |                |                     |                                            |                                   |              |          |                |           |              |              |

**Figure 106 - TS1 of Gen3 at 1Eh**

The figure below shows the Symbol-4 which contains 0E in [XXXX\_XX**0E**]**.**

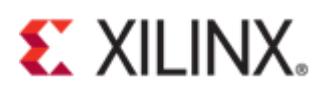

| <b>Name</b>                    | Value          |      | , 504 | , 505    | .506 | .507     | ,508 | .509 | , 510          | , 511 | 512      | , 513    |
|--------------------------------|----------------|------|-------|----------|------|----------|------|------|----------------|-------|----------|----------|
| > W cfg_ltssm_state[5:0]       | $\overline{0}$ |      | 10    |          |      |          |      |      | 0 <sub>b</sub> |       |          | =        |
| > My dbg_tx00_data[31:0]       | #100001e       | adD. |       | 00000000 |      | 1f000000 |      |      | ff00ff00       |       | ff000018 | 0738000e |
| 16 dbg_tx00_data_valid         |                |      |       |          |      |          |      |      |                |       |          |          |
| 16 dbg_tx00_start_block        |                |      |       |          |      |          |      |      |                |       |          |          |
| > MM dbg_tx00_sync_header[1:0] |                |      |       |          |      |          |      |      |                |       |          |          |
|                                |                |      |       |          |      |          |      |      |                |       |          |          |

**Figure 107- Symbol-4 at 0Eh**

The waveform below shows Gen3 TS1 ordered set [XXXX\_XX**1E**].

| Waveform - hw_ila_1                                                          |                                       |                |                                  |            |                               |          |                                   |                          |                    |              |               |
|------------------------------------------------------------------------------|---------------------------------------|----------------|----------------------------------|------------|-------------------------------|----------|-----------------------------------|--------------------------|--------------------|--------------|---------------|
| ╋│━│ <del>७</del> │▶│≫│█│⊠│®│©│%│₩│ <u>Н│Н│स│</u> ±│±ा+Г│⊹│∞│⊞││<br>$\Omega$ |                                       |                |                                  |            |                               |          |                                   |                          |                    |              |               |
| ILA Status: Idle                                                             |                                       |                |                                  |            |                               |          | 51Z                               |                          |                    |              |               |
| <b>Name</b>                                                                  | Value                                 |                | ,508                             | , 509      | , 510                         | 1511     | 512                               | 1513                     | 1514               | 1515         | 516           |
| M cfg_ltssm_state[5:0]                                                       | 0 <sub>b</sub>                        |                |                                  |            |                               |          |                                   | <b>Ob</b>                |                    |              |               |
| Mdbg_tx00_data[31:0]                                                         | ff00001e                              | 11000000       |                                  |            | f f00 f f00                   |          | ff00001e                          | 0738000e                 | 4a4a071a           | 4a4a4a4a     | 110000        |
| 18 dbg_tx00_data_valid                                                       | $\overline{1}$                        |                |                                  |            |                               |          |                                   |                          |                    |              |               |
| 18 dbg_tx00_start_block                                                      | $\blacksquare$                        |                |                                  |            |                               |          |                                   |                          |                    |              |               |
| M dbg_tx00_sync_header[1:0]                                                  | $\overline{1}$                        | $\overline{z}$ |                                  |            |                               |          |                                   |                          |                    |              |               |
|                                                                              |                                       |                |                                  |            |                               |          |                                   |                          |                    |              |               |
|                                                                              |                                       |                |                                  |            |                               |          |                                   |                          |                    |              |               |
|                                                                              |                                       |                |                                  |            |                               |          |                                   |                          |                    |              |               |
|                                                                              |                                       |                |                                  |            |                               |          |                                   |                          |                    |              |               |
|                                                                              |                                       |                | Updated at: 2019-Jun-13 17:29:47 |            |                               |          |                                   |                          |                    |              |               |
|                                                                              | $\left\langle \right\rangle$<br>$>$ < |                |                                  |            |                               |          |                                   | $\overline{\phantom{a}}$ |                    |              |               |
|                                                                              |                                       |                |                                  |            |                               |          |                                   |                          |                    |              |               |
| Status - hw ila 1<br>Settings - hw ila 1                                     | $\times$                              |                |                                  | $?$ $\Box$ | Trigger Setup - hw ila 1      |          | $\times$ Capture Setup - hw ila 1 |                          |                    |              |               |
| ਦਾ                                                                           |                                       |                |                                  |            | $Q \mid + \mid - \mid D \mid$ |          |                                   |                          |                    |              |               |
| Core status $\bullet$ 0 0 0 1 dle                                            |                                       |                |                                  |            | Name                          | Operator |                                   | Radix                    | Value              |              | Port          |
|                                                                              |                                       |                |                                  |            | dbg_tx00_data[31:0]           | aa i     | $\checkmark$                      | [H]                      | $\times$ XXXX_XX1E | $\checkmark$ | probe14[31:0] |
| Capture status - Window 1 of 1                                               |                                       |                |                                  |            | dbg_tx00_start_block          | $=$      | $\checkmark$                      | $[B]$                    | $V = 1$            | $\checkmark$ | probe26[0]    |
| Window sample 0 of 1024                                                      |                                       |                |                                  |            | dbg_tx00_sync_header[1:0]     | $\equiv$ | $~\vee~$ [H]                      |                          | $\times$ 1         | $\checkmark$ | probe13[1:0]  |
| Idle                                                                         |                                       |                |                                  |            |                               |          |                                   |                          |                    |              |               |
|                                                                              |                                       |                |                                  |            |                               |          |                                   |                          |                    |              |               |

**Figure 108 - Gen3 TS1 ordered set**

The diagram below shows Gen3 TS2 ordered set [XXXX\_XX**2D**].

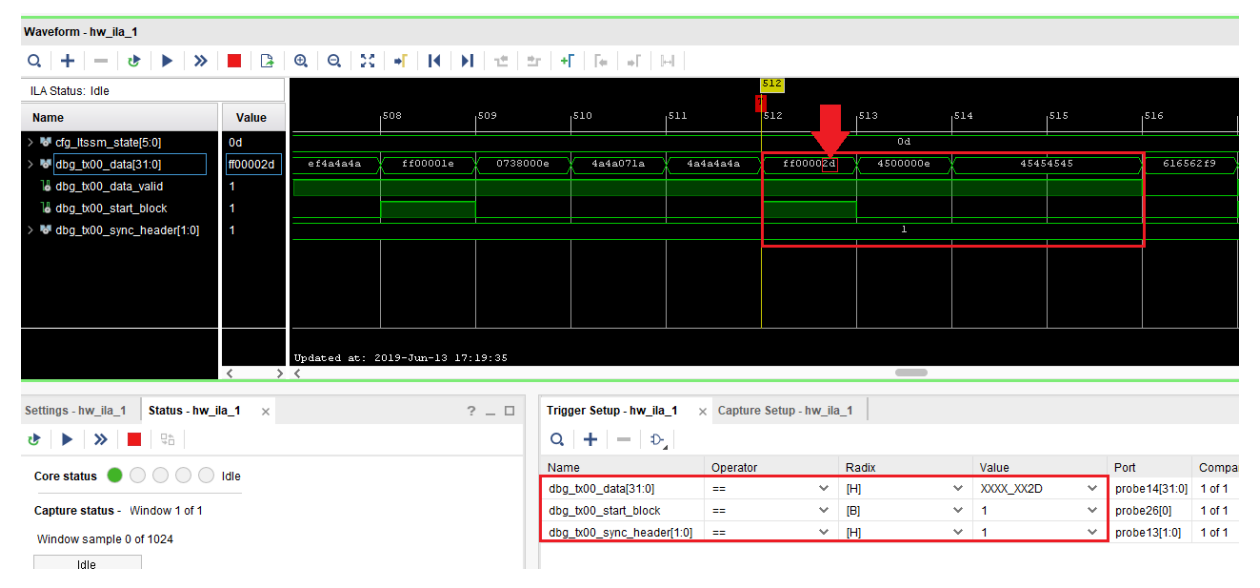

**Figure 109 - TS2 Gen3 ordered set**

Please refer to the link below entitled "Demystifying PIPE interface packets using the in-built descrambler module in UltraScale+ Devices Integrated Block for PCI Express Gen3" for further analysis.

[https://forums.xilinx.com/t5/Design-and-Debug-Techniques-Blog/Demystifying-PIPE-interface](https://forums.xilinx.com/t5/Design-and-Debug-Techniques-Blog/Demystifying-PIPE-interface-packets-using-the-in-built/ba-p/980246?fbclid=IwAR1tWreaT71aq_gePCfohJY2Dpe4_EfdIBzt3yHqidY-Tzsue9S1QJYurDc)[packets-using-the-in-built/ba-](https://forums.xilinx.com/t5/Design-and-Debug-Techniques-Blog/Demystifying-PIPE-interface-packets-using-the-in-built/ba-p/980246?fbclid=IwAR1tWreaT71aq_gePCfohJY2Dpe4_EfdIBzt3yHqidY-Tzsue9S1QJYurDc)

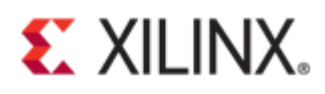

[p/980246?fbclid=IwAR1tWreaT71aq\\_gePCfohJY2Dpe4\\_EfdIBzt3yHqidY-Tzsue9S1QJYurDc](https://forums.xilinx.com/t5/Design-and-Debug-Techniques-Blog/Demystifying-PIPE-interface-packets-using-the-in-built/ba-p/980246?fbclid=IwAR1tWreaT71aq_gePCfohJY2Dpe4_EfdIBzt3yHqidY-Tzsue9S1QJYurDc)

Demystifying PIPE interface packets using the in-built descrambler module in UltraScale+ Devices

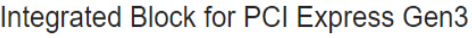

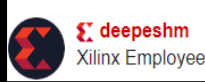

## **Figure 110 - Demystifying PIPE**

The waveform below shows that the Endpoint receives a memory write request from **m\_axi\_cq\_tdata**.

| M m_axis_cq_tdata[127:0]                                               | 00a0000000000801000 |                                  |             |                          | 00a0000000100001000000000fb2000f8 |  |                                   |  | 00a0000000000801000000000fb200000 |              |                   |                         | J. |
|------------------------------------------------------------------------|---------------------|----------------------------------|-------------|--------------------------|-----------------------------------|--|-----------------------------------|--|-----------------------------------|--------------|-------------------|-------------------------|----|
| 18 m axis cq tlast                                                     | $\Omega$            |                                  |             |                          |                                   |  |                                   |  |                                   |              |                   |                         |    |
| 18 m_axis_cq_tvalid<br>M s_axis_cc_tdata[127:0]                        | 0000000000000000000 |                                  |             |                          |                                   |  |                                   |  |                                   |              |                   |                         |    |
| 18 s_axis_co_tlast                                                     | - 0                 |                                  |             |                          |                                   |  |                                   |  |                                   |              |                   |                         |    |
| 18 s_axis_cc_tvalid                                                    | $\Omega$            |                                  |             |                          |                                   |  |                                   |  |                                   |              |                   |                         |    |
|                                                                        |                     |                                  |             |                          |                                   |  |                                   |  |                                   |              |                   |                         |    |
|                                                                        | $\epsilon$          | Updated at: 2019-Jun-14 17:03:29 |             |                          |                                   |  |                                   |  | $\sim$                            |              |                   |                         |    |
| Status - hw_ila_1<br>ettings - hw_ila_1<br>$\times$                    |                     | $?$ $\Box$                       |             | Trigger Setup - hw_ila_1 |                                   |  | $\times$ Capture Setup - hw_ila_1 |  |                                   |              |                   |                         |    |
| $\rightarrow$ $\blacksquare$<br>모습<br>t D                              |                     |                                  | $Q_{\rm c}$ | $+ - 0.$                 |                                   |  |                                   |  |                                   |              |                   |                         |    |
| Core status $\bullet$ 0 0 0 1dle                                       |                     |                                  | Name        |                          | Operator                          |  | Radix                             |  | Value                             |              | Port              | <b>Comparator Usage</b> |    |
|                                                                        |                     |                                  |             | m_axis_cq_tlast ==       |                                   |  | $~\vee~$ [B]                      |  | $\vee$ F                          | $\checkmark$ | probe91[0] 1 of 1 |                         |    |
| 00a0000000000801000000000fb200000<br>0000000000000000000000000deadbeef |                     |                                  |             |                          |                                   |  |                                   |  |                                   |              |                   |                         |    |

**Figure 111 - Write request to endpoint device (CQ - Completer reQuest)**

**[127:0] 00a0\_0001\_0000\_0801\_0000\_0000\_fb20\_0000**

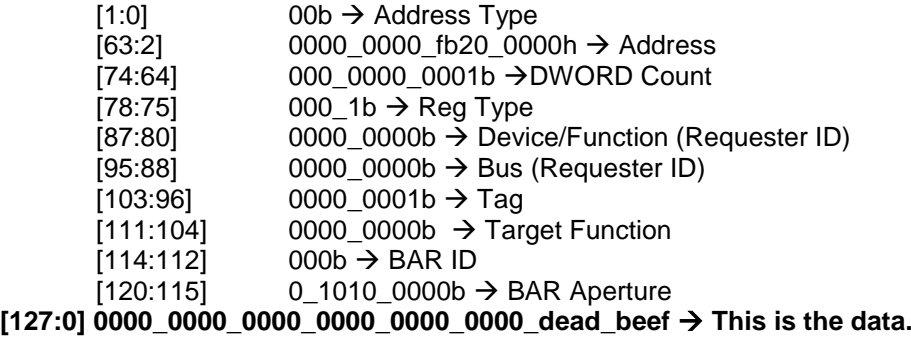

# <span id="page-43-0"></span>**Appendix A: Tcl Console Result of test\_rd.tcl**

## **source**

```
C:/FILES/project/vcu118/jtag_debugger_1/pcie4_uscale_plus_0_ex/pcie4_uscale
_plus_0_ex.srcs/sources_1/ip/pcie4_uscale_plus_0/pcie4_uscale_plus_0/pcie_d
ebugger/test_rd.tcl
```

```
# proc get_static_info {} {
# # puts "Read static information: "
# set filename "pcie_debug_static_info.dat"
# set fh [open $filename w]
# set txn_cnt 8
# set txn_base_addr 0x0001fff0
# 
# for {set i 0 } { $i < $txn_cnt } { set i [expr $i +1] } {
# set temp addr [format %.4X [expr $txn base addr + $i]]
# # puts "Read Address 0x{$temp_addr}:"
# set property CMD.ADDR $temp_addr [get hw_axi_txns rd_txn_lite]
# run hw axi [get hw axi txns rd txn lite]
# #run hw axi -quiet [get hw axi txns rd txn lite]
```
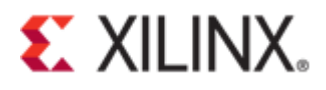

```
set tdata [get property DATA [get hw axi txns rd txn lite]]
# puts $fh "0x$tdata"
\# \qquad \qquad \}# close $fh
# }
# proc get reset trc {} {
# set filename "pcie_debug_rst_trc.dat"
# set fh [open $filename w]
# #puts "Read reset trace"
# set txn_cnt 8 
# set txn_base_addr 0x00002000
# for {set i 0 } { $i < $txn_cnt } { set i [expr $i +1] } {
# set temp_addr [format %.4X [expr $txn_base_addr + $i]]
# #puts "Read Address 0x{$temp_addr}:"
# set property CMD.ADDR $temp_addr [get hw_axi_txns rd_txn_lite]
# run hw axi -quiet [get hw axi txns rd txn lite]
# set tdata [get_property DATA [get_hw_axi_txns rd_txn_lite]]
# puts $fh "0x$tdata"
\# \qquad \qquad \}# close $fh
# }
# proc get_ltssm_trc {} {
# set filename "pcie_debug_ltssm_trc.dat"
# set fh [open $filename w]
# #puts "Read ltssm trace"
# set txn_cnt 512 
# set txn_base_addr 0x00001000
# for {set i 0 } { $i < $txn cnt } { set i [expr $i +1] } {
# set temp_addr [format %.4X [expr $txn_base_addr + $i]]
# #puts "Read LTSSM TRACE 0x{$temp addr}:"
# set property CMD.ADDR $temp_addr [get hw_axi_txns rd_txn_lite]
# run_hw_axi -quiet [get_hw_axi_txns rd_txn_lite]
# set trans [get property DATA [get hw axi txns rd txn lite]]
#
# #set temp_addr [format %.4X [expr $txn_base_addr + $i +1]]
# #set_property CMD.ADDR $temp_addr [get_hw_axi_txns rd_txn_lite]
# # #run hw axi -quiet [get hw axi txns rd txn lite]
# #set trans dur [get property DATA [get hw axi txns rd txn lite]]
# 
# puts $fh "0x$trans" 
# #0x$trans_dur"
\# \qquad \qquad \}# close $fh
# }
# proc get rxdet trc { lane index } {
# # puts "Read RX detection trace"
# set filename "pcie_debug_rxdet_trc.dat"
# set fh [open $filename w]
# set txn_cnt 4 
# set txn base addr [expr 0x00003000 + (${lane_index} <<4)]
# 
# for {set i 0 } { $i < $txn cnt } { set i [expr $i +1] } {
# set temp_addr [format %.4X [expr $txn_base_addr + $i]]
# #puts "Read RX Detect trace 0x{$temp_addr}:"
# set property CMD.ADDR $temp addr [get_hw_axi_txns rd_txn_lite]
# run hw axi -quiet [get hw axi txns rd txn lite]
# set tdata [get property DATA [get hw axi txns rd txn lite]]
# puts $fh "0x$tdata"
\# \qquad \qquad \}# close $fh
```
# **EXILINX.**

```
# }
# proc get_other_info {} {
# # puts "Read RX detection trace"
# set filename "pcie_debug_info_trc.dat"
# set fh [open $filename w]
# set txn_cnt 3 
# set txn_base_addr 0x00004000
# 
# for {set i 0 } { $i < $txn_cnt } { set i [expr $i +1] } {
# set temp_addr [format %.4X [expr $txn_base_addr + $i]]
# #puts "Read RX Detect trace 0x{$temp_addr}:"
# set property CMD.ADDR $temp_addr [get hw_axi_txns rd_txn_lite]
# run_hw_axi -quiet [get_hw_axi_txns rd_txn_lite]
# set tdata [get_property DATA [get_hw_axi_txns rd_txn_lite]]
# puts $fh "0x$tdata"
\# }
# close $fh
# }
WARNING: [Labtoolstcl 44-227] No matching hw axi txns were found
# set myread [llength [get hw axi txns rd txn lite] ]
# if { $myread == 0 } {
# create hw axi txn rd txn lite [get hw axis hw axi 1] -address 0001fff0
-type read
# }
# get_static_info
INFO: [Labtoolstcl 44-481] READ DATA is: 041150ae
INFO: [Labtoolstcl 44-481] READ DATA is: 00000000
INFO: [Labtoolstcl 44-481] READ DATA is: 00000000
INFO: [Labtoolstcl 44-481] READ DATA is: 00000000
INFO: [Labtoolstcl 44-481] READ DATA is: 00000000
INFO: [Labtoolstcl 44-481] READ DATA is: 00000000
INFO: [Labtoolstcl 44-481] READ DATA is: 00000000
INFO: [Labtoolstcl 44-481] READ DATA is: 00000000
# get reset trc
# get_other_info 
# get_ltssm_trc
# set fp [open "pcie_debug_info_trc.dat" r]
# set count 0
# while {[gets $fp line]!=-1} {
# incr count
# if {$count==1} {
# set temp0 [expr $line & 0xFF]
# set phy_lane [expr int($temp0)] 
# #[format "%02x" $temp0]
# puts "phy_lane : $phy_lane"
\# \qquad \qquad \}# if {$count==2} {
# set temp1 [expr $line & 0xff]
# set width [format "%02x" $temp1]
# puts "width : $width" 
\# }
# if {$count==3} {
# set temp2 [expr $line & 0xFF]
# set speed [format "%02x" $temp2]
# puts "speed : $speed" 
\# }
\# }
phy_lane : 0
width: 00speed : 00
```
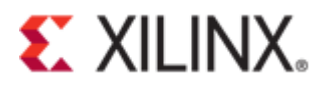

```
# close $fp
# set filename "rxdet.dat"
# set fh [open $filename w]
# set txn_cnt 4 
# set j 0
# while { $j < $phy_lane } {
# for {set i 0 } \frac{1}{3} $i < $txn cnt } { set i [expr $i +1] } {
# set txn base addr [expr 0 \times 00003000 + (5j \ll 4)]
# set temp_addr [format %.4X [expr $txn_base_addr + $i]]
# #puts "Read RX Detect trace 0x{$temp_addr}:"
# set property CMD.ADDR $temp_addr [get hw_axi_txns rd_txn_lite]
# run hw axi -quiet [get hw axi txns rd txn lite]
# set tdata [get_property DATA [get hw axi txns rd txn lite]]
# puts $fh "0x$tdata"
\# \qquad \qquad \}# incr j
# }
# close $fh
```
# <span id="page-46-0"></span>**Appendix B: Tcl/Tk Package Installation Guide**

Download the appropriate platform of ActiveStateTcl package from the link below <https://www.activestate.com/products/activetcl/downloads/>

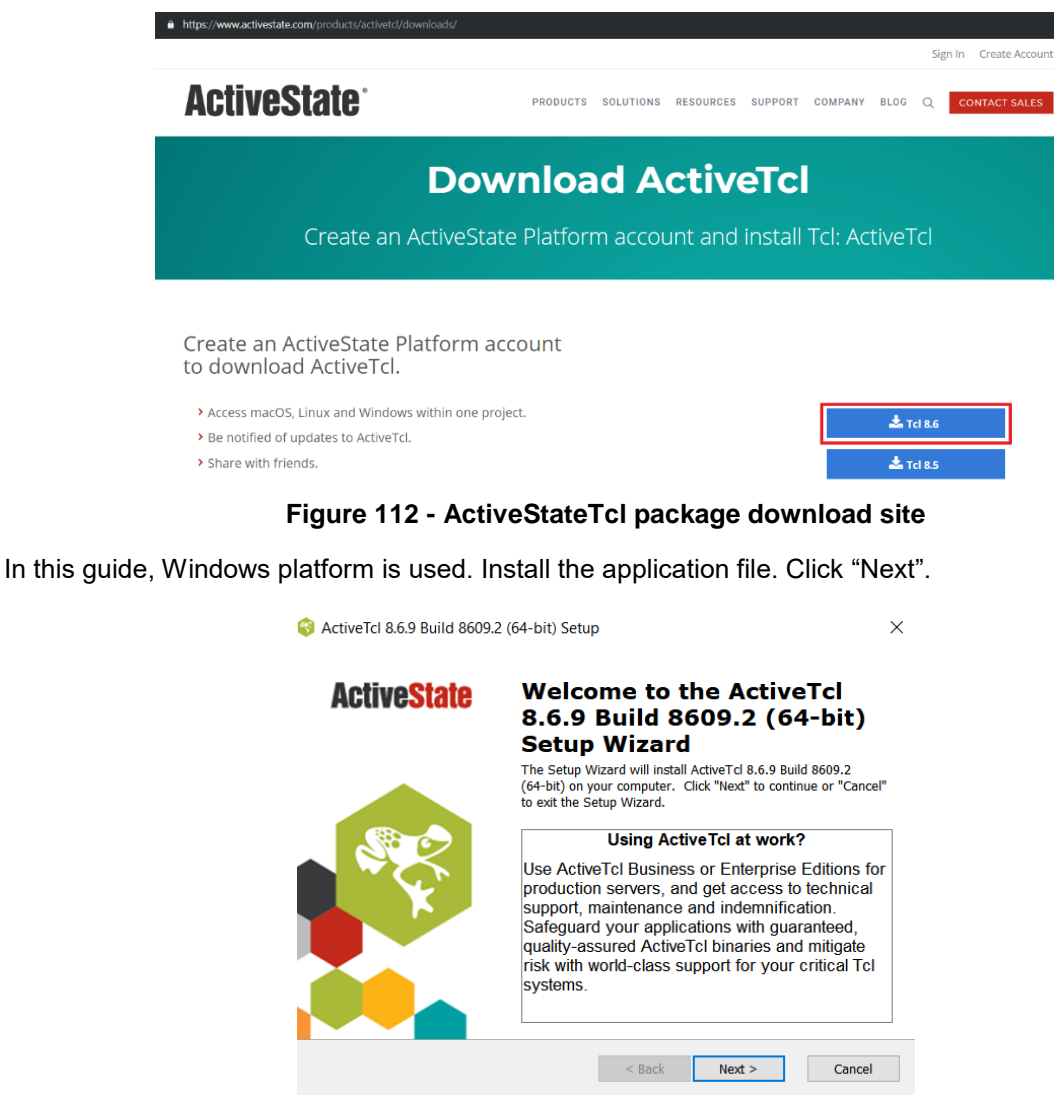

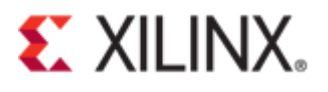

## **Figure 113 - Setup wizard of ActiveTcl**

Select the radio button for "I accept the terms in the license agreement". Click "Next".

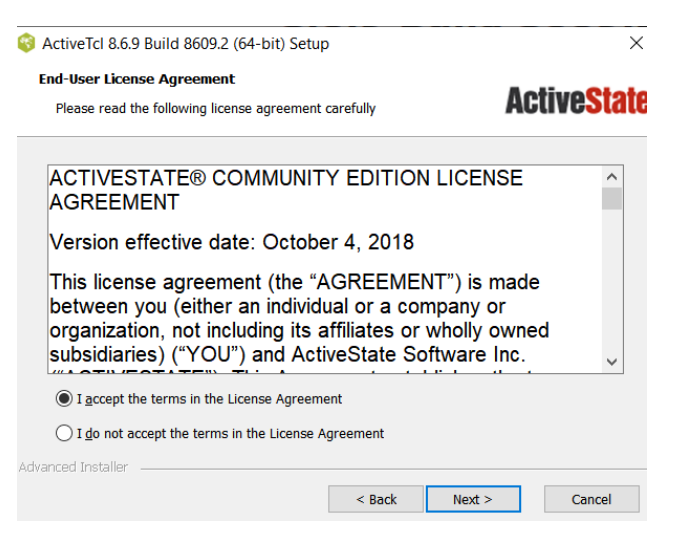

**Figure 114 - ActiveTcl license agreement**

Choose a setup type. Click "Next".

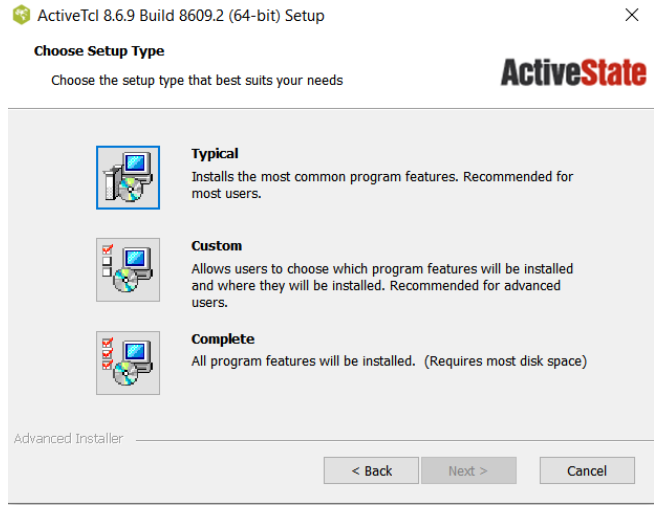

**Figure 115 - Setup type**

Choose additional setup options. Click "Next".

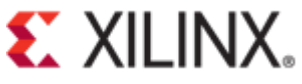

Click "Install".

Click "Finish".

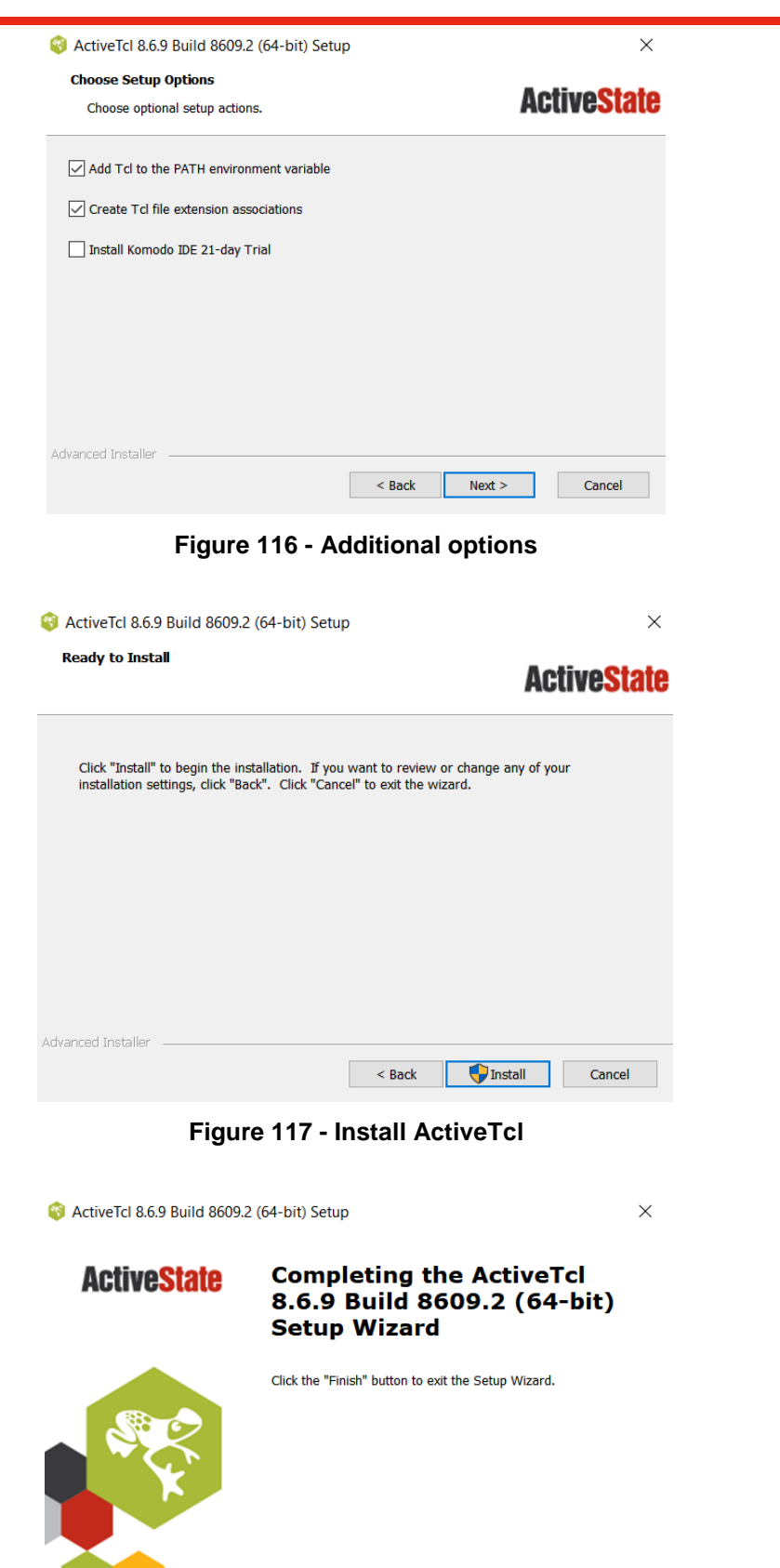

**Figure 118 - Installation completed**

Records of the State of the State of the State of the State of the State of the State of the State of the State of the State of the State of the State of the State of the State of the State of the State of the State of the

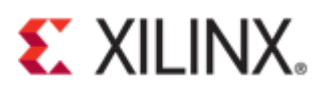

#### Download the Tk sources from the link below: <https://www.tcl.tk/software/tcltk/download.html>

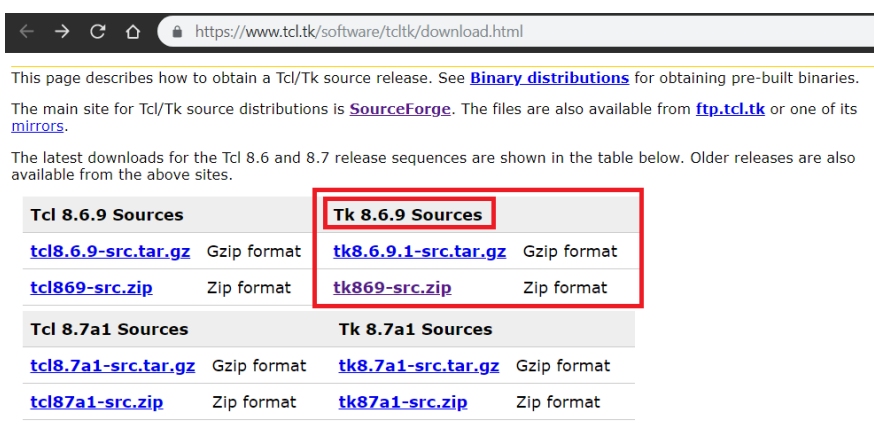

The source releases include make files for Windows, Unix and Xcode project files for Mac OS X.

Once you've retrieved the sources, see How to Compile Tcl Source Releases.

**Figure 119 - Tk source**

Extract the Tk source (tk8.6.9) folder from the downloaded zip file into the ActiveTcl lib folder.

|          |                               | This PC > Windows (C:) > ActiveTcl > lib |                    |             | √ ∪         |
|----------|-------------------------------|------------------------------------------|--------------------|-------------|-------------|
| <b>S</b> | À.<br>$\widehat{\phantom{a}}$ | $\widehat{\phantom{a}}$<br>Name          | Date modified      | <b>Type</b> | <b>Size</b> |
|          | ∦                             | $\mathbb{L}$ tclx8.4                     | 6/10/2019 10:27 A  | File folder |             |
|          | 矛                             | Tclxml3.2                                | 6/10/2019 10:28 A  | File folder |             |
| E)       | 才                             | tdbc1.1.0                                | 6/10/2019 10:28 A  | File folder |             |
|          |                               | tdbcmysql1.1.0                           | 6/10/2019 10:28 A  | File folder |             |
|          |                               | tdbcodbc1.1.0                            | 6/10/2019 10:28 A  | File folder |             |
|          |                               | tdbcpostgres1.1.0                        | 6/10/2019 10:28 A  | File folder |             |
| s        |                               | tdbcsglite31.1.0                         | 6/10/2019 10:28 A  | File folder |             |
|          |                               | tdom <sub>0.8.3</sub>                    | 6/10/2019 10:28 A  | File folder |             |
| 'S.      |                               | thread2.8.4                              | 6/10/2019 10:28 A  | File folder |             |
|          |                               | tk8.6                                    | 6/10/2019 10:28 A  | File folder |             |
| s        |                               | tk8.6.9                                  | 11/16/2018 2:02 PM | File folder |             |
|          |                               | tkcon-2.7                                | 6/10/2019 10:28 A  | File folder |             |
|          |                               | tklib <sub>0.6</sub>                     | 6/10/2019 10:28 A  | File folder |             |
|          |                               | Tktable2.11                              | 6/10/2019 10:28 A  | File folder |             |

**Figure 120 - Tk source**

# <span id="page-49-0"></span>**Appendix C: LTSSM State**

The figure below shows the different link training state (LTSSM).

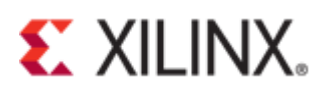

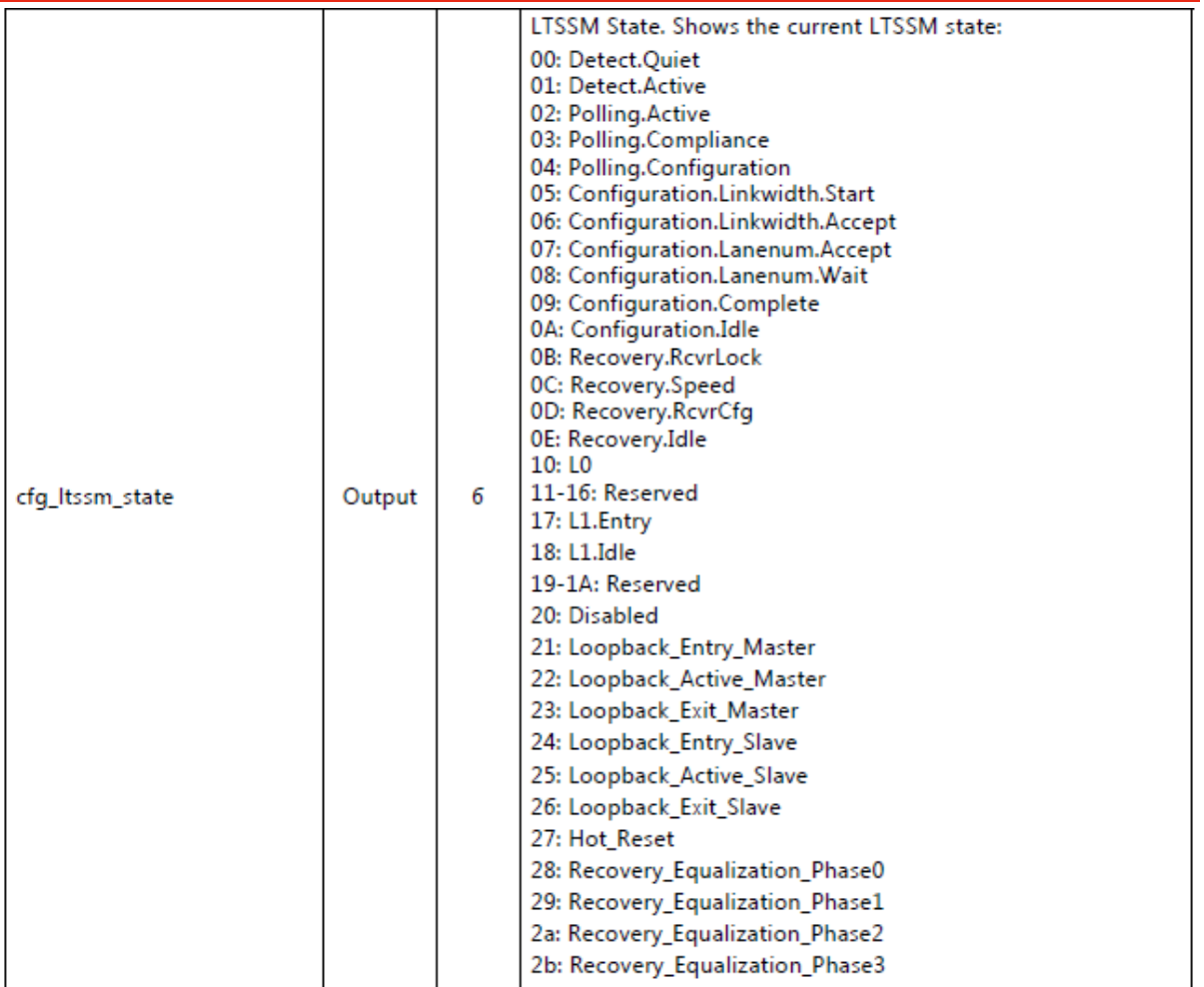

**Figure 121 - LTSSM state from page 49 of Xilinx (PG213) UltraScale+ Devices Block for PCIe v1.1**

# **References**

- 1. [\(Xilinx Answer 68134\)](https://www.xilinx.com/support/answers/68134.html) UltraScale and UltraScale+ FPGA Gen3 Integrated Block for PCI Express - Integrated Debugging Features and Usage Guide
- 2. [\(Xilinx Answer 71355\)](https://www.xilinx.com/support/answers/71355.html) Vivado ILA Usage Guide for UltraScale FPGA Gen3 Integrated Block for PCI Express
- 3. [\(PG213\)](https://www.xilinx.com/support/documentation/ip_documentation/pcie4_uscale_plus/v1_1/pg213-pcie4-ultrascale-plus.pdf) UltraScale+ Devices Integrated Block for PCI Express v1.1 LogiCORE IP Product Guide
- 4. Demystifying PIPE interface packets using the in-built descrambler module in UltraScale+ Devices Integrated Block for PCI Express Gen3 [https://forums.xilinx.com/t5/Design-and-Debug-Techniques-Blog/Demystifying-PIPE-interface](https://forums.xilinx.com/t5/Design-and-Debug-Techniques-Blog/Demystifying-PIPE-interface-packets-using-the-in-built/ba-p/980246?fbclid=IwAR1tWreaT71aq_gePCfohJY2Dpe4_EfdIBzt3yHqidY-Tzsue9S1QJYurDc)[packets-using-the-in-built/ba-](https://forums.xilinx.com/t5/Design-and-Debug-Techniques-Blog/Demystifying-PIPE-interface-packets-using-the-in-built/ba-p/980246?fbclid=IwAR1tWreaT71aq_gePCfohJY2Dpe4_EfdIBzt3yHqidY-Tzsue9S1QJYurDc)
- [p/980246?fbclid=IwAR1tWreaT71aq\\_gePCfohJY2Dpe4\\_EfdIBzt3yHqidY-Tzsue9S1QJYurDc](https://forums.xilinx.com/t5/Design-and-Debug-Techniques-Blog/Demystifying-PIPE-interface-packets-using-the-in-built/ba-p/980246?fbclid=IwAR1tWreaT71aq_gePCfohJY2Dpe4_EfdIBzt3yHqidY-Tzsue9S1QJYurDc) 5. [\(UG908\)](https://www.xilinx.com/support/documentation/sw_manuals/xilinx2012_4/ug908-vivado-programming-debugging.pdf) Vivado Design Suite User Guide Programming and Debugging
- 6. [\(UG936\)](https://www.xilinx.com/support/documentation/sw_manuals/xilinx2017_2/ug936-vivado-tutorial-programming-debugging.pdf) Vivado Design Suite Tutorial Programming and Debugging
- 7. Virtex UltraScale+ VCU118 Evaluation Kit [https://www.xilinx.com/support/documentation](https://www.xilinx.com/support/documentation-navigation/design-hubs/dh0049-vcu118-evaluation-kit-hub.html)[navigation/design-hubs/dh0049-vcu118-evaluation-kit-hub.html](https://www.xilinx.com/support/documentation-navigation/design-hubs/dh0049-vcu118-evaluation-kit-hub.html)
- 8. PCI Express® Base Specification Revision 3.0 November 10, 2010

# **Revision History**

06/25/2019 - Initial release